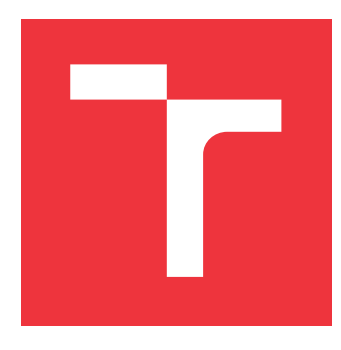

### **VYSOKÉ UČENÍ TECHNICKÉ V BRNĚ BRNO UNIVERSITY OF TECHNOLOGY**

**FAKULTA INFORMAČNÍCH TECHNOLOGIÍ FACULTY OF INFORMATION TECHNOLOGY**

**ÚSTAV INTELIGENTNÍCH SYSTÉMŮ DEPARTMENT OF INTELLIGENT SYSTEMS**

## **KONFERENČNÍ SYSTÉM PRO EXCEL@FIT**

**CONFERENCE SYSTEM FOR EXCEL@FIT**

**DIPLOMOVÁ PRÁCE MASTER'S THESIS**

**AUTHOR**

**SUPERVISOR**

**AUTOR PRÁCE BC. MARTIN KOBELKA** 

**VEDOUCÍ PRÁCE VEIGEND** 

**BRNO 2023**

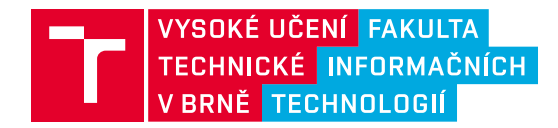

## **Zadání diplomové práce**

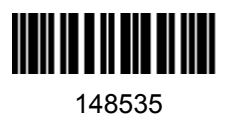

Ústav: Ústav inteligentních systémů (UITS) Student: **Kobelka Martin, Bc.** Program: Informační technologie a umělá inteligence Specializace: Softwarové inženýrství Kategorie: Informační systémy Akademický rok: 2022/23 Název: **Konferenční systém pro Excel@FIT**

#### Zadání:

- 1. Seznamte se s organizací konference Excel@FIT a dalších konferencí (minimálně pěti). Popište workflow organizace těchto konferencí. Seznamte se také se systémem Easychair, který je v současné době používán pro správu článků a s dalšími obdobnými systémy, které je pro správu článků na konferenci možné použít.
- 2. Dokumentujte workflow konference Excel@FIT podle minulých ročníků a navrhněte jeho možná rozšíření.
- 3. Implementujte navržený workflow podle bodu 2 včetně případných modifikací jako webovou aplikaci. Implementace musí využívat moderní webové standardy a technologie (HTML5 apod.).
- 4. Vytvořený systém otestujte na datech z předcházejících ročníků konference Excel@FIT a v průběhu příprav konference Excel@FIT 2023. Systém otestujte ve všech moderních internetových prohlížečích.
- 5. Zhodnoťte vytvořený systém a jeho výhody, případně nevýhody, oproti stávajícímu řešení.

Literatura:

- Nixon, R. (2014). *Learning PHP, MySQL & JavaScript: With jQuery, CSS & HTML5*. " O'Reilly Media, Inc.".
- Ullman, L. (2009). *PHP for the Web: Visual QuickStart Guide*. Peachpit Press.
- Sborníky a materiály ke konferenci Excel@FIT
- Další literatura dle pokynů vedoucího.

Při obhajobě semestrální části projektu je požadováno: Není požadováno

Podrobné závazné pokyny pro vypracování práce viz https://www.fit.vut.cz/study/theses/

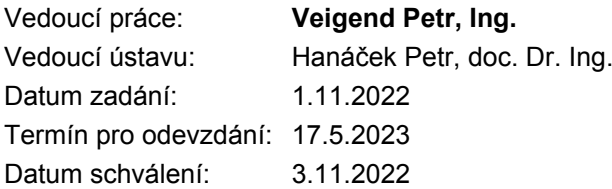

### **Abstrakt**

Hlavním cílem této práce je nejprve v teoretické části provést podrobnou analýzu problematiky spojené s pořádáním vědecké konference se zaměřením na konferenci Excel@FIT a následně zmapovat workflow několika dalších konferencí organizovaných v oblasti informačních technologií. V praktické části poté bylo cílem pro konferenci Excel@FIT navrhnout informační systém a tento systém implementovat jako webovou aplikaci.

Výsledná webová aplikace pro administraci konference je vyvinuta s využitím programovacích jazyků PHP a TypeScript. Klientská část je navržena jako jednostránková webová aplikace, která komunikuje se serverovou částí prostřednictvím REST API. Aplikace zajišťuje efektivní a hladký průběh konference, registraci článků, jejich recenzování a generování exportů pro hodnotící komise. Výstupem je plně funkční aplikace, která byla otestována na datech z minulého ročníku a je možné ji v případě potřeby snadno rozšířit o nové funkcionality.

### **Abstract**

The main goal of this thesis is to initially conduct a detailed analysis of the issues related to organizing scientific conferences while focusing on the workflow of the Excel@FIT conference and subsequently mapping the workflow of several other conferences organized in the field of information technology in the theoretical part. Then, in the practical part, the task is to design an information system specifically for the Excel@FIT conference and implement it in the form of a web application.

The resulting web application for conference administration is developed using the programming languages PHP and TypeScript. The client side is designed as a single-page web application that communicates with the server side through REST API. The application ensures efficient and smooth conference management, registering and reviewing papers and generating exports for evaluation committees. The output is a fully functional application that has been tested on data from previous years and can be easily extended with new functionalities if needed.

### **Klíčová slova**

Konference, Vědecká konference, Pracovní postup, Informační systém, HTML, CSS, Sass, PHP, JavaScript, TypeScript, Angular, Symfony, MySQL, Objektově relační mapování, Doctrine, Jednostránková webová aplikace, Konferenční informační systém

### **Keywords**

Conference, Scientific conference, Workflow, Information system, HTML, CSS, Sass, PHP, JavaScript, TypeScript, Angular, Symfony, MySQL, Object-relational mapping, Doctrine, Single-Page Web Application, Conference Information System

### **Citace**

KOBELKA, Martin. *Konferenční systém pro Excel@FIT*. Brno, 2023. Diplomová práce. Vysoké učení technické v Brně, Fakulta informačních technologií. Vedoucí práce Ing. Petr Veigend

## **Konferenční systém pro Excel@FIT**

### **Prohlášení**

Prohlašuji, že jsem diplomovou práci vypracoval samostatně pod vedením pana Ing. Petra Veigenda. Uvedl jsem všechny literární prameny, publikace a další zdroje, ze kterých jsem čerpal.

> . . . . . . . . . . . . . . . . . . . . . . . Martin Kobelka 17. května 2023

### **Poděkování**

Upřímné poděkování bych rád vyjádřil Ing. Petrovi Veigendovi za jeho odborné vedení této práce, cenné rady a důslednost při konzultacích. Rovněž bych chtěl poděkovat Mgr. Jarmile Kalábkové za pečlivou gramatickou korekturu a podporu v průběhu psaní.

## **Obsah**

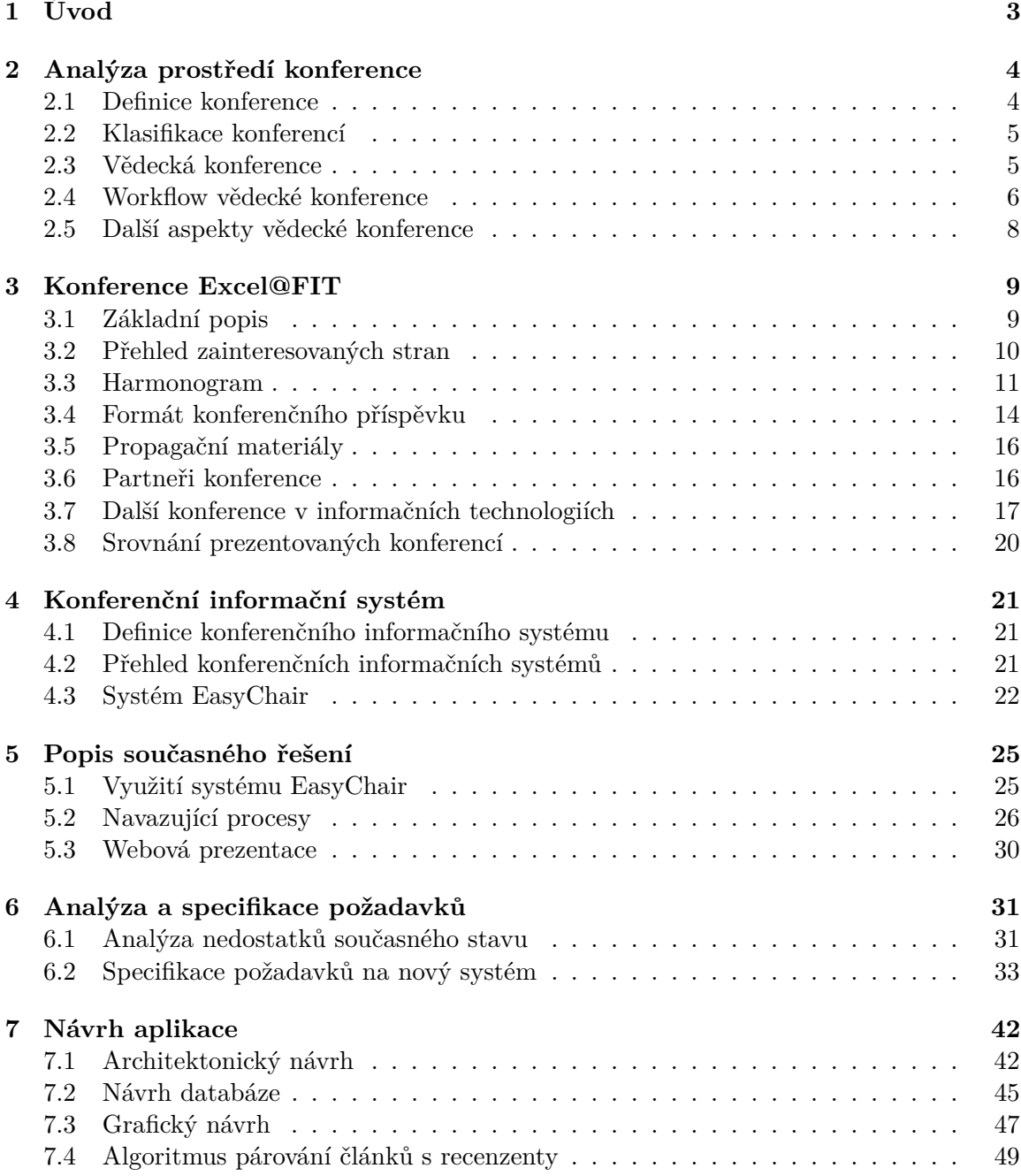

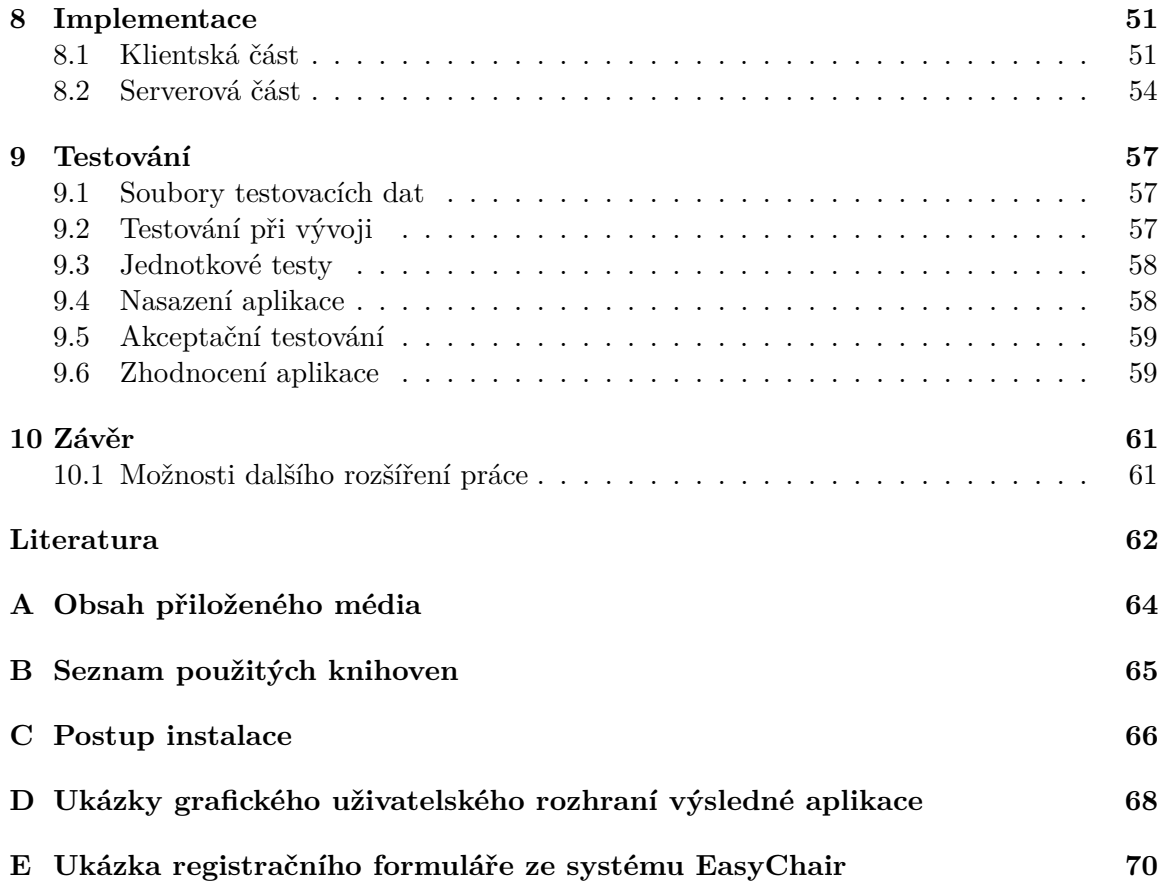

# <span id="page-6-0"></span>**Kapitola 1**

## **Úvod**

Vědecká konference se v současné době řadí mezi nejčastější metody prezentace dosažených výsledků, vzájemného sdílení poznatků a navazování kontaktů mezi specialisty v určitém oboru. Organizace konference však není jednoduchá záležitost. Vyžaduje pečlivou přípravu a efektivní koordinaci mezi všemi zúčastněnými stranami, včetně řady administrativních činností. Pro zjednodušení a zefektivnění těchto procesů se v současné době využívá informačních technologií, především vhodně zvoleného konferenčního informačního systému.

Na Fakultě informačních technologií Vysokého učení technického v Brně (dále uváděno jen FIT VUT) se každoročně koná studentská vědecká konference *Excel@FIT*, na které studenti prezentují své závěrečné práce a samostatné projekty. Tato událost je na fakultě považována za velmi prestižní událost. Studenti zde prezentují své výsledky kantorům, partnerům fakulty a studentům nižších ročníků. Hlavním cílem je nejen prezentace vlastních schopností a nápadů, ale také navazování kontaktů s osobami působícími ve stejném oboru.

Pro účely administrace konference je v současné době využíván konferenční informační systém *EasyChair*. Tento systém je však velmi finančně nákladný a pro potřeby malé studentské konference příliš robustní a rozsáhlý. Při jeho použití navíc nastávají komplikované a obtížně řešitelné problémy. Důležité informace jsou obtížně vyhledatelné a jejich agregace či vytváření exportů z nich je složité, přičemž výsledná forma nedosahuje přísných požadavků organizačního výboru. V důsledku toho vznikla potřeba vytvořit malý, flexibilní a snadno rozšiřitelný informační systém, který by požadavky této konference zcela pokryl.

Hlavním cílem této práce je navrhnout, implementovat a otestovat informační systém, který bude postaven na míru konferenci *Excel@FIT*, zefektivní její pořádání, poskytne generátor exportů a úplnou kontrolu nad zdrojovým kódem, což umožní snadné úpravy a rozšíření aplikace v budoucnu.

Práce se dělí do dvou základních logických celků: teoretické a praktické části. V teoretické části provádím analýzu prostředí, pro které je informační systém vyvíjen. Nejprve v kapitole [2](#page-7-0) definuji pojem *konference*. Popisuji její podobu, základní kvalifikaci a workflow. V kapitole [3](#page-12-0) se poté podrobněji zaměřuji na konferenci *Excel@FIT* a následně pro srovnání analyzuji i několik dalších konferencí. Dále v kapitole [4](#page-24-0) definuji pojem *konferenční informační systém*. V kapitole [5](#page-28-0) uvádím stávající řešení, které je v současné době pro organizaci využíváno. Druhý logický celek představuje praktickou část práce zaměřenou na návrh, implementaci a testování samotného systému. Nejdříve v kapitole [6](#page-34-0) specifikuji požadavky na aplikaci. Na základě těchto požadavků v kapitole [7](#page-45-0) navrhuji finální aplikaci. Její implementaci popisuji v kapitole [8](#page-54-0) a testování v kapitole [9.](#page-60-0) Práce je zakončena závěrečnou kapitolou [10,](#page-64-0) kde shrnuji dosažené výsledky a zmiňuji možnosti dalšího rozšíření funkcionality aplikace v budoucnu.

## <span id="page-7-0"></span>**Kapitola 2**

## **Analýza prostředí konference**

Tvorba informačního systému vyžaduje hluboké porozumění principům fungování prostředí, pro které je tento systém vyvíjen. Předmětem této práce je tvorba konferenčního informačního systému. V důsledku toho je teoretická část práce zahájena kapitolou zaměřenou na analýzu problematiky organizace konference.

#### <span id="page-7-1"></span>**2.1 Definice konference**

Konferenci můžeme definovat různými způsoby. Nejobecnější definice, která v sobě zahrnuje všechny její podoby, zní následovně:

<span id="page-7-2"></span>**Definice 1** *Konference (z latinského: Conferee, confero, contuli, collatum; česky: shromáždění) je diskusní setkání kompetentních osob s vytyčenými cíli a s vymezenou problémovou tematikou. [\[23\]](#page-66-0)*

Často se také můžeme také setkat s pojmy *kongres* a *summit*. Hlavní rozdíly mezi konferencí a kongresem jsou rozsah a účel. Konference je zpravidla menší setkání s jedním odborným zaměřením, zatímco kongres je větší a zaměřený na širší spektrum témat. Summit je setkání vůdčích osob na nejvyšší úrovni s vysokou pozorností médií, které doprovází vysoká bezpečnostní opatření. [\[2\]](#page-65-1)

#### **Příklady konferencí**

Pro lepší představu v následující podsekci uvádím příklad dvou konferencí a způsob, kterým definici [1](#page-7-2) naplňují:

#### • **Konference OSN o změnách klimatu**

Vymezenou problémovou tematikou jsou faktory, které přispívají ke klimatickým změnám. Cílem je navrhnout strategie, které budou sloužit jako preventivní opatření proti těmto změnám, ty již probíhající zpomalí a v ideálním případě zcela zvrátí. Kompetentními osobami jsou odborníci na klimatologii ze všech členských zemí OSN. [\[26\]](#page-66-1)

#### • **1. československá konference Covid-19**

Problémovou tematikou jsou všechny aspekty související s onemocněním Covid-19. Vytyčeným cílem je konsolidace všech dostupných poznatků o tomto onemocnění. Mezi kompetentní osoby patří lékaři, lékárníci, vědci či právníci zabývající se touto tématikou. [\[10\]](#page-65-2)

#### <span id="page-8-0"></span>**2.2 Klasifikace konferencí**

Konference lze klasifikovat podle různých kritérií. V následující sekci jsou stručně prezentována tři základní klasifikační kritéria, podle kterých můžeme konference rozlišovat. Klasifikace vychází z knihy "Organising a Conference"  $[2]$  a webového zdroje  $[23]$ .

#### 1. **Klasifikace z časového hlediska**

Rozlišujeme jednorázové události, periodicky se opakující události a trvalé instituce. Tato klasifikace nám pomáhá lépe porozumět povaze a frekvenci událostí. Díky tomu je můžeme efektivněji spravovat a plánovat.

#### 2. **Klasifikace podle formy pořádání**

Rozlišujeme konference s fyzickou účastí, elektronické konference<sup>[1](#page-8-2)</sup> a hybridní konference. Tato klasifikace nám pomáhá lépe porozumět formátu a způsobu účasti na událostech.

#### 3. **Klasifikace podle tematického zaměření**

Konference můžeme rozlišovat také podle tematických zaměření, která mohou být různorodá a mohou se částečně překrývat. Tato klasifikace nám pomáhá lépe porozumět obsahu a cílům jednotlivých událostí. Díky tomu můžeme události efektivněji pořádat a přizpůsobovat potřebám účastníků. Příklady tematického zaměření mohou být například:

#### • **Tisková konference**

Setkání zástupců pořadatelské instituce se zástupci médií. Výsledkem jsou odpovědi na otázky, které média kladou zástupcům pořadatelské instituce. [\[27\]](#page-66-2)

#### • **Biskupská konference**

Sbor katolických biskupů na územním celku. Cílem je radit se o otázkách vedení církve, církev spravovat a zastupovat. Původně měla charakter trvalé instituce, nyní je pořádána periodicky. [\[29\]](#page-66-3)

#### • **Mírová konference**

Setkání zástupců států, organizací a skupin zaměřené na řešení konfliktů, udržení míru a podporu mezinárodní spolupráce. Účastníci diskutují o možných strategiích, navrhují dohody a usilují o diplomatické řešení problémů. [\[22\]](#page-66-4)

#### <span id="page-8-1"></span>**2.3 Vědecká konference**

Jedno z běžných tematických zaměření konferencí (viz klasifikace dle tematického zaměření, sekce [2.2\)](#page-8-0) je *vědecká konference*. Předmětem této diplomové práce je vytvoření informačního systému pro studentskou konferenci, která nese charakteristiky vědecké konference. V důsledku toho se v následující sekci soustředím na podrobnější popis tohoto tematického rámce.

<span id="page-8-2"></span><sup>1</sup>Konference realizovaná výhradně ve virtuálním prostoru zprostředkovaném prostřednictvím internetu se označuje jako elektronická konference. Účastníci interagují pomocí adekvátního komunikačního softwaru, jenž může zahrnovat například virtuální místnost pro pořádání přednášek, hlasovací systém pro hodnocení konferenčních příspěvků či chatovací systém pro vzájemnou komunikaci mezi účastníky.

#### **Základní popis**

Vědecká, nebo také odborná konference představuje setkání odborníků, výzkumných pracovníků a akademiků s cílem prezentace a následné diskuse výzkumu, objevů a nových poznatků v dané oblasti, rozvoje vzájemných vztahů a vyjednávání spolupráce mezi podobně orientovanými výzkumnými subjekty [\[28\]](#page-66-5). Pořádající institucí bývá subjekt zaměřený na výzkum, například vědecký ústav, univerzita či komerční společnost s výzkumnou divizí. Jako příklady vědeckých konferencí můžeme uvést následující:

#### • **Výroční kongres popáleninové medicíny**

Lékařská konference organizovaná odbornou společností popáleninové medicíny a rekonstrukční chirurgií Fakultní nemocnice Ostrava. Zaměřuje se na problematiku léčby popálenin a pokroky v oblasti popáleninové medicíny. [\[18\]](#page-66-6)

#### • **Konference českých a slovenských fyziků**

Fyzikální konference organizovaná společně českými a slovenskými odbornými institucemi, se zaměřením na diskuzi aktuálních výzkumných témat a výměnu poznatků v rámci fyzikálních věd na území České a Slovenské republiky. [\[17\]](#page-66-7)

Vědecká konference je považována za akci s vysokou prestiží, prostřednictvím níž se pořadatelská instituce snaží prezentovat sebe a své výsledky v co možná nejlepším světle.

#### <span id="page-9-0"></span>**2.4 Workflow vědecké konference**

Soubor procesů spojených s organizací vědecké konference se obvykle řídí jednotným, konzervativním schématem s lineárním průběhem. Jednotlivé etapy tohoto postupu jsou popsány v následující sekci:

#### **Fáze příprav**

Před konferenčním dnem probíhá fáze příprav, jejíž délka závisí na rozsahu konference a může trvat od několika dnů až po několik měsíců. Na počátku je nezbytné ustanovit *Organizační výbor konference*, který určuje všechny její parametry. Stanovuje formu pořádání konference, sestavuje předběžný program a určuje seznam odborníků, kteří budou na konferenci pozváni. Stanovuje podmínky, které musí být pro účast na konferenci splněny. Existuje velké množství aspektů, které je třeba v této fázi zvážit. Vždy záleží na konkrétním případu. Pro příklad si uveďme následující: [\[2\]](#page-65-1)

- 1. Lokace pořádání konference
- 2. Způsoby technického zajištění
- 3. Možnosti ubytování, stravování a doprava účastníků do lokace

#### **Registrace účastníků konference**

V rámci fáze příprav probíhá v předstihu registrace účastníků. Některé konference umožňují volný vstup bez registrace, ale v případě omezené kapacity je vhodné registraci vyžadovat. Registrace může být podmíněna úhradou účastnického poplatku sloužícího částečně k pokrytí nákladů a částečně pro rozlišení skutečných zájemců od potenciálních. U prestižních konferencí může být registrace podmíněna pozvánkou od organizačního výboru. [\[2\]](#page-65-1)

#### **Přihlášení konferenčního příspěvku**

V rámci vědecké konference je možné prezentovat své myšlenky formou konferenčního příspěvku (viz definice [2\)](#page-10-0).

<span id="page-10-0"></span>**Definice 2** *Termín konferenční příspěvek používáme k souhrnnému označení výsledků výzkumu, praktických zkušeností nebo teoretických konceptů, které jsou prezentovány účastníkem konference. [\[23\]](#page-66-0)*

Po registraci organizátoři vyzvou účastníky k zaslání konferenčních příspěvků pro posouzení a zařazení do programu. V první iteraci se vybírají ty příspěvky, které splňují podmínky pro přijetí, přičemž metodiku výběru stanovuje organizační výbor. Následně jsou ve druhé iteraci vybírány ty nejzajímavější z nich, kterým je poskytnut prostor navíc. Tyto příspěvky mohou být prezentovány na začátku nebo na závěr konference, jejich časová dotace může být navýšena a případně jim může být nabídnuta další forma prezentace, například výstava posterů.

#### **Obvyklá podoba konferenčního příspěvku**

V běžné praxi bývá nejprve vyžadován *abstrakt*[2](#page-10-1) , přičemž k zaslání celého příspěvku je účastník vyzván po schválení abstraktu. Samotný příspěvek má nejčastěji podobu vědeckého článku o délce několika stran. Součástí mohou být také další materiály zahrnující teoretické poznatky, praktické zkušenosti či důležitá data doprovázená ústním výkladem autora či autorského týmu. Přesná definice podoby příspěvku je závislá formálních požadavcích stanovených organizačním výborem.

#### **Průběh konferenčního dne**

Obvykle se dodržuje jednotné, konzervativní schéma. V případě vícedenní konference je rozděleno do více dnů.

#### 1. **Zahájení konference**

Na počátku se koná slavnostní zahájení, které zahrnuje proslov organizátora s motivačním projevem, uvítáním hostů a zahájením hlavního programu. Tento úvodní ceremoniál obvykle probíhá ve velkém přednáškovém sále.

#### 2. **Plenární část**

Skládá se z přednášek situovaných do přednáškových sálů. Součástí může být panelová diskuse vedená k tématu. Ukázka přednášky ve velkém sále je demonstrována na obrázku [2.1.](#page-11-1)

#### 3. **Jednání v sekcích**

Paralelně s plenární částí se mohou konat jednání v sekcích (jinak též nazývány workshopy či sympózia). Jedná se o setkání vztažená k užšímu tématu organizovaná v menším počtu účastníků. Na rozdíl od plenární části zde nedochází k pasivnímu předávání informací; namísto toho se očekává praktické vyzkoušení. Účastníci zde za asistence vedoucího docházejí k výstupu, který je pro ně užitečný a využitelný. Ukázka jednání v sekcích je demonstrována na obrázku [2.2.](#page-11-2)

<span id="page-10-1"></span><sup>2</sup>Abstrakt je krátký souhrn vědecké práce, který zdůrazňuje hlavní cíle, metody, výsledky a závěry. Poskytuje čtenářům rychlý přehled o obsahu a účelu práce.

#### 4. **Výstava posterů**

Do konference může být zařazena výstava posterů<sup>[3](#page-11-3)</sup>, přičemž zájemci o dané téma si mohou s autorem promluvit osobně. Do této sekce mohou být zařazeny i příspěvky, které nebyly vybrány k ústní prezentaci. Ukázka výstavy posterů na obrázku [2.3.](#page-11-4)

#### 5. **Doprovodný program**

Vědecké konference bývají náročné na pozornost a vyčerpávající. Doprovodný program nabízí další aktivity a zábavu s cílem odreagování se a zregenerování mezi bloky hlavního programu. Cílem je podpořit sociální interakce, uvolnit napětí a podpořit navazování kontaktů. Zahrnuje kulturní akce, společenské večery nebo výlety.

<span id="page-11-1"></span>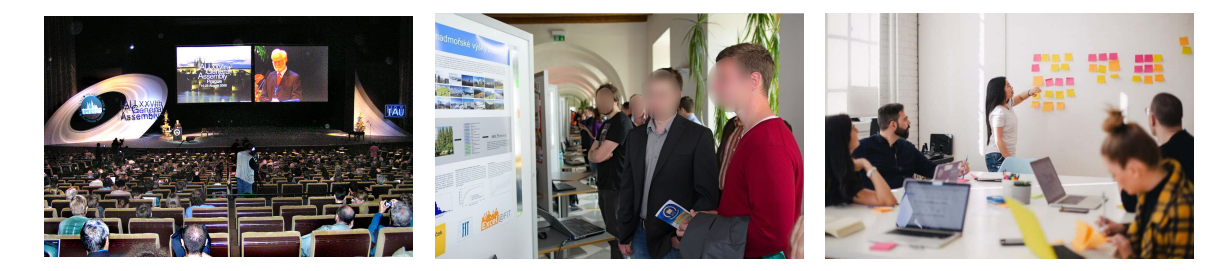

ronomické unie v Praze, rok 2006 (Zdroj: [\[23\]](#page-66-0)).

Obrázek 2.1: Zahájení Ast-Obrázek 2.2: Výstava posterů Obrázek 2.3: Ukázka možné konferenci Excel@FIT z roku 2017 (Zdroj: [\[9\]](#page-65-3)).

<span id="page-11-4"></span><span id="page-11-2"></span>podoby workshopu v rámci konference (Zdroj: [\[23\]](#page-66-0)).

#### <span id="page-11-0"></span>**2.5 Další aspekty vědecké konference**

Existuje mnoho zásad a nepsaných pravidel, které je třeba vzít při organizování konference v potaz. Jejich zvážení záleží na specifikách organizované konference a zkušenostech členů organizačního výboru. Mezi nejčastěji diskutovaná se řadí:

#### • **Komunikační jazyk**

Bývá zvolen jeden komunikační jazyk, který je vybrán tak, aby umožnil dorozumění všem účastníkům. U mezinárodních konferencí se často preferuje angličtina, zatímco u lokálních akcí je vhodné zvážit národní jazyk.

#### • **Náklady na konferenci**

Vědecká konference obvykle nemá za cíl generovat zisk. Značnou část nákladů hradí organizátoři, kteří často získávají finanční podporu od sponzorů a grantových institucí.

#### • **Bezpečnost konference**

Během konference se na jednom místě shromažďuje značné množství osob. Některé konference mohou být uzavřeného charakteru a diskutované myšlenky mohou být dočasně utajovány. Z těchto důvodů je nezbytné přijmout opatření k zajištění bezpečného průběhu konference.

<span id="page-11-3"></span><sup>&</sup>lt;sup>3</sup>Poster (česky též plakát) představuje grafickou prezentaci výstupů projektu či práce, která je formátována na standardní rozměry velikosti A0 nebo A1.

## <span id="page-12-0"></span>**Kapitola 3**

## **Konference Excel@FIT**

Cílem této práce je vytvořit informační systém pro konferenci *Excel@FIT*, proto se v následující kapitole zaměřím na analýzu této konference. Analýza vychází z popisu dostupného na webových stránkách konference [\[9\]](#page-65-3), konzultací se členy organizačního výboru a pozorování průběhu konference v minulých letech.

#### <span id="page-12-1"></span>**3.1 Základní popis**

Excel@FIT je studentskou konferencí (viz sekce [2.1\)](#page-7-1), pořádanou na FIT VUT od roku 20[1](#page-12-2)5. Následující analýza zahrnuje její organizační schéma do roku 2022 $^1$ . Je organizována (podle klasifikačních kritérií, viz sekce [2.2\)](#page-8-0) jako jednodenní událost s fyzickou účastí<sup>[2](#page-12-3)</sup>. Hlavním cílem je dát studentům prostor prezentovat své nápady a výsledky práce i nad rámec studijních povinností na fakultě a umožnit jim vzájemné setkání se zástupci firem zainteresovaným do informačních technologií. Přihlášená práce by měla být nějakým způsobem unikátní. Měla by přinášet nové poznatky, které chce přihlášený student sdělit ostatním. Z tohoto důvodu je konference organizována jako *vědecká konference* (viz sekce [2.3\)](#page-8-1). Firmám umožňuje prezentovat studentům IT technologie využívané v praxi, nebo přímo firmou vyvíjené. Je pořádána jednou ročně zpravidla konce dubna, případně začátkem května v době, kdy studenti dokončují své závěrečné práce. Z důvodu vysokého počtu účastníků bývá situována do největší přednáškové místnosti na fakultě. Student může na konferenci vystoupit s následujícími typy příspěvků:

- **Bakalářská práce**
- **Diplomová práce**
- **Vlastní projekt** Projekt nad rámec studijních povinností vyvíjený v době studia

Z přihlášených prací jsou pověřenými komisemi vybrány ty příspěvky, které se budou moci konference zúčastnit. Z nich jsou poté vyčleněny ty nejlepší pro ústní prezentaci v plenární části. Ti, kteří nebyli vybráni pro ústní prezentaci, mohou prezentovat svoji práci v galerii posterů. Dalšími účastníky konference jsou zástupci partnerských firem fakulty, studenti,

<span id="page-12-2"></span><sup>1</sup>Téma práce bylo stanoveno v roce 2022 a v důsledku toho jsou požadavky na systém navrženy v souladu s organizační strukturou daného ročníku a předcházejících let. V průběhu roku 2023 došlo k významnému zjednodušení fáze příprav, přičemž tato změna nebyla zahrnuta do navrhovaného konceptu.

<span id="page-12-3"></span><sup>2</sup>V letech 2020 a 2021 byla konference z epidemiologických důvodů pořádána elektronicky na platformně MS Teams.

pedagogičtí pracovníci a odborná veřejnost. Všichni účastníci se mohou podílet na hodnocení představených prací, přičemž na základě tohoto hodnocení jsou studentům udělována ocenění<sup>[3](#page-13-1)</sup>.

#### <span id="page-13-0"></span>**3.2 Přehled zainteresovaných stran**

Subjekty, které zasahují do průběhu konference, lze rozčlenit do několika rolí. Každá z nich má své specifické pravomoci a odpovědnosti vzhledem k aktuálnímu ročníku. Tyto role zahrnují:

#### 1. **Autor práce**

Přihlášený student FIT VUT, který byl vybrán k účasti na konferenci. Má právo zařadit svoji práci do galerie posterů a zúčastnit se u něj diskuse s návštěvníky konference. V případě výběru k ústní prezentaci přednáší odborný referát v určený čas v přednáškovém sále. Jeho práce je zařazena do sborníku.

#### 2. **Organizátor**

Zaměstnanec fakulty, který zasahuje do průběhu konference jako člen organizačního výboru. Jeho pravomoci jsou v rámci konference nejvyšší. Uděluje oprávnění autorům prací či recenzentům a stanovuje složení komisí. V rámci konference má tato osoba neomezený přístup ke všem informacím.

#### 3. **Recenzent**

Zaměstnanec fakulty, případně člen partnerské organizace, jehož úkolem je poskytovat odborné recenze na příspěvky, které mu byly přiděleny. Na základě těchto recenzí se následně komisaři rozhodují, zda daný článek do konference zařadí, případně vyberou pro ústní prezentaci.

#### 4. **Komisař**

V rámci ročníku konference jsou zřízeny komise pro posuzování přihlášených konferenčních příspěvků. Osoba, která působí v komisi, je dále označována jako komisař. Každé komisi je přidělena množina příspěvků k posouzení. Na základě obsahu příspěvku a zpracovaných recenzí komise určuje příspěvky vhodné k účasti na konferenci a vybírá ty nejlepší z nich pro ústní prezentaci. Dále udělují vybraným článkům *cenu odborného panelu*.

#### 5. **Partner konference**

Role vyhrazená pro partnery fakulty, konkrétně partnerskou firmu, která se podílí na financování konference. Tato firma má možnost být prezentována graficky v programových materiálech v rámci konference a případně může mít svůj informační stánek na místě konání konference.

#### 6. **Návštěvník konference**

Osoba, která navštíví během konferenčního dne její prostory. Její základní pravomocí je účast na odborných referátech a návštěva galerie posterů. Dále má možnost zúčastnit se doprovodného programu. Návštěvníci jsou rozděleni do tří kategorií, přičemž

<span id="page-13-1"></span><sup>3</sup>Oceněný autor konferenčního příspěvku obdrží diplom. Dále obdrží další ceny, součástí nichž může být i finanční prémie.

každá kategorie může zvlášť hlasovat o nejlepším přihlášeném příspěvku. Kategorie jsou následující:

- Odborná veřejnost
- Zástupci partnerských firem
- Odborný panel

#### <span id="page-14-0"></span>**3.3 Harmonogram**

Harmonogram konference Excel@FIT je mírně modifikovaný workflow vědecké konference (viz sekce [2.3\)](#page-8-1) doplněný o několik specifik stanovených organizačním výborem. Následující sekce jej zachycuje a analyzuje:

#### **Fáze příprav**

Přípravné činnosti pro aktuální ročník se zahajují po ukončení předchozího ročníku ustavením organizačního výboru složeného z pedagogických pracovníků. Výbor určuje harmonogram a termíny pro aktuální ročník. Komplexní přípravný proces obvykle začíná v únoru, kdy jsou veřejně oznámeny závazné termíny. Fáze příprav je v následující sekci formálně znázorněna pomocí *BPMN diagramu* na obrázku [3.1](#page-15-0) a rozepsána v následujících bodech:

#### 1. **Registrace autorů**

Do konference se registrují studenti FIT VUT, kteří mají v úmyslu přihlásit na aktuální ročník konference svůj konferenční příspěvek.

#### 2. **Přihlášení a odevzdání příspěvku**

Do pevně stanoveného termínu mohou registrovaní studenti odevzdat konferenční příspěvek. Své příspěvky mohou do uzávěrky libovolně upravovat a konzultovat se svými konzultanty.

#### 3. **Recenzování příspěvků**

Po ukončení procesu přihlašování příspěvků je autorům znemožněno provádět úpravy. Recenzentům je následně adresována výzva, aby u příspěvků zaznačili svůj zájem o jejich recenzování. Na základě zaznačení jsou příspěvky rozděleny mezi recenzenty. Při přiřazení je dále zvažováno zaměření recenzentů. Ti následně na příspěvky píší recenzi, která posuzuje jejich kvalitu a diskutuje vhodnost k ústní prezentaci.

#### 4. **Odpovídání na recenze**

Po sepsání recenzí jsou příspěvky konferenčním výborem zaslány spolu s odpovídajícími recenzemi zpět autorům. Ti se mohou zpětně k recenzím vyjádřit za pomocí *odpovědi na recenze*. Spolu s odpovědí mohou svůj příspěvek aktualizovat na základě připomínek uvedených v recenzích.

#### 5. **Práce komise**

Po ukončení odpovídání na recenze jsou příspěvky přiděleny organizačním výborem stanoveným komisím. Komise na základě obsahu příspěvku, recenzí a odpovědí na recenze rozhodují, zda je příspěvek vhodný pro účast na konferenci a zda bude prezentován i v plenární části formou odborného referátu. Dále udělují nejlepším příspěvkům *cenu odborného panelu*.

<span id="page-15-0"></span>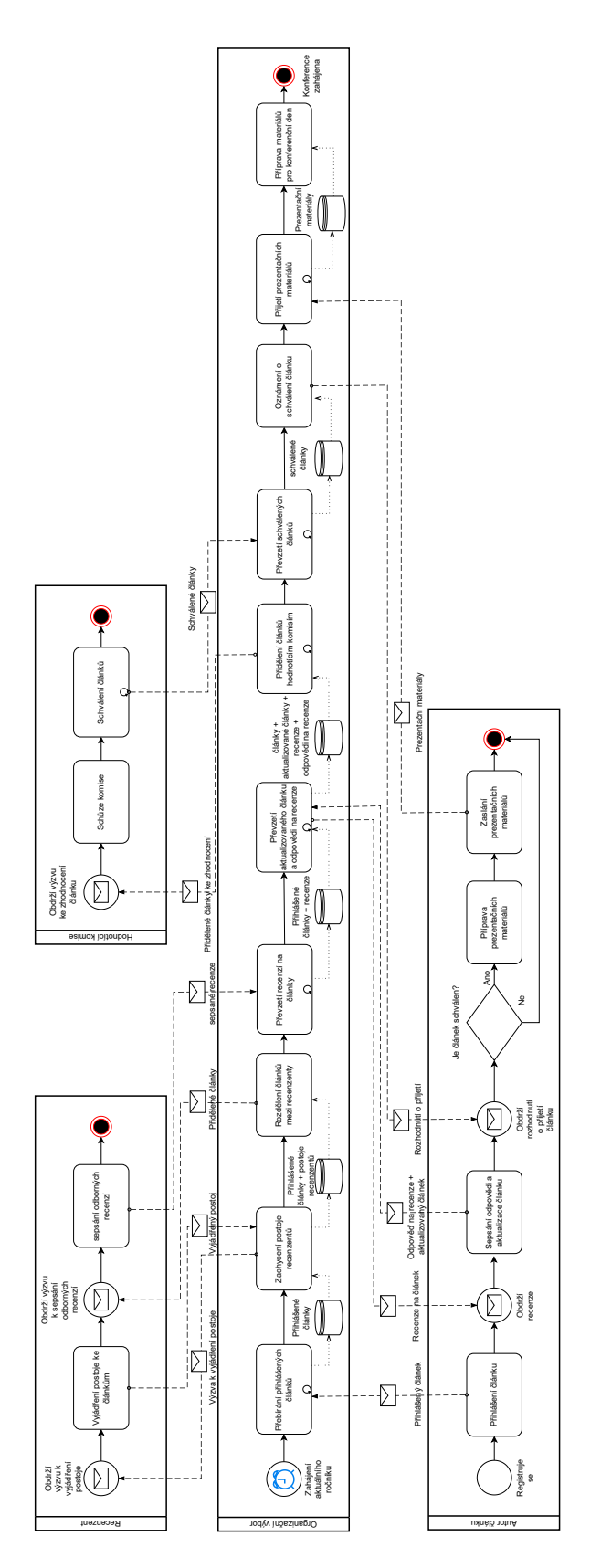

Obrázek 3.1: Harmonogram fáze příprav jednoho ročníku konference Excel@FIT zachycený formou BPMN diagramu. Použitá notace byla převzata z knihy [\[3\]](#page-65-4).

#### 6. **Odevzdání prezentačních materiálů**

Studenti, kteří byli vybráni k účasti na konferenci, odevzdávají konferenčnímu výboru prezentační materiály.

#### 7. **Stanovení harmonogramu přednášek**

Konferenční výbor převezme prezentační materiály od vybraných autorů a stanoví harmonogram odborných referátů pro plenární část.

#### **Průběh konferenčního dne**

Konference je jednodenní a probíhá od ranních až do odpoledních hodin. Konferenční den je rozdělen do šesti fází, které jdou zpravidla lineárně po sobě (viz stavový digram na obrázku [3.2\)](#page-16-0).

<span id="page-16-0"></span>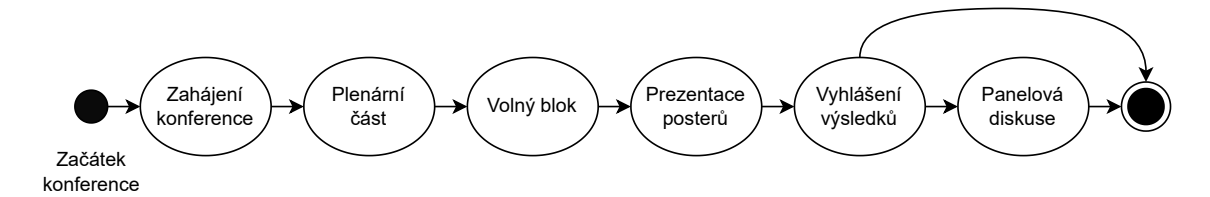

Obrázek 3.2: Stavový diagram znázorňující přechody mezi jednotlivými fázemi konference Excel@FIT v průběhu konferenčního dne.

#### 1. **Zahájení konference**

V ranních hodinách se v hlavním přednáškovém sále D105 koná zahájení konference, během něhož mají projev děkan fakulty a proděkan pro vzdělávací činnost.

#### 2. **Ústní prezentace**

V plenární části jsou vybrané práce prezentovány formou odborného referátu. Na každého přednášejícího je vyčleněná stejná časová dotace. Po prezentaci mohou posluchači ve vymezeném čase klást dotazy.

#### 3. **Volný blok**

Přestávka na občerstvení a doprovodný program.

#### 4. **Přehlídka studentských prací**

V galerii probíhá přehlídka všech zařazených prací formou prezentace posterů. Zde mohou účastníci hlasovat o nejlepší z nich $^4$  $^4$ .

#### 5. **Vyhlášení oceněných prací**

Po sečtení hlasů probíhá v hlavním přednáškovém sále vyhlášení nejlepších prací. Mohou získat následující ceny:

<span id="page-16-1"></span> ${}^{4}{\rm P}$ ři příchodu na konferenci obdrží účastník barevné nálepky, přičemž 1 nálepka je 1 hlas a barva nálepky označuje typ návštěvníka. Nalepením nálepky na poster určí návštěvník svoji sympatii s odpovídajícím příspěvkem a přičte mu 1 hlas.

#### (a) **Ocenění odborným panelem**

Odborné panely vybírají až 20 prací. Ocenění autoři obdrží diplom a další ceny.

#### (b) **Ocenění partnery**

Generální a hlavní partneři odměňují 1 až 2 prezentované práce. Takto oceněná práce obdrží diplom a další ceny.

#### (c) **Ocenění odbornou veřejností**

Odborná veřejnost hlasuje o pracích pomocí systému nálepek. Ocenění autoři obdrží diplom a další ceny.

#### 6. **Panelová diskuse se zástupci firem**

Do programu může být<sup>[5](#page-17-1)</sup> zařazena panelová diskuse se zástupci partnerských firem. O zařazení rozhoduje zejména zájem a ochota ze strany zúčastněných partnerů.

#### <span id="page-17-0"></span>**3.4 Formát konferenčního příspěvku**

Konferenční výbor stanovil striktní formát konferenčního příspěvku, kterého je třeba se držet. Studenti přihlašují na konferenci práci ve formě vědeckého článku a v případě schválení odevzdávají související prezentační materiály.

#### **Struktura konferenčního příspěvku**

Následující seznam popisuje požadovanou strukturu konferenčního příspěvku. Ten se skládá z následujících částí:

#### 1. **Abstrakt**

Stručný výtah článku o maximální délce 200 slov. Povinná součást příspěvku.

#### 2. **Tematické zaměření**

Jedno ze zaměření, která současný ročník konference nabízí. Povinná součást příspěvku. Některé příklady zaměření z ročníku 2021:

- Výzkumná práce
- Zakázka
- Demonstrace konceptu

#### 3. **Seznam klíčových slov**

Student volí  $1 - n$  klíčových slov charakterizujících jeho příspěvek. Povinná součást příspěvku. Příklady klíčových slov:

- Bezpečnost
- Bioinformatika
- Programovací jazyky a překladače

<span id="page-17-1"></span> $^{5}V$  letech 2015, 2016 a 2022 se panelová diskuse nekonala. V letech 2020 a 2021 byla přesunuta na začátek. V těchto letech však byla konference organizována z epidemiologických důvodů elektronicky. V analýze tedy předpokládám, že panelová diskuse je buďto na konci, anebo není do programu zařazena vůbec.

#### 4. **Odborný článek ve formátu pdf**

Odborný článek ve formátu PDF vysázený v systému LATEX do předpřipravené šab-lony<sup>[6](#page-18-0)</sup>. Povinná součást příspěvku. Očekávaný rozsah je 4-5 stránek, přičemž rozsah je pouze doporučený.

#### **Prezentační materiály**

Prezentační materiály se odevzdávají až po schválení příspěvku. Zahrnují následující položky:

#### 1. **Náhledový snímek a náhledový snímek prezentace**

- Náhledový snímek slouží k vizuální prezentaci na webových stránkách konference. Odevzdání je povinné.
- Náhledový snímek prezentace slouží pro vizuální prezentaci v propagačních materiálech. Odevzdání je povinné pro příspěvky vybrané k ústní prezentaci.

#### 2. **Prezentace**

Materiál doprovázející ústní výklad v plenární části. Odevzdání je povinné pro příspěvky vybrané k ústní prezentaci.

#### 3. **Poster**

Odevzdávají všichni autoři, jejichž příspěvky byly zařazeny do konference. Slouží k prezentaci v galerii posterů. Má jednotnou velikost A0. Odevzdání je povinné.

#### 4. **Prezentační video**

Přibližuje a lépe demonstruje výsledky práce. Odevzdání je dobrovolné.

#### **Recenze**

Po odevzdání konferenčních příspěvků jsou tyto příspěvky hodnoceny recenzenty. Recenze je neformátovaný text. Součástí recenze jsou také hodnotící škály, ve kterých recenzent uděluje souhrnné hodnocení formou známky. Hodnotící škály jsou následující:

- Kvalita odvedené práce
- Kvalita textu
- Celkové hodnocení

#### **Odpověď na recenzi**

Vyjádření autora článku k recenzi o maximální délce 300 slov prostého textu. Recenze i odpovědi na recenzi jsou poté k dispozici komisi, která články posuzuje.

<span id="page-18-0"></span> ${}^{6}P\check{r}edp\check{r}ipravená šablona je zveřejněna organizačním výborem na webových stránkách konference.$ 

#### <span id="page-19-0"></span>**3.5 Propagační materiály**

Ke konferenci je vydána sada propagačních materiálů, které zájemce seznamují s náplní a průběhem konference. V současné době organizační výbor poskytuje následující materiály:

#### 1. **Sborník**

Je dostupný v interaktivní podobě na stránkách konference<sup>[7](#page-19-2)</sup>. Skládá se z částí<sup>[8](#page-19-3)</sup>:

- (a) Seznam prezentovaných prací
- (b) Výsledná podoba všech konferenčních příspěvků
- (c) Oceněné práce ve všech kategoriích

#### 2. **Program**

Je publikován pouze v elektronické podobě. K dispozici je veřejně na stránkách konference. Obsahuje detailní časový harmonogram konferenčního dne.

#### 3. **Události na sociálních sítích**

Události, na kterých mohou lidé vyjádřit a sdílet svůj zájem o tuto akci. Prostřednictvím událostí jsou také zveřejňovány novinky. V průběhu konference jsou zveřejňovány zajímavé informace a upozornění.

#### <span id="page-19-1"></span>**3.6 Partneři konference**

Možnost aktivní účasti partnera na konferenci je vyhrazena pro partnerské firmy FIT VUT. Rozlišujeme dva druhy partnerství s odlišnými možnostmi propagace: hlavní a generální. Možnosti jsou znázorněny v tabulce [3.1.](#page-19-4)

<span id="page-19-4"></span>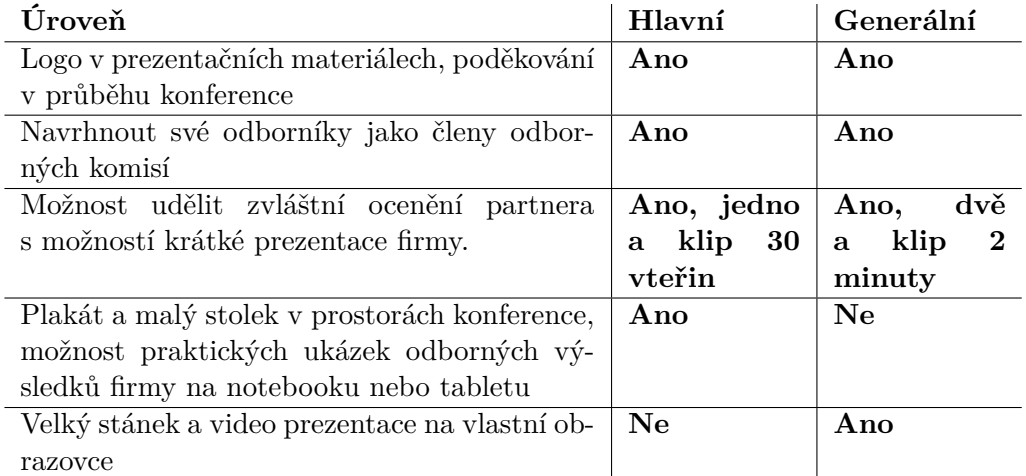

Tabulka 3.1: Možnosti propagace na konferenci Excel@FIT pro partnery fakulty podle rozdělení na úrovně.

<span id="page-19-2"></span> ${\rm ^7V}$ minulosti byl sborník účastníkům a partnerským firmám dodáván v tištěné podobě. Od toho však bylo v roce 2022 z důvodu vysokých režijních nákladů upuštěno.

<span id="page-19-3"></span><sup>8</sup>V minulosti byl součástí sborníku i popis konference, motivační řeč organizačního výboru, seznam organizátorů a programové rady a představení odborného panelu a recenzentů. Z důvodu zjednodušení byla podoba upravena do současné podoby.

#### **Doprovodný program**

Konference se zaměřuje výhradně na odborné záležitosti a její program se soustředí pouze na odborné doprovodné akce, mezi něž patří prezentace partnerských firem (viz sekce [3.6\)](#page-19-1) a výzkumných skupin FIT VUT.

#### <span id="page-20-0"></span>**3.7 Další konference v informačních technologiích**

Cílem teoretické části práce je rovněž seznámení se s dalšími konferencemi, jejich průběhem a případné srovnání s konferencí Excel@FIT. Detailní charakteristika struktury a organizace není pro návrh informačního systému pro konferenci Excel@FIT nezbytná. V důsledku toho se tato sekce omezuje pouze na krátký popis těchto konferencí a případné porovnání s konferencí Excel@FIT, které by mohlo v budoucnu workflow této konference obohatit.

#### **Síť konferencí BarCamp**

BarCamp<sup>[9](#page-20-1)</sup> je mezinárodní síť otevřených konferencí a workshopů zaměřených na trendy v oblasti informačních a komunikačních technologií. I když se dle definice jedná o konferenci, bývá slangově označována jako *ne-konference*[10](#page-20-2). Nejedná se o centrálně řízenou organizaci. Uspořádat svůj BarCamp může každý, přičemž jsou dány pouze dvě podmínky, které musí událost splňovat, aby mohla být označována názvem BarCamp: [\[25\]](#page-66-8)

- 1. Vstup na konferenci musí být zcela zdarma
- 2. Vystoupit na konferenci může kdokoliv bez omezení věku, vzdělání nebo tématu prezentace, přičemž téma ani nemusí přímo souviset s informačními technologiemi. Roz-hodující je pouze zájem účastníků<sup>[11](#page-20-3)</sup>.

#### **Workflow konference**

Každý BarCamp má zpravidla webovou stránku, na které potenciální zájemce může přihlásit svoji přednášku. Členy *konferenčního výboru* jsou zde *všichni účastníci*, kteří vybírají konferenční příspěvky přímou volbou dle následujícího schématu:

- 1. Organizátor poskytne prostor pro přihlášení konferenčních příspěvků
- 2. Účastníci hlasují pro ty příspěvky, o které mají potenciálně zájem. Pod přihláškami bývá veřejná diskuse. Autor může nejčastěji zmiňované body zahrnout.
- 3. Hlasování je uzavřeno
- 4. Na základě výsledků hlasování je zveřejněn přesný program
- 5. Zvolení řečníci přednášejí

<span id="page-20-2"></span><span id="page-20-1"></span><sup>9</sup>Název BarCamp je narážkou odkazují na programátorský slangový výraz foobar.

 $^{10}\mathrm{Ne}\!$ konference se vyznačuje výrazně volnějšími pravidly s prvky anarchie. Program vzniká spontánně na základě zájmu a požadavků účastníků.

<span id="page-20-3"></span><sup>&</sup>lt;sup>11</sup>Přednášky na konferenci BarCamp by se měly týkat primárně informačních technologií, nicméně rozhodující je pouze zájem účastníků. Často se tak můžeme setkat s komickými, až bizarními přednáškami, pro příklad si uveďme přednášku *Hackujeme Tinder!* z BarCampu Brno na FIT VUT, rok 2017.

Přestože je formát volně strukturovaný, existují i zde nepsaná pravidla. Všichni účastníci jsou vyzváni, aby přednášeli nebo jinak přispěli ke kvalitě události. Všichni jsou požádáni, aby zkušenosti z akce sdíleli pomocí všech veřejných prostředků. Není vhodné tuto konferenci použít pro komerční propagaci. Ve většině případů je zařazena pouze plenární část, výjimečně se setkáme s workshopy, nicméně se jedná o otevřený formát, který může být libovolně upraven. [\[25\]](#page-66-8)

#### **Doprovodný program**

Primárním účelem zpravidla není získávání odborných znalostí. Větší důraz je kladen na vzájemnou interakci mezi účastníky i za pomocí doprovodného programu, který je spíše kulturního, než odborného charakteru. V minulosti jsme se na těchto konferencích mohli setkat s ochutnávkou exotického jídla, soutěží ve řvaní, výstavou kostýmů nebo malováním na obličeje.

#### **Konference OpenAlt**

Vznikla v roce 2014 spojením konferencí Linuxalt a OpenMobility. Konference se věnuje *otevřeným technologiím* a *otevřenému software*. Dále rozšiřuje oblast svého působení na bezpečnost a soukromí, otevřený přístup k datům ve státní správě a soukromém sektoru, otevřenou společnost a vzdělávání v IT. S více než 500 návštěvníky je největší konferencí tohoto typu v České republice. [\[19\]](#page-66-9)

#### **Parametry konference**

Vstup na konferenci je zcela zdarma, ale z důvodu velkého zájmu je třeba se registrovat. Registrovat se může kdokoliv, kdo má o problematiku zájem. Z konference jsou také pořizovány videozáznamy, které jsou každému k dispozici zdarma.

#### **Workflow konference**

Konference se skládá z plenární části, workshopů a doprovodného programu. Přednášející jsou vybíráni a oslovování přímo konferenčním výborem, přičemž se jedná o přední odborníky na otevřené technologie z Česka i ze světa. Témata přednášek vymýšlí sami v souladu s filosofií konference. Pro příklad uvádím přednášky z ročníku 2021:

- Pavel Píša a Michal Lenc, Otevřený návrh řídicích aplikací s PysimCoder a NuttX
- Miroslav Hajda, Technický úvod do projektu univerzálního protokolu
- Jiří Eischmann, Co nového ve Fedora Workstation

#### **Doprovodný program**

Konference nabízí bohatý doprovodný program. Poslední ročník této události, který se uskutečnil bez omezení souvisejících s pandemií, proběhl v roce 2019. Uvedu příklad z této konference na základě výňatku z jejího programu [\[19\]](#page-66-9):

#### 1. **Dětský koutek**

Konference klade důraz na přístupnost a myslí při tom i na návštěvníky s dětmi, které s sebou účastníci mohou přivést. Ty si mohou pod dozorem vyzkoušet hraní her na bázi jednoduchého programování, nebo si složit elektronickou stavebnici.

#### 2. **Bazar knih**

Pokud má člověk doma nepotřebné knihy tematicky spjaté s konferencí, může je zde sdílet s ostatními účastníky.

#### 3. **Hudební produkce**

Přímo v areálu se o přestávce mezi přednáškami odehrává hudební produkce.

#### **Konference TechEd DevCon**

Je považována za *největší IT konferenci* pořádanou na území České republiky. Organizátorem je počítačová škola Fopas, hlavními partnery jsou dlouhodobě firmy Microsoft a Daquas. Popis konference vychází z webu konference [\[20\]](#page-66-10).

#### **Parametry konference**

Konference je komerční událostí s fyzickou účastí. V roce 2022 byla třídenní, historicky i čtyřdenní. Po zkušeností z pandemických let bude pořádána v hybridní formě. Od návštěvníků je vybírán účastnický poplatek, jehož výše se odvíjejí od sekcí, které hodlají navštívit. Přednášky jsou spíše praktického rázu a celá konference je úzce zaměřená na vývoj aplikací, bezpečnost a správu dat. Přednášek je velké množství a jsou pořádány i paralelně. Uveďme si příklad přednášek z ročníku 2020:

- Štěpán Bechynský, Bezpečnost v IoT
- Fáris Ismail, NoSQL databáze MongoDB & Web Socket
- Michal Altair Valášek, Jak vytvářet vlastní Tag Helpery v ASP.NET Core

#### **Doprovodný program**

Konference je odborně zaměřená a neposkytuje téměř žádný doprovodný program. V programech z minulých let se můžeme dočíst pouze o diskusních fórech, expert stáncích a drobném občerstvení.

#### **Konference JSDays**

*JSDays* je československou konferencí pro vývojáře v programovacím jazyce *JavaScript*, front-end programátory a všechny, které jazyk JavaScript zajímá. Konference je jednodenní. Dříve byla s fyzickou účastí, v současném roce 2023 je pořádána hybridně. Jedná se o komerční konferenci. Pro účast je třeba se registrovat a uhradit účastnický poplatek. Příklady přednášek z roku 2022: [\[16\]](#page-66-11)

- 1. Furát Ismail, To nejlepší z Angularu v 60-ti minutách!
- 2. Fáris Ismail, JavaScript 2022
- 3. Roman Kummel, JavaScript jako dobrý sluha, ale zlý pán

#### **Konference JavaDays**

*JavaDays* je dvoudenní konference pro vývojáře zajímající se o programovací jazyk *Java* a související technologie. Konference probíhá v hybridní formě, kdy všechny přednášky jsou online přenášené z konferenčního sálu. Účastníci po skončení konference obdrží 7denní přístup do archivu přednášek. Konference je komerční. Pro účast je třeba se zaregistrovat a zaplatit účastnický poplatek. Na konferenci není žádný doprovodný program. Jedná se o čistě odbornou událost určenou ke koncentrovanému přístupu k informacím. Příklady přednášek z konference JavaDays 2021 jsou: [\[15\]](#page-66-12)

- Kamil Ševeček, Jak sehrát Kotlin a Java bytecode dohromady
- Mario Vejlupek, Java aplikace v Kubernetes
- Roman Kummel, Kritické následky deserializace

#### <span id="page-23-0"></span>**3.8 Srovnání prezentovaných konferencí**

V porovnání s konferencí Excel@FIT (viz tabulka [3.2\)](#page-23-1) je schéma všech zmíněných konferencí výrazně jednodušší. Velmi inspirativní je síť konferencí BarCamp, kde konferenční výbor tvoří sami účastníci. Prezentované konference také nabízejí výrazně rozsáhlejší doprovodný program. Klíčovým prvkem komerčních konferencí jsou přednášky zvaných známých osobností, které lákají nejvyšší počet návštěvníků. Analyzované konference jsou často organizovány jako vícedenní, což jim umožňuje přijmout širší škálu konferenčních příspěvků. Pojímají větší množství témat a mohou díky tomu zaujmout širší spektrum účastníků.

<span id="page-23-1"></span>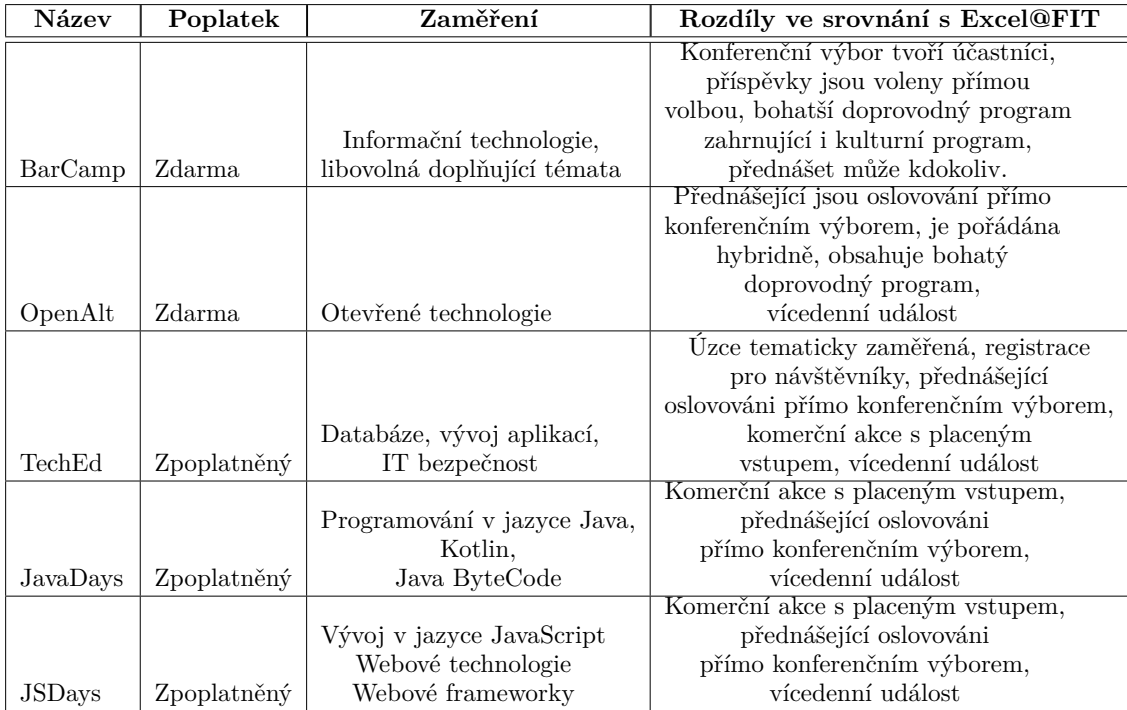

Tabulka 3.2: Shrnutí základních vlastností prezentovaných konferencí, zaměření a případné rozdíly s konferencí Excel@FIT.

## <span id="page-24-0"></span>**Kapitola 4**

## **Konferenční informační systém**

Cílem následující sekce je poskytnout podrobný vhled do konceptu informačního systému, který slouží jako podpůrný nástroj pro organizaci a správu konferencí. Nejprve budou definovány základní pojmy a popsány nejrozšířenější konferenční informační systémy. Následně se sekce zaměří na důkladnou analýzu systému EasyChair, který byl využit konferenčním výborem pro řízení konference Excel@FIT.

#### <span id="page-24-1"></span>**4.1 Definice konferenčního informačního systému**

<span id="page-24-3"></span>**Definice 3** *Systém je množina prvků a vazeb mezi nimi.*

<span id="page-24-5"></span><span id="page-24-4"></span>**Definice 4** *Informační systém je systém (viz definice [3\)](#page-24-3) pro sběr, přenos, udržování, zpracování a zpracování informací. [\[4\]](#page-65-5)*

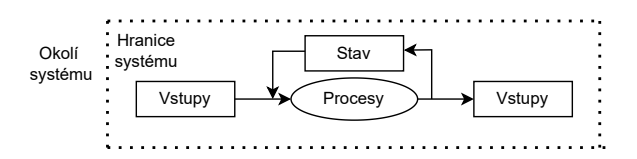

Obrázek 4.1: Obecné schéma informačního systému, převzato z [\[4\]](#page-65-5).

Obrázek [4.1](#page-24-4) zachycuje schéma informačního systému. Vstupem jsou vstupní data transformovaná pomocí procesů na data výstupní. Stav systému je upraven zpětnovazebním mechanismem. Hranice vymezuje rozsah působnosti systému, zatímco okolí systému označuje ty prvky a systémy, které nejsou přímo součástí daného systému. Konferenční informační systém je specifickým typem informačního systému (viz definice [4\)](#page-24-5), kde vstupními a výstupními daty jsou informace relevantní pro konferenci.

#### <span id="page-24-2"></span>**4.2 Přehled konferenčních informačních systémů**

V současném roce 2023 je k dispozici řada sofistikovaných konferenčních informačních systémů, které poskytují efektivní organizaci konferencí. Mezi nejrozšířenější patří:

#### 1. **EasyChair**

Populární systém pro správu konferencí, *široce používán akademickými a výzkumnými komunitami*. [\[12\]](#page-65-6)

#### 2. **ConfTool**

Oblíbený konferenční informační systém nabízející řadu funkcí včetně registračního systému, přijímání příspěvků a recenzní proces. Je vhodný spíše pro malé akce. Již delší dobu neposkytuje aktualizace a nedochází k přidávání nových funkcí. [\[14\]](#page-66-13)

#### 3. **Cvent**

Komplexní řešení pro správu událostí a konferencí. Nabízí nástroje pro registrační systém, plánování programu, sběr příspěvků a komunikaci s účastníky. Poskytuje moderní uživatelské rozhraní včetně mobilní aplikace. [\[11\]](#page-65-7)

#### 4. **Whova**

Konferenční systém, který se zaměřuje především na přívětivé uživatelské rozhraní. Zahrnuje nativní mobilní aplikaci. Nabízí nástroje pro registrační systémy, správu programu, interakci účastníků, sběr příspěvků a recenzní proces. [\[21\]](#page-66-14)

#### 5. **Eventbrite**

Populární platforma pro správu událostí a konferencí zaměřující se na registraci účastníků, plánování programu a komunikaci s účastníky. [\[13\]](#page-66-15)

Mezi uvedenými systémy převládá *EasyChair*, který má v akademické sféře téměř mono-polní postavení<sup>[1](#page-25-1)</sup>. Z tohoto důvodu byl tento systém použit autory pro organizaci konference Excel@FIT. Vzhledem k tomu, že zadání práce zahrnuje i podrobné seznámení se s tímto systémem, bude v následující sekci poskytnuta analýza tohoto systému, jeho funkce a možnosti jeho využití.

#### <span id="page-25-0"></span>**4.3 Systém EasyChair**

EasyChair představuje celosvětově nejpoužívanější konferenční informační systém. Jeho moduly pomáhají konferenčnímu výboru při realizaci všech činností spojených s organizací konference. Systém zahrnuje registraci účastníků, přihlašování konferenčních příspěvků, publikace programu, sestavení sborníku, správu průběhu konference či prezentaci doprovodného programu. Byl navržen jako velmi flexibilní systém podporující libovolně zaměřenou konferenci jakkoliv velkého rozsahu. Lze jej použít jak pro organizaci malého workshopu, tak i pro organizaci vícedenní mezinárodní konference pro několik tisíc lidí. Aktuální verze systému poskytuje následující funkcionalitu:

#### • **Správa konferencí**

Primární funkcí systému je správa vědecké konference. EasyChair byl navržen tak, aby pomohl organizátorům konference s bezpečnou správou citlivých dat. Náhled do systému pro řízení konference můžete vidět na obrázku [4.2.](#page-26-0) Aktuální verze<sup>[2](#page-25-2)</sup> modulu podporuje následující funkcionalitu:

**–** Zaslání abstraktu a konferenčního příspěvku formulářem podporujícím různé typy souborů

<span id="page-25-1"></span><sup>1</sup>Systém EasyChair používá celosvětově téměř 4 miliony uživatelů pro organizaci více než 100 tisíc konferencí (zdroj: [\[12\]](#page-65-6)).

<span id="page-25-2"></span><sup>2</sup>Za aktuální verzi systému EasyChair považuji verzi dostupnou dne 5.5.2023.

- **–** Správa recenzentů se správou přístupu k dokumentům
- **–** Komunikace a monitorování za pomoci seznamu událostí, odesílání hromadných emailů recenzentům, účastníkům a autorům.
- **–** Příprava sborníku z konference
- **–** Online diskuse u konferenčních příspěvků, odpovědi na recenze, kde recenzent může reagovat na recenzi autora
- **–** Editace a publikovaní programu konference
- **–** Komplexní statistiky o počtu přihlášených příspěvků, napsaných recenzích, o unikátních návštěvnících nebo počtu zhlédnutí

V současné době EasyChair podporuje dva modely.

- 1. Standardní model pro konference, které mají jeden programový výbor. Příspěvky jsou distribuovány mezi členy, obvykle na základě jejich preferencí.
- 2. Vícestopá verze je určena pro konference, které mají více programových výborů. Každá stopa má svůj programový výbor. Tento model vyžaduje roli superdozorce, který bude sledovat a dohlížet na práci jednotlivých stop.

U každého z podporovaných modelů mají uživatelé možnost výběru z různých alternativ pro přizpůsobení systému dle svých specifických požadavků. Například mohou zvolit možnost anonymního publikování.

<span id="page-26-0"></span>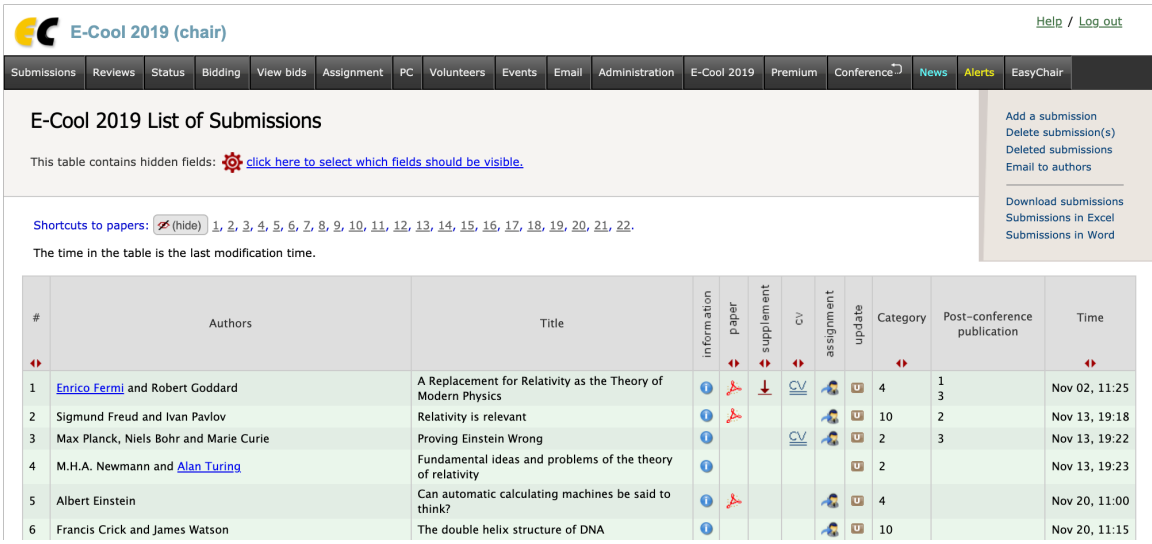

Obrázek 4.2: Ukázka administračního rozhraní informačního systému EasyChair pro řízení konference (převzato z: [\[12\]](#page-65-6)).

#### • **Registrační systém**

Systém umožňuje vytváření libovolně složitých registračních formulářů, podporuje online platbu ve čtrnácti měnách, bankovní převody v osmi měnách zahrnující nízké konverzní poplatky pro převody měn. Registrační manažer může formuláře libovolně upravovat a měnit. Formuláře mohou obsahovat komplexní kalkulaci cen a poplatků pomocí definice vlastních vzorců, přičemž mohou být definovány různé ceny pro různá období. Systém umožňuje přepnutí mezi různými režimy zobrazení formuláře. Dále je zahrnut import a export dat a podpora grafického návrhu formuláře.

Ukázka registračního systému vygenerovaného pomocí systému EasyChair je kvůli velkému rozsahu umístěna do obrázku [E.1](#page-73-1) v příloze [E.](#page-73-0)

#### • **Publikační systém**

Systém podporuje rychlé a efektivní publikační služby. Lze publikovat sbírky, programy, sborníky a další dokumenty. Publikační služby jsou integrovány se správou konferencí a poskytují proces předávání recenzovaného obsahu k publikaci. Systém podporuje jak dokumenty vytvořené systémem LATEX, tak pomocí aplikace *MS Word*. Služba dále nabízí indexování obsahu, pomocí kterého je možné již publikovaný obsah velmi rychle vyhledat.

#### • **Platforma Smart Slide**

Platforma Smart Slide umožňuje autorům publikovat prezentace a uživatelům stahovat prezentace před a po konferenci, což usnadňuje rychlé šíření výsledků výzkumu, jelikož obsah je přístupný odkudkoliv a v krátkém čase. Uchovány jsou důležité metainformace včetně jména autora, klíčových slov či abstraktu.

#### • **Preprinty**[3](#page-27-0)

EasyChair umožňuje uživatelům publikovat preprinty. Jejich publikování je přímočaré. Mohou být vytvořeny od základu, nebo z existujících příspěvků z konference.

#### • **Řešení virtuální konference**

Služby systému EasyChair nabízí také software, sloužící pro tvorbu virtuálních místností ve vědecké konferenci. Snaží se v maximální míře přiblížit podobu virtuálních konferencí těm živým. Nabízí různé programy pro různě velké konference zahrnující následující služby:

- **–** Podpora konferenčních rolí
- **–** Živé hovory s web kamerou, snímáním obrazovky a přepínáním mezi nimi
- **–** Inteligentní asistent pro předsedající a přednášející
- **–** Zpracování snímků pomocí EasyChair Smart Slide

#### • **Tvorba webové prezentace**

EasyChair nabízí systém pro vytvoření webové prezentace v programu: *Smart Program*. Výsledkem je soubor stránek vysoké kvality vyrobených za velmi nízké náklady bez znalosti programovacích a šablonovacích jazyků. Není třeba kupovat doménu ani zprovozňovat webový server. Stránky a data lze kdykoliv aktualizovat, a publikovat na nich program konference jedním kliknutím. Systém je prověřený i na velkých konferencích. Technologie Smart Program dále umožňuje například:

- **–** Přizpůsobit předpřipravený design webové prezentace bez znalosti programování a kódování
- **–** Vytvoření společného programu pro více než jednu konferenci
- **–** Výroba tisknutelné kvalitní editovatelné brožury pro *MS Word*

<span id="page-27-0"></span><sup>3</sup> Jako Preprint v akademické oblasti označujeme článek, který ještě neprošel recenzním řízením, ale již byl nějakým způsobem zveřejněný [\[24\]](#page-66-16).

## <span id="page-28-0"></span>**Kapitola 5**

## **Popis současného řešení**

Následující kapitola se zabývá analýzou konference Excel@FIT do roku 2022<sup>[1](#page-28-2)</sup> z hlediska informačních technologií. Využívané řešení se skládá z několika propojených systémů sloužících k různému účelu. Následující kapitola tyto části popisuje a znázorňuje způsob jejich vzájemného propojení.

#### <span id="page-28-1"></span>**5.1 Využití systému EasyChair**

Pro řízení organizace konference byl organizačním výborem vybrán systém EasyChair (viz sekce [4.3\)](#page-25-0). Následující sekce popisuje konfigurace systému pro konferenci Excel@FIT. Systém je využíván velmi minimalisticky pro přihlášení konferenčního příspěvku, spárování přihlášených příspěvků s recenzenty, sepsání recenzí a odpovědi na recenze. Autoři článků, recenzenti a členové organizačního výboru mají pro tyto účely v systému svůj profil. Data ze systému jsou následně nestandardními prostředky extrahována a dále zpracovávána offline s využitím předem připravených skriptů. Proces zahrnuje následující kroky:

#### 1. **Registrace potenciálních autorů do systému**

Studenti si vytváří<sup>[2](#page-28-3)</sup> v systému EasyChair univerzální profil. Tento profil by potenciálně mohli využít i pro jiné konference využívající systém EasyChair.

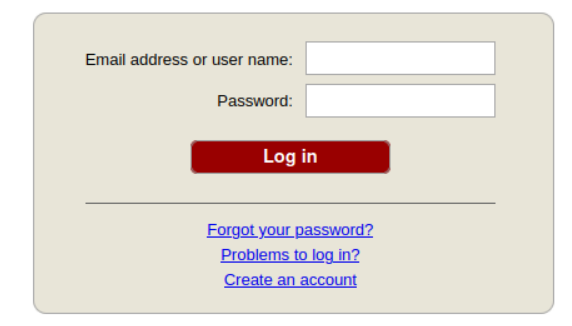

Obrázek 5.1: Náhled přihlašovacího formuláře systému EasyChair (zdroj web: [\[12\]](#page-65-6)).

<span id="page-28-2"></span><sup>1</sup>V roce 2023 došlo ke značnému zjednodušení organizace konference Excel@FIT a ustoupení od systému EasyChair. Zadání práce vychází z původního workflow.

<span id="page-28-3"></span><sup>2</sup>Přihlášení a registrace do systému EasyChair je přístupná dne 10.5.2023 veřejně online na url adrese https://easychair.[org/account/signin](https://easychair.org/account/signin).

#### 2. **Autoři přihlašují své příspěvky**

Registrovaní autoři mohou přihlásit své příspěvky. Po kliknutí v hlavním menu na položku "*New Submission*" vyplní všechny potřebné údaje a tlačítkem "*Submit*" příspěvek přihlásí. Vyplňované položky odpovídají struktuře konferenčního příspěvku, viz sekce [3.4.](#page-17-0) Svůj příspěvek mohou až do uzávěrky libovolně editovat.

#### 3. **Recenzenti mohou u článků vyjádřit svůj zájem je recenzovat**

Po uzavření přihlašování systém nabízí možnost recenzentům vyjádřit svůj zájem o recenzování těchto článků.

#### 4. **Články jsou přiděleny recenzentům**

Konferenční výbor v systému přiřadí články recenzentům podle vyjádření z předchozího bodu a na základě jejich odborného zaměření.

#### 5. **Recenzenti sepisují recenze. Ta se skládá z následujících položek:**

#### (a) **Celkové zhodnocení (Overall evaluation)**

Hodnotící škála  $S$ , kde  $S \in \{3, -3\}$   $\wedge$   $S \in \mathbb{N}$ , přičemž "3" je nejpozitivnější hodnocení, slovně označeno jako "*Silně přijato"*, a "−3" je nejnegativnější hodnocení, slovně označeno jako "Silně zamítnuto".

#### (b) **Recenze (Review)**

Neformátovaný text, kde recenzent vlastními slovy zapisuje hodnocení zvoleného konferenčního příspěvku.

#### (c) **Další hodnotící škály škály**

Doplňující hodnotící škály  $H_{1..n}$ , kde  $H_{1..n} \in \langle 1, 5 \rangle \wedge H_{1..n} \in \mathbb{N}$ , přičemž "1" označuje nejnegativnější hodnocení: *Velmi špatné*, a "5" označuje nejpozitivnější hodnocení: *Excelentní*.

#### 6. **Autoři odpovídají na recenze**

Po sepsání recenzí jsou autorům článků tyto recenze zaslány. Autoři mohou sepsat odpověď na recenze. Tato odpověď má podobu neformátovaného textu. Spolu s odpovědí mohou autoři také článek aktualizovat. Systém uchovává původní i aktualizovanou verzi článku.

#### <span id="page-29-0"></span>**5.2 Navazující procesy**

V tomto bodě využití systému EasyChair končí. Další činnosti (rozdělení článků mezi hodnotící komise, generování exportů pro hodnotící komise a následná práce se získanými) jsou prováděny offline. Pro tyto účely byla sestavena řada podpůrných scriptů napsaných v jazycích *Bash* a *Python*, které tyto činnosti zajišťují.

#### **Stažení dat pomocí scriptu down.sh**

Script down.sh [5.2](#page-30-0) slouží ke stažení dat z informačního systému. Nejprve je třeba simulovat přihlášení do systému. K tomu slouží script login.sh [5.1.](#page-30-1) Výstupem scriptu jsou cookie "cool1" a "cool2". Tyto získané údaje je třeba ručně vložit do scriptu down.sh. Ten kombinací widgetů wget a grep stáhne data, která uloží do zvoleného adresáře. Ke stažení příloh slouží pomocný script down\_attachments.py.

```
1 #!/bin/bash
2 cook= trap 'stty echo; rm -f -- "$cook"' EXIT
3 umask 077
4 read -p'Zadejte jmeno: ' name
5 name='urlencode <<<"$name"'
6 stty -echo
7 read -p'Zadejte heslo: ' password
8 password='urlencode <<<"$password"'
9 echo; echo
10 url='https://easychair.org/account/verify.cgi'
11 post="name=$name&password=$password"
12 cook='mktemp'
13 wget --post-data "$post" \
14 --keep-session-cookies --save-cookies "$cook" \
15 -qO/dev/null "$url"
16 grep cool -- "$cook" | awk '{print $6 "=" $7}'
Výpis 5.1: Část scriptu Login.sh, který získá přihlašovací cookie ze systému EasyChair.
```

```
1 #!/bin/bash -e
2 cool1=
3 #cool2=
4 cid= #2022
5 #cookies="Cookie: cool1=$cool1; cool2=$cool2"
6 cookies="Cookie: cool1=$cool1"
7 #url="https://easychair.org/conferences/submission_show_all.cgi?a=$cid"
8 url="https://easychair.org/conferences/submissions?a=$cid"
9 #set -e
10 echo "Stahuji '$url'."
11 wget --header "$cookies" -qO list.html "$url"
12 grep -o '<a href="/conferences/submission view[^"]*">' list.html \
13 | grep -0 '".*"' \
14 | tr -d \" | sed 's@^@https://easychair.org@' > info.txt
```
Výpis 5.2: Část scriptu down.sh, který provádí stahování a parsování dat.

#### **Rozdělení článků do komisí**

Komise rozhodují, zda článek bude přijat na konferenci a zda se bude moci být prezentován formou ústní prezentace. Zvolený člen organizačního výboru pro tento účel vytváří soubor var.txt, ve kterém řádek označuje komisi. Řádek má formát zachycený regulárním výrazem: ^\w:\s(\d+\s)+\d+\$, kde \w: je identifikátor komise a (\d+\s)+\d jsou identifikátory článků v rámci komise oddělené mezerami. Ukázka souboru ve výpisu [5.3.](#page-30-2)

<span id="page-30-2"></span>A: 8 9 11 14 23 29 31 32 36 B: 1 12 15 19 21 25 27 30 33 C: 2 4 7 20 22 24 28 34 37 D: 3 5 6 10 13 16 17 18 35 38

Výpis 5.3: Příklad rozdělení článků do komisí v souboru var.sh z roku 2022.

#### **Generování podkladů pro komise**

Komise vyžadují připravené materiály, pomocí kterých mohou hodnotit přihlášené příspěvky. Z toho důvodu jsou pro každou komisi zvlášť generovány tři soubory ve formátu pdf:

#### 1. **Původní články**

PDF soubor obsahující všechny přidělené články.

2. **Recenze**

PDF soubor obsahující původní články před zrecenzováním a přidělené recenze.

3. **Finální podoba**

PDF soubor obsahující články ve finální podobě po úpravách z recenzí, recenze a reakce od autorů.

Generování probíhá voláním následujícího příkazu z příkazové řádky:

```
tr -d :, var.txt \
    | while read var ids; do \
    ~/scripts/excel/make-tex.sh $ids > "${var//[^A-Z]}".tex; done
```
Ten s různými parametry spouští script make-tex.sh, který generuje \*.tex soubory, které jsou vstupem pro sázecí systém L<sup>A</sup>T<sub>E</sub>X<sup>[3](#page-31-0)</sup> generující výsledné PDF soubory.

```
1 #!/bin/bash
2
3 # document definiction
4 # ....
5
6 for file; do
7 idx=${file#*/}
8 idx=${idx%.html}
9 while [ "${idx:0:1}" = 0 ]; do idx=${idx:1}; done
10 \text{ i} \text{d}x = ${idx:-0}
11 declare -i i=$idx
12 idx='printf -- %03i "$i"'
13 info=info/$idx.html
14 review=reviews/$idx.html
15 pdf=files/bind/$idx.pdf
16 #echo $pdf
17 response=$(~/scripts/excel/responce.pl "$review")
18
19 #echo "\\includepdf[pages={1-}]{$pdf}"
20 echo "\\shorthandoff{-}"
```
<span id="page-31-0"></span> $\rm ^3L4TEX$ je sázecí systém pro technické dokumenty, který odděluje obsah od formátování. Zdrojové soubory jsou kompilovány do výstupního formátu. Systém umožňuje snadné vkládání matematických vzorců, zdrojového kódu, technických dat, odkazů a obrázků. LaTeX nabízí mnoho balíčků a šablon pro úpravu vzhledu a vysokou typografickou hodnotu výstupního dokumentu. Je zdarma dostupný pod licencí LPPL a hojně používaný v akademické sféře. Projekt je dostupný na URL adrese https://www.[latex-project](https://www.latex-project.org/).org/.

```
21 echo "\\includepdf[pages=-]{$pdf}"
22 #[ "$EXCEL_NOREVIEW" ] || ~/scripts/excel/reviews.sh "$review"
23 ~/scripts/excel/reviews.sh "$review"
24 echo "\\section*{Reakce}"
25 secondstring="\\newline "
26 echo "${response//"<br/>"/$secondstring}"
27
28 done
29 # end document
```
Výpis 5.4: Část scriptu make-tex.sh, který generuje výstupní \*.tex soubory.

#### **Odevzdání prezentačních materiálů**

Pro odevzdání prezentačních materiálů je vyčleněn speciální *FTP server*, ke kterému každý autor konferenčního příspěvku získává přístupové údaje. Prezentace určené k výstupu v rámci plenární části je odevzdávána na emailovou adresu vyhrazenému členovi konferenčního výboru do stanoveného termínu.

#### **Hlasovací tabulka pro Google Docs**

Script make-table.sh [5.5](#page-32-0) slouží pro vytvoření CSV souboru, který reprezentuje hlasovací tabulku pro Google Docs.

```
#!/bin/bash
n=1files=$1/*
set -e
for file in $files;
do
       title=$(cat $1/$n.title)
       authors=$(cat $1/$n.authors)
       type=$(cat $1/$n.typ)
       panel=$(cat $1/$n.komise)
       echo "$n;$title;$authors;$type;$panel"
   n=$((n+1))
done
```
Výpis 5.5: Ukázka scriptu make-table.sh, který generuje výstupní \*.csv soubor.

Výstupní \*.csv soubor je nutné po vytvoření importovat do programu MS Excel, přeformátovat a výstup ručně nakopírovat do tabulky v Google Docs pro aktuální ročník.

#### **Další scripty**

Pro organizační výbor jsou k dispozici další podpůrné scripty. Za zmínku také stojí například script make\_D105\_id.sh, který s parametrem -o vygeneruje \*.tex soubor pro ústní prezentace a bez tohoto parametru vygeneruje \*.tex soubor pro všechny účastníky. Do scriptu je třeba ručně zadat data (ID článků pro ústní prezentaci a ID všech přijatých článků). Dále je vhodné zmínit script LATEX\_generatePapers.sh, který slouží pro generování sborníku z před předpřipravených dat.

#### <span id="page-33-0"></span>**5.3 Webová prezentace**

Vizuální webová prezentace<sup>[4](#page-33-1)</sup> je postavena na redakčním systému WordPress<sup>[5](#page-33-2)</sup>. Slouží jako zdroj informací pro aktuální ročník a prezentaci výsledků z ročníků předcházejících. Některá data jsou ručně zadávána webmasterem, jiná jsou poloautomaticky importována. Slouží také jako rozcestník pro osoby, které chtějí o konferenci získat podrobnější informace.

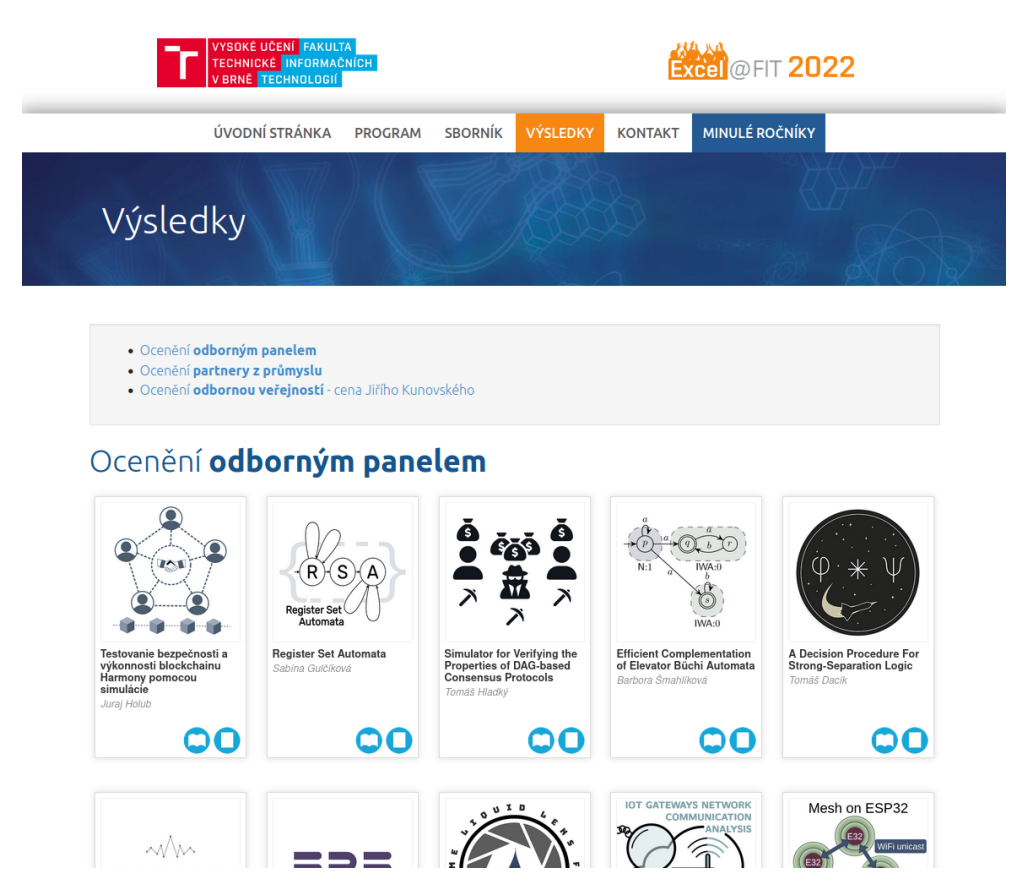

Obrázek 5.2: Náhled na webovou prezentaci konference. Zobrazuje úvodní stránku ročníku 2022, na které můžeme vidět přehled oceněných prací (převzato z: [\[9\]](#page-65-3)).

Jednotlivé stránky: *Úvodní stránka*, *Program*, *Sborník*, *Kontakt* jsou nakódovány pomocí editoru dostupného v systému *Wordpress*, případně ručně upraveny webmasterem. Data pro výsledky jsou webmasterovi k dispozici v archivu db.zip obsahujícím textové soubory s názvem ve formátu N.abstact, N.authors, N.email, N.keywords, N.komise, n.oral, n.price, N.title, N.topics, N.typ, kde N je *ID* příspěvku v rámci konference. Webmaster má také k dispozici prezentační materiály z *FTP serveru*. Databáze db.zip je získávána pomocí scriptu make-db.sh.

<span id="page-33-2"></span><span id="page-33-1"></span><sup>4</sup>Webová prezentace je ke dni 5.5.2023 přístupná pomocí na URL adrese [https://excel](https://excel.fit.vutbr.cz).fit.vutbr.cz.

<sup>5</sup>WordPress je otevřený redakční systém, který je vyvinut v programovacím jazyce PHP a ukládá data do některé z podporovaných relačních databází. Jedná se o v současné době nejrozšířenější redakční systém. Je dostupný pod licencí GPLv2 na URL adrese [https://wordpress](https://wordpress.com/).com/.

## <span id="page-34-0"></span>**Kapitola 6**

## **Analýza a specifikace požadavků**

Následující kapitola prezentuje analýzu a specifikaci požadavků na *nový* konferenční informační systém pro konferenci Excel@FIT. Nejprve jsou identifikovány nedostatky současného systému a poté bude navržen nový systém, který nedostatky současného systému reflektuje.

#### <span id="page-34-1"></span>**6.1 Analýza nedostatků současného stavu**

Při analýze současného řešení (viz kapitola [5\)](#page-28-0) bylo zjištěno velké množství nedostatků. Tyto nedostatky jsou diskutovány v následující sekci:

#### 1. **Nedostatečná funkčnost informačního systému**

Použitý informační systém je využíván ve velmi omezené míře pouze v první polovině fáze příprav, a to konkrétně pro přihlášení konferenčního příspěvku, spárování přihlášených konferenčních příspěvků s recenzenty a sepsání recenzí. To je považováno vzhledem k workflow konference za silně nedostatečné. Informační systém by měl pokrývat celý tento proces od fáze příprav až po zveřejnění výsledků.

#### 2. **Nevhodný způsob práce s daty**

Informační systém neposkytuje žádné aplikační programové rozhraní (dále jen API). V důsledku toho je nutné přistupovat k datům alternativním způsobem. Pro účely zpracování dat je nezbytné simulovat přístup skutečného uživatele a stáhnout výstup ve formátu *HTML*, který není primárně určen pro programové zpracování, ale pro vizuální prezentaci uživateli. Následně je třeba tento výstup zpracovávat s využitím předem připravených skriptů (viz kapitola [5\)](#page-28-0). Tento postup vede k řadě problémů.

- (a) Při jakékoliv změně výstupního formátu na straně informačního systému, kterou nemá organizační výbor pod kontrolou, je nezbytné modifikovat scripty, které s tímto výstupem pracují. Tento problém dle výpovědi člena organizačního výboru v minulosti nastával velmi často. V souboru README pro organizační výbor je explicitně uvedeno, že scripty po nějaké době zřejmě nebudou fungovat, a je pro tuto situaci uveden alternativní postup ručního stažení.
- (b) Získaná data jsou zpracována offline a organizátor zodpovědný za tuto činnost je poté musí dalším komunikačním kanálem zpřístupnit těm, kteří je vyžadují.
- (c) Data jsou manuálně zadávána do zpracovávajících skriptů prostřednictvím magických proměnných, a to na několika místech nezávisle na sobě. V případě libo-

volné změny ve vstupních datech je nutné tyto hodnoty ručně aktualizovat. To vede k častému výskytu chyb a nutnosti celý proces opakovat

#### 3. **Fragmentace použitých systému**

Při práci s daty jsou využívány různé systémy (informační systém, FTP server, email a tabulky Google, viz kapitola [5\)](#page-28-0), které spolu nejsou žádným automatickým způsobem propojeny. To vede ke špatné přehlednosti a matení zainteresovaných stran.

#### 4. **Vyžadování ručního zásahu do dat**

Zpracování dat musí člen organizačního výboru provádět ručně. To do procesu zanáší možnost vzniku chyb způsobených lidským faktorem<sup>[1](#page-35-0)</sup>.

#### 5. **Nemožnost doprogramování chybějících funkcionalit**

Organizační výbor nemá žádnou kontrolu nad zdrojovým kódem informačního systému EasyChair. Ten je provozován v Cloudu, který spravuje výhradně vlastnická společnost. To vede k tomu, že nelze žádným způsobem doprogramovat chybějící funkcionalitu. Organizační výbor tak musí použít nestandardní řešení, viz kapitola [5.](#page-28-0)

#### 6. **Chybějící API**

Systém neposkytuje žádnou možnost napojení aplikací třetích stran. Je naprogramován monoliticky, což znemožňuje jakýkoliv přímý export dat z a do systému, případně vytvoření vlastní aplikace pro konferenci, která by pouze využívala serverovou část systému EasyChair.

#### 7. **Zastaralé grafické uživatelské rozhraní**

Systém EasyChair nabízí zastaralé grafické uživatelské rozhraní. Toto rozhraní je sice vysoce robustní, ale pro účely malé studentské konference velmi nepřehledné. V současné době je nezbytné zohlednit i jiná zařízení než osobní počítače. Systém neadaptuje své chování podle typu ovládání na různých zařízeních (například nebere v potaz dotykové ovládání). Uživatelské rozhraní není responzivní. Systém rovněž nedostatečně pracuje s odlišnými formáty obrazovek (u mobilních zařízení je nutné zohlednit procházení v režimu na výšku), což vyžaduje ruční přiblížení a oddálení rozhraní tak, aby byly textové popisky čitelné a aby bylo možné vyplnit požadované hodnoty.

#### 8. **Napojení na další systémy**

Napojení na další systémy, například webovou prezentaci neprobíhá automaticky. Data je třeba ručně zpracovat a importovat do databáze informačního systému webové prezentace.

#### 9. **Finanční náklady na licenci systému EasyChair**

Licence informačního systému EasyChair jsou velmi drahé<sup>[2](#page-35-1)</sup>. To nepřiměřeným způsobem zvedá režijní náklady na pořádání konference.

Všechny tyto nedostatky je třeba vzít v potaz při zpracování specifikace požadavků na nový informační systém.

<span id="page-35-0"></span> $^1\rm{Chyba}$ způsobená lidským faktorem se vztahuje k situaci, kdy dojde k nežádoucímu výsledku, škodě nebo selhání v důsledku jednání či rozhodnutí člověka, nikoli v důsledku technického problému nebo nedostatku, viz https://en.wikipedia.[org/wiki/Human\\_error](https://en.wikipedia.org/wiki/Human_error).

<span id="page-35-1"></span><sup>2</sup>Přehled cen jednotlivých licencí systému EasyChair je dostupný na url adrese [https://easychair](https://easychair.org/license_pricing?cc=USD).org/ [license\\_pricing?cc=USD](https://easychair.org/license_pricing?cc=USD).
# **6.2 Specifikace požadavků na nový systém**

V následující sekci je provedena analýza požadavků na nový systém. Tyto požadavky byly specifikovány na základě podrobné analýzy konference Excel@FIT (viz kapitola [3\)](#page-12-0), analýzy současného řešení (viz kapitola [5\)](#page-28-0), identifikovaných nedostatků v tomto řešení (viz sekce [6.1\)](#page-34-0) a na konzultacích s vedoucím práce ve spolupráci s dalšími členy organizačního výboru. V analýze jsou zdůrazněny ty části, které současné workflow konference rozšiřují o nové funkce. Při specifikaci požadavků používám slovesa *může*, *musí*, *měla by* včetně jejich negací. Význam těchto sloves byl převzat z anglických ekvivalentů uvedených v RFC [\[5\]](#page-65-0).

# **Obecné požadavky**

V následující podsekci specifikuji *nefunkční* [3](#page-36-0) , obecné požadavky na výslednou aplikaci zahrnující typ aplikace, požadovanou architekturu a způsob komunikace s uživateli. Požadavky specifikuji podle seznamu uvedeného v knize Iana Fortona [\[7\]](#page-65-1).

## 1. **Typ aplikace**

Aplikace *musí* být vytvořena jako webová aplikace a nesmí vyžadovat instalaci žádného specifického software s výjimkou webového prohlížeče. Aplikace *musí* dobře pracovat ve všech nejpoužívanějších moderních internetových prohlížečích.

# 2. **Požadavek na architekturu**

Aplikace *nesmí* mít monolitickou architekturu. Měla by být složena ze dvou samostatných modulů: klientské části a serverové části, které spolu komunikují pomocí vhodně zvoleného standardizovaného aplikačního programového rozhraní. Všechny operace se systémem bude možné pomocí tohoto rozhraní vykonat.

#### 3. **Požadavek na spravovatelnost a rozšiřitelnost**

Zdrojový kód aplikace *musí* být dobře organizován, komentován a musí jej být možné v budoucnu snadno rozšířit o novou funkcionalitu z důvodu změn v organizačním procesu konference. Novou funkcionalitu *musí* být možné implementovat bez zásahu do té stávající.

# 4. **Požadavek na GUI**[4](#page-36-1)

GUI by *mělo být* moderní, přehledné a *mělo by* korektně fungovat na různých zařízeních s různým rozlišením. V potaz je třeba brát osobní počítače, tablety a mobilní telefony. Bude umožňovat pohodlné zadávání hodnot pomocí moderních komponent. *Musí* být funkční v posledních verzích nejrozšířenějších webových prohlížečů.

#### 5. **Požadavek na automatické spouštění událostí**

V systému budou události naplánovány na určitý termín (například ukončení přihlašování článků). Aplikace *musí* zajistit automatické i opakované spouštění těchto událostí bez asistence uživatele.

<span id="page-36-0"></span> $3$ Nefunkční požadavky na software jsou požadavky na vlastnosti a charakteristiky software, které nejsou přímo spojeny s jeho funkcionalitou. Mohou se týkat například výkonu, spolehlivosti, bezpečnosti, udržovatelnosti nebo použitelnosti. [\[7\]](#page-65-1)

<span id="page-36-1"></span><sup>4</sup>GUI (z anglického: Graphical User Interface; česky Grafické uživatelské rozhraní) je rozhraní, které umožňuje interakci s počítačovým softwarem prostřednictvím vizuálních prvků, jako jsou ikony, tlačítka a okna (převzato z https://www.britannica.[com/technology/graphical-user-interface](https://www.britannica.com/technology/graphical-user-interface)).

## 6. **Požadavek na bezpečnost**

Aplikace nebude přístupná uživatelům bez registrace. Přihlašování do systému *musí* být zcela bezpečné a aplikace *nesmí* uchovávat heslo v otevřené podobě. Hesla musí být zašifrována a nesmí být možné žádným způsobem cizí heslo získat.

#### 7. **Požadavek na zasílání upozornění**

Aplikace *by měla* v reakci na události definované v systému informovat uživatele pomocí elektronické pošty. Tato upozornění mohou být zasílána konkrétním uživatelům, nebo hromadně.

# 8. **Požadavek na víceuživatelskost**

Systém *musí* umět pracovat s uživatelskými rolemi a v případě rozšíření aplikace v budoucnu musí být možné tyto uživatelské role dodefinovat.

#### 9. **Požadavek na testovatelnost**

Systém *musí* být dobře testovatelný, a to klientská a serverová část zvlášť. Musí být striktně odděleny jednotlivé části tak, aby bylo vidět, zda korektně pracují.

# **Funkční požadavky**

V následující podsekci specifikuji *funkční* [5](#page-37-0) požadavky na výsledný systém. Seznam požadavků vychází z analýzy konference provedené v kapitole [3,](#page-12-0) a z podrobného zadání, které jsem získat od vedoucího práce. Výsledný seznam požadavků je poměrně dlouhý. Z toho důvodu je rozdělen do několika částí:

# **Hranice navrženého systému**

Hranice nového systému výrazně rozšiřují hranice původního využití systému EasyChair (viz kapitola [5\)](#page-28-0). Nově navržený systém zahrnuje *všechny* níže uvedené funkční požadavky. Díky plné kontrole nad zdrojovým kódem je možné v budoucnu doplnit libovolné funkční požadavky a tyto požadavky dodatečně imlementovat.

#### **Registrace a přihlášení uživatelů**

- 1. Aplikace *musí* umožnit registraci nových uživatelů bez asistence druhé osoby. Po dokončení registrace by mělo dojít k ověření, zda zadané údaje skutečně patří registrované osobě.
- 2. Aplikace *musí* zamezit, aby se uživatel se stejnými registračními údaji registroval do systému opakovaně.
- 3. Aplikace *musí* umožnit uživateli se znalostí přihlašovacích údajů se do systému přihlásit.
- 4. Pokud uživatel zapomene přihlašovací údaje, aplikace *by měla* uživateli umožnit tyto údaje bezpečnou cestou obnovit.

<span id="page-37-0"></span><sup>&</sup>lt;sup>5</sup>Funkční požadavky jsou specifikace, které popisují, jakým způsobem systém musí plnit business požadavky, tedy potřeby a cíle procesů a uživatelů. Tyto požadavky jsou obvykle popsány v podobě uživatelských případů nebo konkrétních funkcionalit. [\[7\]](#page-65-1)

- 5. Aplikace *musí* uživateli umožnit úpravu všech jeho osobních údajů, a to konkrétně *titulu před jménem*, *křestního jména*, *příjmení*, *titulů za jménem*, *profilové fotografie* a krátkého *osobního popisu*.
- 6. Aplikace *musí* registrovanému uživateli umožnit, aby si zažádal o autorství článku v jedné z aktuálně otevřených konferencí. Autorství článku je jediná role, o kterou uživatel může žádat. Všechny ostatní mu *musí* být přiděleny.

# **Hodnoty uchovávané o uživateli**

O každém uživateli je třeba uchovávat následující hodnoty:

- 1. Email a heslo Použití pro autorizaci
- 2. Celé jméno včetně titulů před a za jménem
- 3. Pohlaví
- 4. Krátký osobní popis
- 5. Postavení v rámci školy
- 6. Uživatelské role
- 7. Příznak určující, zda byl účet aktivován
- 8. Profilová fotografie

# **Udělování pravomocí**

Pokud chce uživatel v rámci konference provádět nějaké činnosti, musí k tomu získat pravomoci. Ty mu může přidělit *Administrátor systému* při založení konference, nebo *Organizátor konference* při jejím editování. Pokud uživatel chce být autor článku, může si o tuto pravomoc také požádat. Žádost může být organizátorem konference schválena, nebo zamítnuta. Nový informační systém je navržen jako víceuživatelský. S aplikací pracují uživatelé, které lze klasifikovat do sedmi uživatelských rolí. Role se až na administrátora vztahuje vždy k jedné konkrétní konferenci.

# • **Neregistrovaný uživatel**

*Nesmí* mít do systému přístup. *Nesmí* mu být umožněno zobrazovat ani přidávat žádná data. Aby mohl se systémem pracovat, musí projít registračním procesem, viz výše.

# • **Registrovaný uživatel**

Může se do systému přihlásit a se systémem dále pracovat. Pokud zapomněl své heslo, může projít procesem jeho znovuzískání. Může editovat všechny své osobní údaje. Může si prohlížet články z již ukončených konferencí. Pro jakékoliv další úkony je třeba oprávnění. To mu může být přiděleno organizátorem konference, nebo si o něj v případě autorství článku může požádat a tento požadavek může být organizátorem konference schválen, či nikoliv.

# • **Recenzent**

Má volný přístup ke všem článkům v konferenci, ve které zastává tuto roli. *Může* provést bidding, tedy vyjádřit svůj postoj ke článkům (zda je chce, nebo nechce recenzovat). Na články, které jsou mu přiřazeny, *musí* reagovat sepsáním recenze.

# • **Autor článku**

Může přihlásit svůj článek do konference. Může svůj článek libovolně upravovat. Po obdržení recenze může na tuto recenzi reagovat sepsáním odpovědi na recenzi. Svůj článek může kdykoliv z konference odhlásit.

# • **Organizátor konference**

Může editovat všechny údaje o konferenci, měnit termíny, schvalovat žádosti o role do konference a tyto role manuálně přiřazovat. Může libovolně upravovat již přihlášené články a sepsané recenze.

# • **Komisař**

Člen odborné komise, která rozhoduje o tom, jestli bude nebo nebude článek přijat na konferenci. *Může* si zobrazit exporty určené pro jeho komisi, libovolně procházet články této komisi přiřazené.

# • **Administrátor**

Má neomezené pravomoci, přístup ke všem konferencím a uživatelům. Všechna data může procházet, libovolně měnit a upravovat.

Diagram případů užití<sup>[6](#page-39-0)</sup> pro nově navržený systém znázorňující všechny možné případy manipulace se systémem je zakreslen na obrázku [6.1.](#page-40-0)

# **Základní entity v systému a jejich životní cyklus**

V následující podsekci specifikuji požadavky na základní entity, které *musí* být součástí nově navrženého systému. Pomocí stavového diagramu je zakreslen životní cyklus dané entity a výčtem jsou zapsány všechny základní uchovávané vlastnosti.

# **Konference**

Základní entitou uchovávanou v systému je konference. V *diagramu případů užití* na obrázku [6.1](#page-40-0) vidíme, že konference může být vytvořena administrátorem serveru a dále editována a spravována jejími zvolenými komisaři. O konferenci je třeba uchovávat následující udaje.

- 1. Název a ročník Tato dvojice musí být unikátní
- 2. Počet recenzentů na článek Hodnota je celé číslo intervalu < 0, 10 >. V případě hodnoty 0 neprobíhá v konferenci recenzní řízení.
- 3. Stav Současný stav konference. Možné stavy a přechody mezi nimi jsou znázorněny na digramu [6.2](#page-41-0)
- 4. Termíny Časové údaje, ve kterých dojde k přechodu mezi jednotlivými stavy konference

<span id="page-39-0"></span> $6V$ šechny UML diagramy v této práci jsou vypracovány podle notace uvedené v knize:  $[6]$ 

<span id="page-40-0"></span>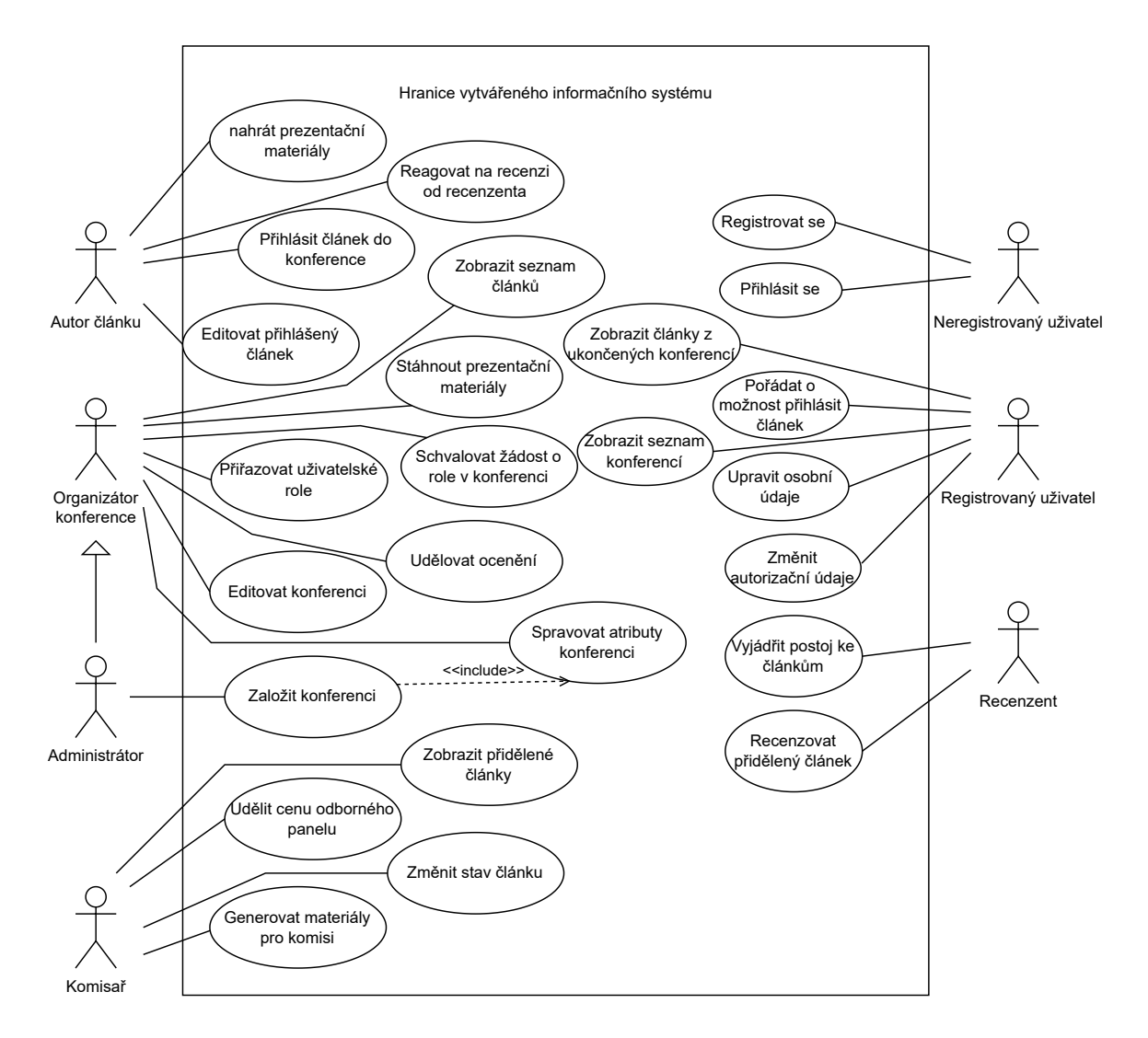

Obrázek 6.1: Diagram případů užití nově navrženého informačního systému.

- 5. Témata Lze přiřazovat ke článkům v aktuálním ročníku. Pro každý ročník mohou být témata unikátní
- 6. Články přihlášené do konference
- 7. Organizátoři
- 8. Recenzenti
- 9. Komise
- 10. Žádosti o možnost přihlásit konferenční příspěvek

Konference se může nacházet v šesti různých stavech. Na základě tohoto stavu jsou stanoveny činnosti, které lze v konferenci provádět. Stavy a přechody mezi nimi znázorňuje stavový diagram [6.2.](#page-41-0) V jednotlivých stavech lze provádět následující operace:

<span id="page-41-0"></span>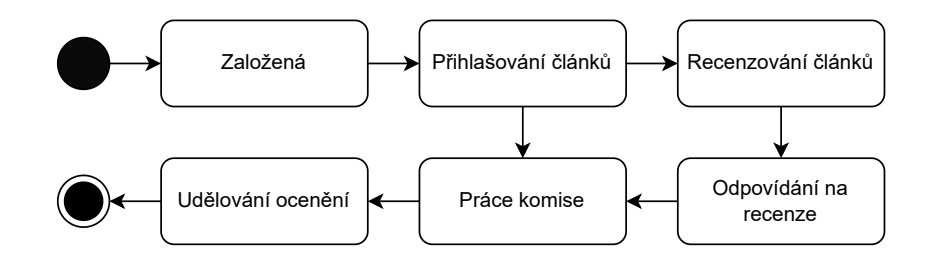

Obrázek 6.2: Životní cyklus konference reprezentovaný stavovým diagramem.

# • **Založená**

Po založení přechází konference automaticky do stavu *Založená*. Konferenci může založit pouze administrátor systému. Následné úpravy a schvalování rolí může provádět on, nebo zvolení organizátoři. Po vytvoření konference dojde k automatickému přepnutí konference do stavu *Vytvořená*. V tomto stavu může organizátor měnit parametry konference a uživatelé mohou posílat žádosti o možnost přihlásit článek do konference. Stav slouží k doladění detailů o konferenci.

# • **Přihlašovaní článků**

Po přepnutí do stavu *Přihlašování článků* je možné, aby autoři prací přihlašovali své práce. V tomto stavu je stále možné editovat údaje o konferenci a přidávat nové uživatelské role. Recenzenti si také mohou zobrazit již přihlášené články a označit, zda je chtějí, nebo nechtějí recenzovat.

# • **Recenzování článků**

V případě, že počet recenzentů > 0, přechází konference do stavu *Recenzování článků*. V tomto stavu může organizátor přiřadit recenzenty ke článkům. To může provést manuálně, nebo k tomu využít automatický algoritmus. V tomto stavu již není možné přihlašovat další články, ani nijak měnit uživatelské role. Recenzenti mohou psát své recenze.

# • **Odpovídání na recenze**

Při přechodu ze stavu *Recenzování* do stavu *Odpovídání na recenze* dojde k ukončení možnosti psaní recenzí. Autoři prací mohou v tomto stavu odpovídat na přiřazené recenze.

# • **Práce komise**

Komise si mohou generovat *Materiály pro komise*. Získávají tím přístup ke článkům, recenzím a odpovědím na recenze. Na základě toho mohou rozhodnout, zda článek bude přijat na konferenci a zda byl vybrán k ústní prezentaci.

# • **Udělování ocenění**

V tomto stavu se konference nachází na konci konferenčního dne. Článkům může organizátor udělit ocenění. V tomto stavu lze také konferenci ukončit, čímž dojde ke zveřejnění článků.

# **Článek**

Další ze základních entit uchovávaných v systému je *Článek*. O článku je třeba uchovávat následující udaje:

- 1. Název článku Musí být v rámci konference unikátní
- 2. Konference, do které je článek zařazen
- 3. Tematické zaměření, které nabízí konference, do které je článek zařazen
- 4. Klíčová slova
- 5. Abstrakt
- 6. Seznam dalších autorů
- 7. Článek ve formátu PDF, náhledový snímek, náhledový snímek prezentace, zdrojové soubory článku, grafický plakát a případně další soubory
- 8. Recenze a odpovědi na recenze

Životní cyklus článku znázorňuje stavový diagram na obrázku [6.3.](#page-42-0) Článek se může nacházet v následujících stavech:

<span id="page-42-0"></span>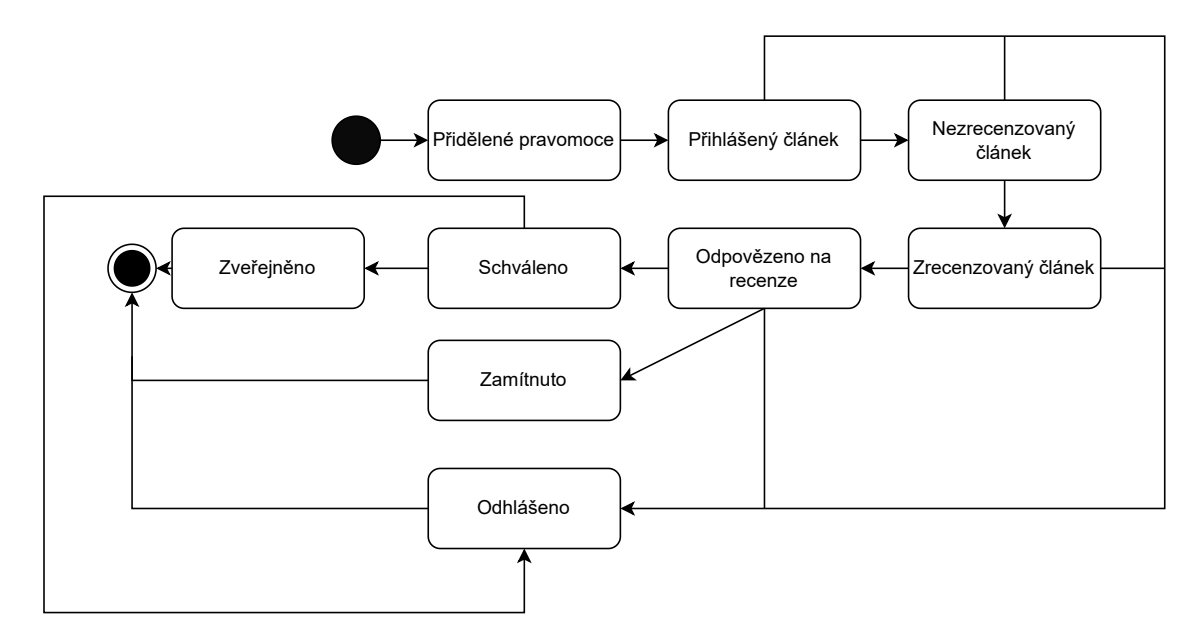

Obrázek 6.3: Životní cyklus článku reprezentovaný stavovým diagramem.

#### • **Přidělené pravomoci**

V tomto stavu jsou autorovi konferenčního příspěvku přiděleny pravomoci pro to, aby mohl do konference přihlásit svůj konferenční příspěvek. Tyto pravomoci získá automaticky v případě registrace se školním emailem. V opačném případě si musí o tyto pravomoci zažádat.

# • **Přihlášený článek**

Po přihlášení přechází konferenční příspěvek ze stavu *přidělené pravomoci* do stavu *přihlášený článek*. V tomto stavu může být článek libovolně editován. Po ukončení přihlašování přechází článek do stavu *nezrecenzovaný článek*. V tomto stavu je také článek zpřístupněn recenzentům, kteří u něj mohou vyznačit, zda jej chtějí recenzovat, či nikoliv.

# • **Nezrecenzovaný článek**

V tomto stavu mohou recenzenti sepisovat své recenze. Po sepsání se článek přepíná do stavu *Zrecenzovaný článek*.

# • **Zrecenzovaný článek**

V tomto stavu může autor článek upravit na základě připomínek zmíněných v recenzích a sepsat odpověď na recenze.

# • **Odpovězeno na recenze**

V tomto stavu může člen pověřené komise rozhodnout, zda bude článek schválen pro účast na konferenci a zda byl vybrán pro ústní část.

# • **Schváleno**

Příspěvek byl schválen. Autor může v tomto stavu nahrávat prezentační materiály.

# • **Zamítnuto**

Příspěvek byl zamítnut, životní cyklus článku tímto končí.

## • **Odhlášeno**

V libovolném bodě může autor svůj příspěvek z konference odhlásit. Po odhlášení již nelze článek navrátit do předcházejícího stavu. Tím životní cyklus článku končí.

# • **Zveřejněno**

Po skončení konference článek přechází do stavu *Zveřejněno*.

# **Recenze**

Entitou v nově navrženém systému je také recenze. O recenzi je třeba uchovávat tyto udaje:

#### 1. **Text recenze**

Neformátovaný text o minimální délce 100 znaků a maximální délce 10 000 znaků.

# 2. **Hodnotící škála**

Hodnotící škála, kde recenzent hodnotí na stupnici  $S$ , kde  $S \in N \wedge S \in \{1, 5\}$ , kde 1 je nejnižší stupeň hodnocení a 10 je nejvyšší stupeň hodnocení.

## 3. **Odpověď na recenzi**

Neformátovaný text o minimální délce 100 znaků a maximální délce 2 000 znaků.

# **Požadované exporty**

Aplikace *musí* poskytovat následující exporty.

# 1. **Databáze pro web**

Pro propojení s webovou aplikací je vyžadována databáze článků ve formátu JSON s údaji o článcích. Tato databáze by měla nahradit soubor db.zip (viz kapitola [5\)](#page-28-0).

# 2. **Pro každou komisi zvlášť**

Pro každou hodnotící komisi jsou požadovány dva exporty ve formátu PDF.

- Poslední verze článku  $+$  recenze
- Poslední verze článku + recenze + reakce na recenzi

# 3. **Pro organizátora**

Příprava pro rozdělení článků do komisí ve formátu PDF.

# 4. **Příprava pro hlasovací tabulku na webu**

Exporty budou generovány na vyžádání uživateli s odpovídajícími pravomocemi. Ten může korespondující export stáhnout.

# <span id="page-45-3"></span>**Kapitola 7**

# **Návrh aplikace**

V předchozí kapitole [6](#page-34-1) byly podrobně analyzovány a specifikovány požadavky na aplikaci. V následující kapitole můžeme na základě analýzy přistoupit k návrhu výsledné aplikace.

# <span id="page-45-2"></span>**7.1 Architektonický návrh**

Následující sekce se zaměřuje na architektonický návrh aplikace. Popisuje jednotlivé komponenty, které tvoří celkovou strukturu aplikace, včetně jejich propojení. Hrubý architektonický návrh systému je znázorněn diagramem komponent na obrázku [7.1.](#page-45-0)

<span id="page-45-0"></span>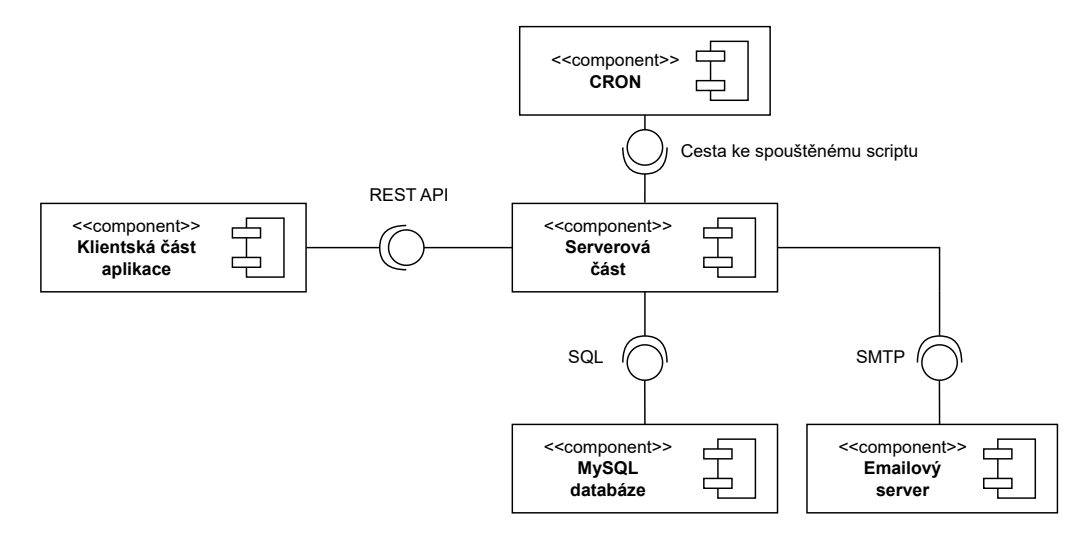

Obrázek 7.1: Diagram komponent demonstrující hrubou architekturu aplikace.

# **Klientská část**

Klientská část je reprezentována jednostránkovou webovou aplikaci<sup>[1](#page-45-1)</sup>. Aplikace bude založena na moderním klientském frameworku *Angular*. Klientská část se bude skládat ze tří modulů. Jejich seznam naleznete níže, zatímco podrobná struktura je uvedena v sekci [7.2.](#page-48-0)

<span id="page-45-1"></span><sup>1</sup> Jednostránková webová aplikace; anglicky Single page application (dále jen SPA) je webová aplikace, která sestává z jediné HTML stránky a dynamicky aktualizuje obsah prostřednictvím jazyka JavaScript. Tento přístup přispívá ke zvýšení rychlosti a plynulosti uživatelského rozhraní.

# 1. **Modul Login**

Obsahuje komponenty a služby důležité pro přihlášení a autentizaci uživatele.

# 2. **Modul Dashboard**

Obsahuje komponenty a služby zajišťující služby dostupné po autorizaci uživatele.

# 3. **Modul Shared**

Obsahuje komponenty a služby sdílené napříč celou aplikací.

# **Serverová část**

Serverová část je navržena jako *služba*, která poskytuje data klientské části pomocí dotazů kladených skrz protokol HTTP. Zde jsem se rozhodoval mezi programovacími jazyky Python s knihovnou *Django*, jazykem *Javascript* s knihovnou *Express.js* a jazykem PHP s frameworkem *Symfony*. Pro jazyk PHP jsem se nakonec rozhodl z důvodu, že se stále jedná o nejpoužívanější programovací jazyk pro tvorbu webových aplikací, a také proto, že mám s tímto jazykem největší zkušenosti z předchozích projektů. V práci byl použit ve své poslední verzi PHP 8.1.12 kompatibilní s dalšími použitými technologiemi.

Implementaci databázové vrstvy poskytuje velké množství různých systémů poskytujících různé datové modely. Rozhodoval jsem se mezi NoSQL dokumentově orientovanou databází *MongoDB* a klasickým relačním přístupem, tedy SQL databází. Vzhledem v povaze ukládaných dat jsem se rozhodl pro SQL databázi MySQL. Jedná se o jeden z nejpoužívanějších a nejlépe prověřených databázových systémů. Pro provázání aplikační a datové vrstvy jsem se rozhodl použít objektově relační mapper Doctrine, jelikož se jedná o nejpoužívanější řešení pro programovací jazyk PHP.

# **Emailový server**

Aplikace komunikuje s emailovým serverem pomocí protokolu SMTP[2](#page-46-0) . Aplikace není závislá na konkrétní implementaci emailového serveru. Stačí jen, aby plně podporoval komunikaci pomocí protokolu SMTP.

# **CRON**

CRON je plánovač úloh, který umožňuje nastavit spouštění skriptů v předem definovaný čas, případně pravidelně vždy po uplynutí nějakého časového intervalu. Pomocí CRONu můžeme naplánovat spouštění PHP skriptů nebo jiných příkazů a programů v určitý den, v určitou hodinu. Nástroj je k dispozici na většině unixových systémů, jako je například Linux. Pokud chceme, aby aplikace spouštěla požadavky v předem zvolený čas, není to v jazyce PHP přímo možné. V takovém případě můžeme využít často používaný přístup. S každým požadavkem na server se spustí událost, která zkontroluje, zda už náhodou nenastal čas na spuštění dané akce. Navíc je tato událost spouštěna periodicky nástrojem CRON pro případ, že by po delší čas žádný uživatel nezaslal na server požadavek.

# **Propojení klientské a serverové části**

Klientská a serverová část spolu komunikují skrze API. Zde jsem se rozhodoval mezi třemi možnostmi. Konkrétně GraphQL, REST API a SOAP. SOAP je založen na XML. Poskytuje ro-

<span id="page-46-0"></span><sup>2</sup>SMTP (Simple Mail Transfer Protocol) je standardní protokol pro přenos e-mailů přes internetové sítě.

bustní mechanismy, což ho činí vhodným pro podnikové aplikace. Je ale velmi těžkopádný, takže není vhodný pro jednoduché aplikace. GraphQL je relativně nový způsob komunikace, který umožňuje klientům přesně definovat, jaká data potřebují. Je vhodný pro složité aplikace s velkým množstvím dat. Má ale vyšší latenci a není vhodný pro menší aplikace. REST API využívá metody HTTP protokolu pro přenos dat. Jednou z výhod je jednoduchost, což umožňuje snadnou implementaci. Z těchto důvodů jsem se rozhodl použít REST API.

# **REST API**

 $\mathtt{REST}$  API $^3$  $^3$  je protokol pro komunikaci mezi webovými aplikacemi, který využívá pro transport dat protokol HTTP a pro rozlišení operace jeho metody. REST API je založeno na myšlence, že každý zdroj má jednoznačnou adresu, která umožňuje jednoduchý a konzistentní přístup k datům. Uvažujme, že máme v hypotetickém systému zdroj *product*. S tímto zdrojem lze potom manipulovat pomocí následujících *HTTP metod*:

• **Metoda GET** – Slouží pro získání dat ze serveru. Pro získání produktů můžeme použít následující *HTTP požadavky*:

GET /products – Vrátí všechny produkty

GET /products/1 – Vrátí produkt s  $ID = 1$ 

• **Metoda POST** – Slouží pro odeslání dat na server. Pro odeslání produktu můžeme použít následující požadavek.

POST /products – Tělo požadavku obsahuje data ukládaná na server

• **Metoda PUT** – Slouží pro upravení dat na serveru. Pro úpravu produktu můžeme použít následující *HTTP požadavek*

PUT /products/1 – Upraví produkt s  $ID = 1$ , tělo požadavku obsahuje data upravovaného zdroje

• **Metoda DELETE** – Smazání zdroje na serveru. Pro smazání produktu můžeme použít následující HTTP požadavek

DELETE /products/1 – Tělo požadavku obsahuje data upravovaného zdroje

Návratový kód požadavku lze použít k informování klienta o výsledku požadavku. Návratové kódy mají různé významy. Například  $2xx$  značí, že požadavek byl úspěšně proveden,  $4xx$ jsou chybové kódy na straně klienta a  $5xx$  jsou chybové kódy na straně serveru.

# **Autentizační proces**

Pro zprostředkování autentizace byl vybrán JWT<sup>[4](#page-47-1)</sup>. Funguje na bázi zakódování informací o uživateli do textového řetězce, který je serverovou službou zprostředkovávající autentizaci zabezpečeným způsobem poskytnut klientské části. Ta se poté autorizuje tím, že k HTTP požadavkům vyžadujícím autorizaci tento token přiloží. Celý autentizační proces je znázorněn na diagramu [7.2.](#page-48-1)

<span id="page-47-1"></span><span id="page-47-0"></span><sup>3</sup> REST API, celým názvem Representational State Transfer Application Programming Interface 4 JWT, celým názvem Json Web Token

<span id="page-48-1"></span>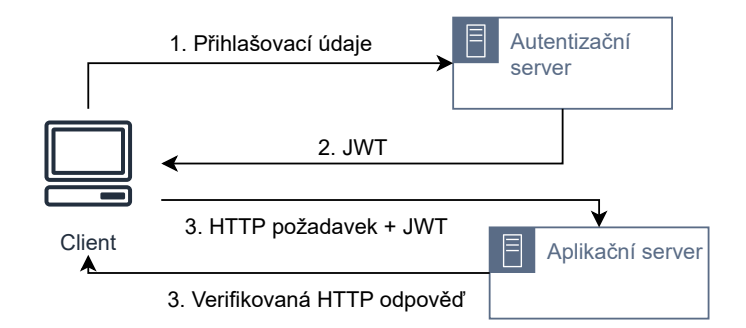

Obrázek 7.2: Diagram znázorňující proces autentizace uživatele.

Samotný token má formát vycházející z RFC 7519 [\[8\]](#page-65-3). Jeho struktura má následující formát:

# header.payload.signature

- 1. Hlavička (header) informace o výpočtu podpisu
- 2. Data (payload) přenášená data
- 3. Podpis (signature) pro ověření pravosti tokenu a zajištění integrity dat v něm obsažených. Vytvořen na základě následujícího výpočtu:

```
HMACSHA256(
  base64UrlEncode(header) + "." +
  base64UrlEncode(payload),
  256-bit-secret
)
```
Cílem technologie JWT je zajištění ověřování autenticity přenášených dat, tedy důkazu, že data nebyla během přenosu nijak pozměněna. Účelem není skrývat obsah přenášených dat. Pro ověření autenticity se využívá kryptografický podpis, jehož výpočet zahrnuje utajenou informaci.

# <span id="page-48-0"></span>**7.2 Návrh databáze**

V sekci [7.1](#page-45-2) byla v hrubých rysech naznačena architektura celého systému. Následující sekce obsahuje detailní návrh databáze.

V procesu návrhu databáze pro tuto práci byla použita metoda *ER modelování*, která umožňuje efektivní zobrazení a analýzu vztahů mezi entitami v databázovém systému. Tento proces byl realizován pomocí iteračního vývoje, který se skládal ze tří iterací. V první iteraci byly analyzovány klíčové entity. Ve druhé fázi byly těmto entitám přiřazeny atributy a byly určeny vztahy mezi nimi. Na diagramu z druhé fáze poté byla vytvořena jednoduchá prototypová aplikace.

Na základě nedostatků této prototypové aplikace byl poté vytvořen výsledný *ER diagram*. Ten je znázorněn na obrázku [7.3](#page-49-0) Výsledný ER diagram, který je představen na obrázku, poskytuje detailní vizuální zobrazení struktury a souvislostí v rámci navržené databáze. Následující seznam popisuje nejdůležitější entity.

<span id="page-49-0"></span>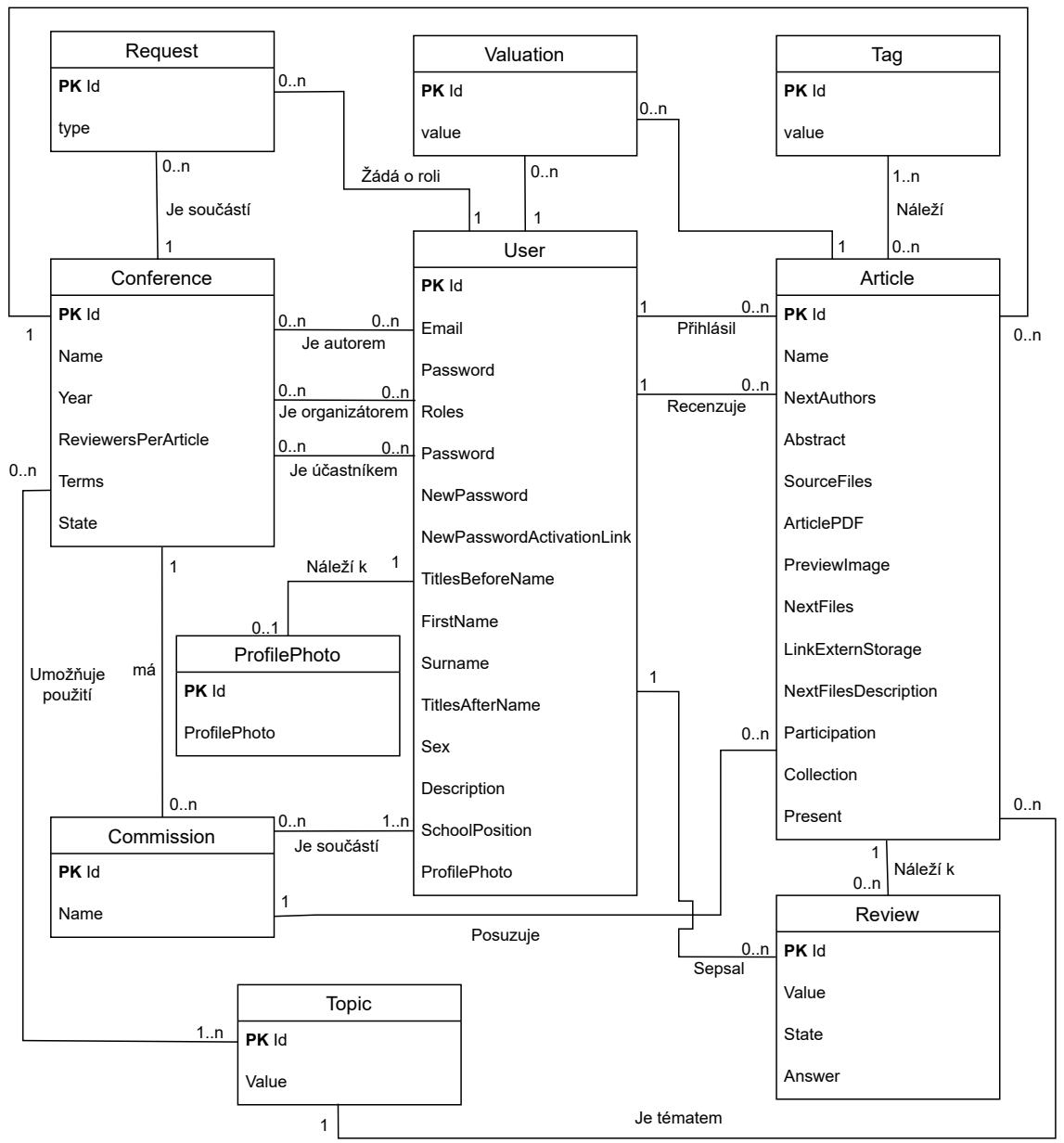

Je součástí

Obrázek 7.3: Výsledný ER diagram ze závěrečné třetí vývojové iterace. Znázorňuje entity výsledného systému a implementačně důležité atributy (pomocné hodnoty jsou vynechány).

# **7.3 Grafický návrh**

Následující sekce se zaměřuje na grafický návrh výsledné aplikace. Grafické uživatelské prostředí bude popsáno skrze wireframe<sup>[5](#page-50-0)</sup>. Všechny wireframes byly navrženy na základě doporučení z knihy Stevena Kruga [\[1\]](#page-65-4).

# **Autentizace**

<span id="page-50-1"></span>Po spuštění bude aplikace vyžadovat přihlášení uživatele. Zobrazí se standardní přihlašovací rozhraní (viz obrázek: [7.4\)](#page-50-1) vyžadující zadání jména a hesla. Pod nimi se budou nacházet dva odkazy vedoucí na registraci a vyžádání zapomenutého hesla. Registrační formulář bude identický, přičemž heslo bude potřeba z důvodu kontroly vyplnit dvakrát.

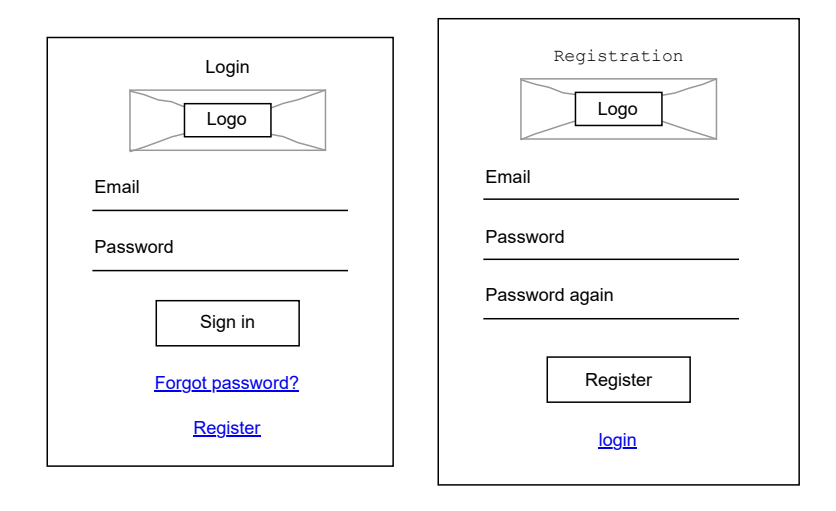

Obrázek 7.4: Wireframe demonstrující podobu formulářů pro přihlášení a registraci uživatele.

# **Hlavní pracovní obrazovka**

Po přihlášení bude uživatel přesměrován na hlavní pracovní obrazovku. Obrazovku lze rozdělit na dvě části. *Hlavní menu* a *pracovní plochu*.

• **Hlavní menu**

Hlavní menu se skládá ze čtyř částí

**– Profilová fotografie**

Zobrazuje profilovou fotografii aktuálně přihlášeného uživatele. Pokud žádná nebyla nahrána, zobrazuje pouze ikonu znázorňující uživatele.

**– Informace o uživateli**

Základní informace o uživateli

**– Položky menu**

Jednotlivé položky hlavního menu

<span id="page-50-0"></span><sup>5</sup>Wireframe je vizuální náčrt struktury a rozvržení webové stránky nebo aplikace, který zobrazuje základní prvky uživatelského rozhraní a jejich uspořádání před implementací. [\[1\]](#page-65-4)

# **– Odkaz na nápovědu**

Otevře dialogové okno reprezentující nápovědu

# • **Pracovní plocha**

Pracovní plocha reprezentuje hlavní prostor pro zobrazování informací. Skládá se z nadpisu a pásu kolekce karet reprezentující pracovní prostor. Náhled na obrázku [7.5.](#page-51-0)

<span id="page-51-0"></span>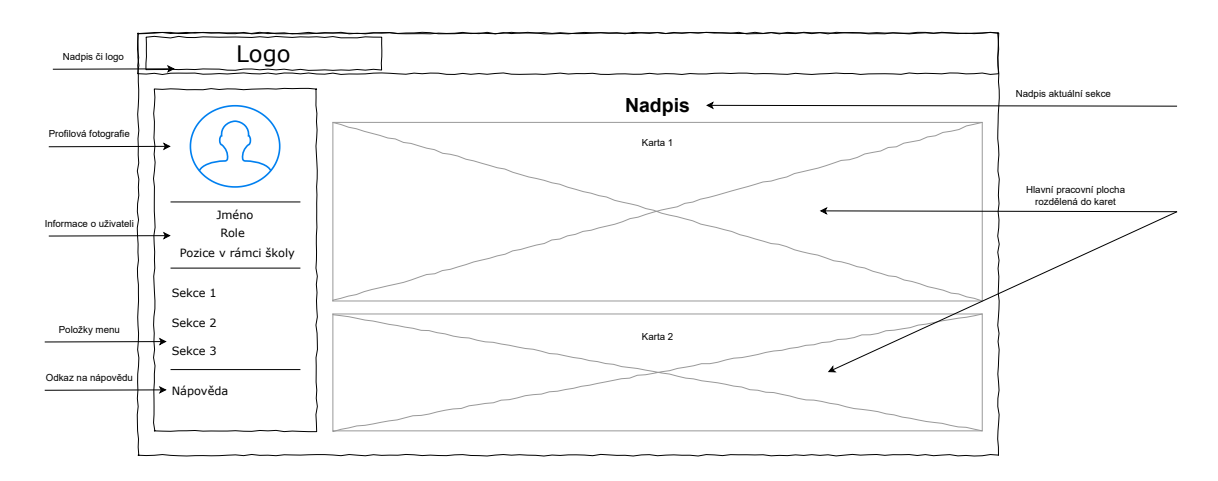

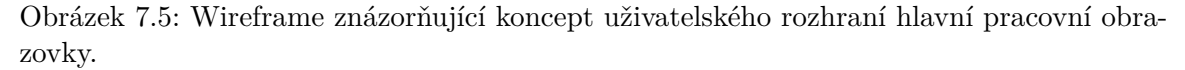

# **Material design**

Při programování uživatelského rozhraní je vhodné zvolit jednotný grafický jazyk. Material Design je vizuální jazyk navržený společností Google, který se zaměřuje na zjednodušení a konzistenci. Material design byl zvolen proto, že pochází od stejných autorů jako framework Angular. Pro použití v Angularu můžeme použít oficiální knihovnu Angular Material, která nám poskytne sadu předem vytvořených komponent. Ukázky GUI jsou na obrázcích [7.6](#page-51-1) a [7.7.](#page-51-2) Rozsáhlejší ukázky z výsledné aplikace jsou v příloze [D.](#page-71-0)

<span id="page-51-1"></span>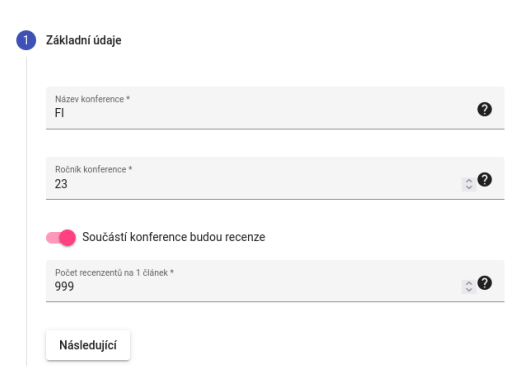

<span id="page-51-2"></span>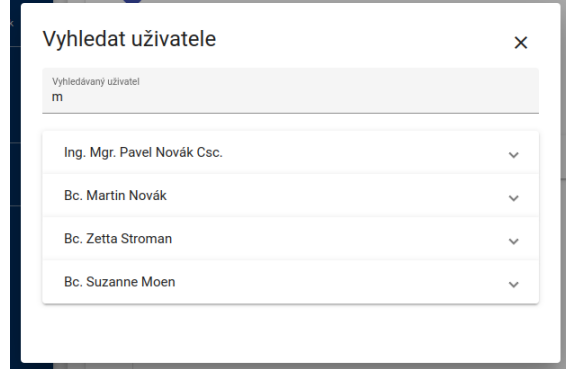

sledné aplikace pro tvorbu nové konference.

Obrázek 7.6: Ukázka části formuláře z vý-Obrázek 7.7: Ukázka dialogového okna z výsledné aplikace v pro vyhledání uživatele.

# **7.4 Algoritmus párování článků s recenzenty**

Implementačně zajímavou částí systému jsou algoritmy pro automatické párování recenzentů s přihlášenými konferenčními příspěvky.

# **Vstup**

Algoritmus pracuje s následujícími vstupy:

#### 1. **Vstupní matice**

Nechť  $N$  a  $M$  jsou přirozená čísla představující počet recenzentů a počet článků. Dále nechť  $V_{m,n}$ , kde  $m \in \{0, 1, ..., M-1\}$  a  $n \in \{0, 1, ..., N-1\}$  je hodnota  $H \in \{0, 1, ..., 10\}$ vyjadřující zájem recenzenta s ID  $n$  o recenzi článku s ID  $m$ , přičemž hodnota 0 značí nejnižší hodnocení, "nechci recenzovat", a hodnota 10 značí nejvyšší hodnocení, "Chci recenzovat". Všechny hodnoty lze seřadit do matice [7.1.](#page-52-0) Tato matice je prvním vstupem algoritmu.

<span id="page-52-0"></span>
$$
V_{m,n} = \begin{pmatrix} V_{1,1} & V_{1,2} & \cdots & V_{1,n} \\ V_{2,1} & V_{2,2} & \cdots & V_{2,n} \\ \vdots & \vdots & \vdots & \vdots \\ V_{m,1} & V_{m,2} & \cdots & V_{m,n} \end{pmatrix}
$$
(7.1)

#### 2. **Počet recenzentů na článek**

Nechť  $P$  je přirozené číslo, kde  $P$  obsahuje počet recenzentů na článek.

# **Výstup**

Výstupem je matice  $H$  [7.2,](#page-52-1) kde  $H_{m,n} \in \{0,1\}$ . Pokud  $H_{m,n} = 0$ , recenzent *n* článek m nerecenzuje. Pokud $\mathcal{H}_{m,n}=1,$ recenzent $n$ článek $m$ recenzuje.

<span id="page-52-1"></span>
$$
H_{m,n} = \begin{pmatrix} H_{1,1} & H_{1,2} & \cdots & H_{1,n} \\ H_{2,1} & H_{2,2} & \cdots & H_{2,n} \\ \vdots & \vdots & \vdots & \vdots \\ H_{m,1} & H_{m,2} & \cdots & H_{m,n} \end{pmatrix}
$$
(7.2)

# **Dostupné metody**

Organizátor si může zvolit jednu ze čtyř implementovaných metod:

# **Metoda 1**

Metoda 1 představuje zcela náhodné rozřazení bez respektování hodnot z matice  $V$ . Každému článku náhodně přiřadíme  $minimum(M, P)$  položek ze seznamu náhodně seřazených recenzentů.

## **Metoda 2**

Metoda 2 představuje náhodné rozřazení bez respektování hodnot z matice  $V$ , přičemž je vyžadováno, aby každý recenzent recenzoval stejné množství článků.

 $S \leftarrow$  Náhodně seřazený seznam Recenzentů  $C \leftarrow \text{kopic}(S)$ Pro každý článek A opakuj Opakuj  $minimum(M, P)$  krát Pokud C je prázdné  $C \leftarrow \text{kopic}(S)$ 

#### **Metoda 3**

Metoda 3 představuje rozřazení s respektováním hodnot z matice  $V$ , přičemž není vyžadováno, aby každý recenzent recenzoval stejné množství článků. Metoda je implementována ve dvou krocích.

- 1. Pro každý článek m seřadíme recenzenty n podle valuace  $V_{m,n}$  od nejvyšší po nejnižší.
- 2. Recenzentovi přiřadíme  $minimum(M, P)$  článků s nejvyššími valuacemi.

Přiřaď článku  $A$  recenzenta vyjmi\_poslední $(C)$ 

#### **Metoda 4**

Metoda 4 představuje rozřazení s respektováním hodnot z matice  $V$ , přičemž je vyžadováno, aby každý recenzent recenzoval stejné množství článků.

 $C \leftarrow \text{minimum}(M, P)$ 

 $D \leftarrow$  zaokrouhli\_dolů( $M * C$ ) / N

Opakuj dokud matice  $V$  není prázdná

Nalezni nejnižší hodnotu $H$ v matici $V$ 

Pokud hodnota by po odstranění  $H z V$  nastala situace, že počet recenzentů na článek bude nižší než  $D$ , tak najdi druhou, případně  $N$ –tou nejnižší odstranitelnou hodnotu pro článek, ke kterému náleží nejnižší hodnota  $H$ 

Odstraň $H$  z $V$ 

Pokud počet recenzentů náležící k článku z hodnoty  $H$  je roven  $C$ , přiřaď tyto recenzenty ke článkům a odstraň tyto hodnoty z matice

# **Kapitola 8**

# **Implementace**

V následující kapitole se zaměříme na implementaci výsledné aplikace. Výběr technologií a jejich zdůvodnění bylo již popsáno v předchozích částech práce, proto se nyní soustředíme na samotný proces implementace. Při implementaci byla použita řada knihoven třetích stran. Jejich seznam se popsán v tabulce v přílože [B.](#page-68-0) Kapitola pojedná o praktickém postupu vytváření modulů, řešení problémů v průběhu implementace a klíčových technických aspektech. Tímto způsobem poskytneme ucelený pohled na realizaci projektu a následně umožníme zhodnocení jeho úspěšnosti.

# **8.1 Klientská část**

Projekt má typickou strukturu používanou v Angular projektech. Ta je detailně znázorněná v příloze [A.](#page-67-0) Adresář src obsahuje veškeré soubory související s aplikací. Adresář src/app obsahuje zdrojový kód rozdělený do čtyř modulů:

# 1. **Modul app**

Slouží pro zpracování vstupního požadavku (viz výpis [8.1\)](#page-54-0) a na základě výsledku k načtení jednoho ze tří modulů. To je provedeno metodou *lazy loading*, která umožňuje načítat moduly a komponenty až v okamžiku, kdy jsou skutečně potřeba.

```
1 const routes: Route[] = [
2 {
3 path: 'app',
4 loadChildren: () => import('./dashboard/dashboard.module')
5 .then((d) => d.DashboardModule)
6 }, {
7 path: 'auth',
8 loadChildren: () => import("./login/login.module")
9 .then(1) \Rightarrow l.LoginModule)
10 }, {
11 path: '**',
12 redirectTo: 'auth/login'
13 }
14 1:
```
Výpis 8.1: Směrování vstupních požadavků do aplikace a načtení odpovídajícího modulu metodou *lazyLoading*.

# 2. **Modul login**

Přihlašovací a registrační formulář včetně dalších souvisejících komponent pro získání zapomenutého hesla a komponenty pro aktivaci uživatelského účtu a nového hesla.

# 3. **Modul dashboard**

Hlavní pracovní obrazovka. Obsahuje komponenty pro prohlížení, vytváření a editování článků, prohlížení a editování uživatelského profilu, rozhraní pro recenzenta a práci komise.

# 4. **Modul shared**

Obsahuje komponenty, služby, interceptory, roury a služby sdílené napříč výše zmíněnými dvěma moduly.

# **Autentizace**

Autentizace je implementována na základě návrhu uvedeného v sekci [7.1.](#page-45-2) Všechny úkony jsou implementovány v souboru src/shared/services/auth.service.ts. Tento soubor implementuje službu *AuthService*. Data o uživateli a přihlašovací token jsou ukládána do *localStorage*. Metoda *isUserLoggedIn* ověří, zda je uživatel přihlášen. Metoda *logOut* aktuálně přihlášeného uživatele odhlásí. Metoda *getMyInfo* vrátí všechny dostupné informace o aktuálně přihlášeném uživateli a metodou *getToken* lze získat autorizační token aktuálně přihlášeného uživatele. Ve služně jsou dále implementovány asynchronní metody, které reprezentují HTTP požadavky na server. Konkrétně jsem o metody *login* k získání přihlašovacího tokenu ze serveru a jeho uchování, *register* pro registraci nového uživatele, *activate-Account* pro aktivací uživatelského profilu, *getMyInfoAndCheckLogIn* pro ověření platnosti tokenu a získání informací o uživateli a další. Jejich detailní funkce je popsána v příslušných dokumentačních komentářích.

# **Zasílání autorizovaných požadavků**

Pro autorizaci požadavků byl v souboru src/shared/interceptors/auth.interceptor.ts implementován Interceptor<sup>[1](#page-55-0)</sup> s názvem *AuthInterceptor* [8.2.](#page-55-1) Ten se pokusí získat přístupový token a v případě jeho nalezení jej přiloží ke každému HTTP požadavku.

```
1 @Injectable()
2 export class AuthInterceptor implements HttpInterceptor {
3
4 constructor(private auth: AuthService) { }
5
6 intercept(request: HttpRequest<unknown>, next: HttpHandler)
7 : Observable<HttpEvent<unknown>> {
8
9 const token: string | null = this.auth.getToken();
10
11 if(token) {
12 const cloned: HttpRequest<any> = request.clone({
13 headers: request.headers.set(
```
<span id="page-55-0"></span><sup>1</sup> Interceptor se v Angularu používá k přidání globální logiky zpracování HTTP požadavku. Tím centralizuje správu těchto požadavků a zlepšuje údržba aplikace.

```
14 "Authorization",
15 "Bearer " + token)
16   });
17
18 return next.handle(cloned);
19 }
20 return next.handle(request);
21 }
22 }
```
Výpis 8.2: Interceptor sloužící pro přiložení autorizačnímu tokenu k HTTP požadavku.

# **Ověření pravomocí uživatele**

Pro ověření, zda je uživatel oprávněn v systému provádět určité činnosti, byla v souboru src/shared/services/auth.service.ts implementována metoda *checkRole*, která na základě vstupních parametrů ověřuje, zda je uživatel příslušnou činnost provádět.

# **Komunikace se serverem**

Komunikace se serverem probíhá dle návrhu uvedeného v kapitole [7.](#page-45-3) Pro manipulaci s libovolnou entitou na serveru byla vytvořena služba v adresáři src/shared/services. V každé z těchto služeb jsou implementovány jednotlivé metody, které implementují požadavky na server. Případné chyby jsou zachytávány pomocí výjimek. Například služba implementovaná v souboru src/shared/services/topic.service.ts implementuje metodu *getTopics* [8.3,](#page-56-0) která získá ze serveru všechna témata, která lze přiřadit ke článku.

```
1 async getTopics(): Promise<TopicResponse[]> {
2
3 let request: Observable<any> = this.http.get<any>(
4 environment.apiUrl + "/api/topics"
5 );
6
7 let response = await firstValueFrom(request);
8 return response["hydra:member"];
9
10 }
```
Výpis 8.3: Ukázka HTTP metody implementující požadavek pro získání všech témat.

# **Vykreslování obsahu**

Po načtení příslušného modulu dojde na základě adresy požadavku k vykreslení odpovídající komponenty. Komponenta je složena ze tří částí: *šablony* ve formátu HTML, *stylů* ve formátu SCSS a *logiky* implementované jako třída napsaná v jazyce TypeScript. K provázání dat z šablony a aplikační logiky se používá metoda obousměrného propojení dat $^2\!$  $^2\!$  $^2\!$ .

<span id="page-56-1"></span><sup>2</sup>Obousměrné propojení dat (anglicky Two-way data binding) je koncept v programování, který umožňuje automatickou synchronizaci mezi datovým modelem a uživatelským rozhraním (UI) v aplikacích. Díky obousměrnému propojení dat mohou vývojáři jednoduše udržovat konzistentní stav aplikace, protože jakékoli změny provedené uživatelem v UI jsou okamžitě promítnuty do datového modelu a naopak.

# **8.2 Serverová část**

Projekt má typickou strukturu používanou v Symfony projektech. Ta je detailně znázorněná v příloze [A.](#page-67-0)

# **Implementace datového modelu**

Datový model byl implementován pomocí objektově relačního mapperu doctrine. Jednotlivé entity (viz výpis [8.4\)](#page-57-0) jsou implementovány v adresáři src/Entity, přičemž každý soubor odpovídá jedné entitě. Ke každé entitě je generován *repositář*, který implementuje komplexnější manipulace včetně asociací. Implementace repositářů se nachází v adresáři src/Repository Pro validaci vstupních dat byla použita knihovna symfony/validator, která umožňuje bližší specifikaci formátu dat.

# **Implementace RESTful API**

Pro implementaci REST požadavků bylo použito rozšíření frameworku Symfony: *Symfony API Platform*. Toto rozšíření umožňuje definovat obsluhu pro příchozí HTTP požadavky pomocí anotací nad souvisejícími entitami. Pomocí skupin (groups) je poté definováno, se kterými datovými poli bude daný HTTP požadavek pracovat. Formát výstupních dat lze definovat pomocí *procesorů*. V případě nutnosti vlastní operace lze definovat *controler*.

```
1 #[ApiResource(
2 operations: [
3 new Post(
4 inputFormats: ['multipart' => ['multipart/form-data']],
5 denormalizationContext: ["groups" => ["post_article"]],
6 processor: PostArticleProcessor::class
7 ),
8 ]
9 )]
10 #[ORM\Entity(repositoryClass: ArticleRepository::class)]
11 class Article
12 {
13 #[ORM\Id]
14 #[ORM\GeneratedValue]
15 #[ORM\Column]
16 private ?int $id = null;
17
18 #[ORM\Column(length: 180, unique: true)]
19 #[Groups(["get_article", "post_article"])]
20 #[Assert\NotBlank(message: "Name is required")]
21 #[Assert\Length(min: 4, max: 180)]
22 public string $name;
23
24 ...
25 }
```
Výpis 8.4: Začátek třídy implementující entitu *Article* reprezentující jeden konferenční příspěvek v systému a k němu náležicí POST metody pro vytvoření nového článku.

# **Autentizace a autorizace uživatelů**

Pro zpracování JWT bylo zvoleno rozšíření lexik/jwt-authentication-bundle. To zajišťuje převzetí JWT a jeho předání frameworku symfony. Uživatel je v systému zastoupen entitou *User*, jejíž atributy obsahují všechny autorizační údaje a informace o uživateli. Heslo je uloženo jako hash v atributu *password*.

# **Registrace a přihlášení uživatele**

Pro registraci uživatele je třeba zaslat HTTP požadavek POST /users obsahující email a heslo. Požadavek je poté zpracován procesorem [8.5.](#page-58-0)

```
1 public function process(mixed $data, Operation $operation,
2 array $uriVariables = [], array $context = []): mixed {
3 if(!$data->plainPassword) {
4 $this->processor->process($data, $operation, $uriVariables,
5 $context);
6 }
7 $hash = $this->passwordHasher->hashPassword($data,
8 $data->plainPassword);
9 $data->activationLink = uniqid();
10 $data->setPassword($hash);
11 $data->eraseCredentials();
12 return $this->processor->process($data, $operation,
13 $uriVariables, $context);
14 }
```
Výpis 8.5: Metoda procesoru *PostUserProcessor* provádějící registraci nového uživatele.

Přihlášení je zpracováno přímo frameworkem po zaslání HTTP požadavku GET /auth. Návratovou hodnotou je JWT, který klient přikládá k požadavkům.

# **Generování PDF dokumentů**

Součástí aplikace jsou i generované PDF dokumenty. Pro generování PDF dokumentů byl použit doplněk Dompdf. Pracuje tak, že na vstupu bere dokument ve formátu HTML, a na výstup generuje dokument ve formátu PDF.

```
1 $articles = $this->getArticles($conferenceId);
2 \deltadompdf = new Dompdf();
3 $data = ['articles' => $articles];
4 $html = $this5 ->renderView('exports/articles_commissions.html.twig', $data);
6 $dompdf->loadHtml($html);
7 $dompdf->setPaper('A4', 'portrait');
8 $dompdf->render();
9 return new Response($dompdf->output(), Response::HTTP_OK,
10 ['Content-Type' => 'application/pdf',
11 'Access-Control-Allow-Origin' => '*']
12 );
```
Výpis 8.6: Část metody *generatePdf*, která generuje výstup ve formátu PDF.

Problém nastává ve chvíli, kdy chceme do dokumentu vkládat již existující PDF dokumenty. To doplněk neumožňuje. Je tedy třeba vygenerovat více PDF dokumentů do dočasných souborů a poté je spojit pomocí doplňku *FPDI*.

# **Předem načasované události**

Návrh aplikace vyžaduje spouštění událostí v uživatelsky definovaném termínu. Jazyk PHP však neumožňuje spuštění scriptu v předem nastavený čas. V praxi se k tomuto účelu využívá softwarový démon CRON, který umožňuje plánovat opakující se úlohy v určitých časech, nebo v intervalu, který si uživatel určí. CRON běží v pozadí jako služba, pravidelně kontroluje plán úloh a spouští úlohy podle definovaného rozvrhu. Pro kontrolu předem naplánovaných událostí lze Cron využít tak, že periodicky spouštíme následující script, který u všech událostí kontroluje, jestli už nastaly. Ty, co nastaly si seřadí podle času vzestupně a postupně je všechny vykoná. Tento script je také nutné spouštět jako událost před každým HTTP požadavkem, abychom zajistili, že uživatel nebude manipulovat s daty po termínu. Ukázka vstupních dat pro algoritmus je vizualizována na obrázku [8.1.](#page-59-0) V případě spuštění algoritmus nejprve vykoná *Událost 2* a poté *Událost 3*.

<span id="page-59-0"></span>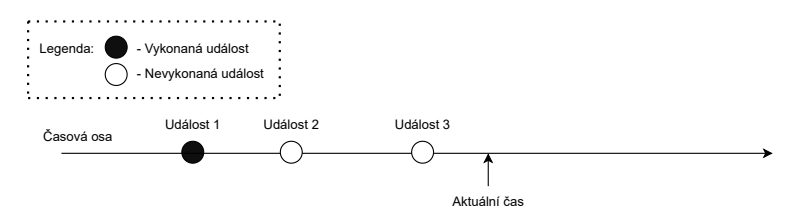

Obrázek 8.1: Vizualizace tří událostí na časové ose. *Událost 2* a *Událost 3* mají být vykonány.

# **Autorizace požadavků**

Pro zjištění skutečnosti, zda uživatel dostatečná oprávnění pro vykonání požadavku, je třeba vložit speciální vrstvu (*Middleware*), která ověřuje pravomoci uživatele. V Symfony je implementována pomocí *Voterů*. Jde o speciální třídy, které umožňují řídit, zda má uživatel oprávnění přístupu k určitému zdroji. Třídy jsou implementovány v adresáři src/Security/Voter. V ukázce [8.7](#page-59-1) můžete vidět metodu Voreru, který administrátorovi povolí vytvoření nové konference.

```
1 protected function voteOnAttribute(string $attribute,
2 mixed $subject, TokenInterface $token): bool {
3 $user = $token->getUser();
4 if (!$user instanceof UserInterface) { return false; }
5 switch ($attribute) {
6 case self::CONFERENCE_CREATE:
7 if(in_array("ROLE_ADMIN", $user->getRoles())) {
8 return true;}
9 break;
10 }
11 return false;
12 }
```
Výpis 8.7: Ukázka hlavní metody Voteru, který rozhoduje o autorizaci uživatele.

# <span id="page-60-1"></span>**Kapitola 9**

# **Testování**

V následující kapitole se zaměřuji na průběh testování aplikace. Kapitola bude strukturována do několika sekcí, přičemž každá sekce bude pojednávat o jednom úhlu pohledu, ze kterého byl systém testován.

# **9.1 Soubory testovacích dat**

Pro úspěšné testování softwaru je důležité použít správná testovací data. Bylo tedy třeba zvolit způsob, jak testovací data do aplikace načítat a ta chybějící generovat. To lze provádět ručně, za pomocí předprogramovaných scriptů nebo za pomocí specializovaných generátorů testovacích dat. Balík nelmio/alice<sup>[1](#page-60-0)</sup> umožňuje generovat náhodná testovací data pro různé datové typy a objekty pomocí předdefinovaných generátorů a konfigurací. Lze jej použít přímo s datovým modelem vytvořeným v systému Doctrine. Z toho důvodu jsem se rozhodl tento balík použít. Součástí odevzdávaného archivu jsou 2 balíky testovacích dat:

# • **Soubor /backend/src/DataFixtures/plain.yaml**

Obsahuje základní testovací data, která jsem průběžně používal při vývoji. Zahrnuje několik testovacích konferencí, autory, recenzenty, komise a témata. Data mají náhodně generovaný obsah.

# • **Soubor /backend/src/DataFixtures/real.yaml**

Soubor část reálných dat z konference Excel@FIT 2022. Byl použit při akceptačním testování systému a v posledních fázích vývoje.

# **9.2 Testování při vývoji**

Při vývoji bylo použito několik různých přístupů k testování. Funkcionalita byla průběžně ověřována na testovacím datovém souboru plain.yaml. Pro účely testování byla tato databáze zreplikována na lokální stroj autora. Jelikož na lokálním systému bez veřejné IP

<span id="page-60-0"></span><sup>1</sup>Balík nelmio/alice je veřejně dostupný pod licencí *MIT* ve veřejném GIT repozitáři na url adrese https://github.[com/nelmio/alice](https://github.com/nelmio/alice).

adresy není možné posílat do sítě internet emaily, byl pro tyto účely použit Dummy SMTP server[2](#page-61-0) *FakeSMTP*[3](#page-61-1) .

# **9.3 Jednotkové testy**

REST API bylo ověřováno průběžně ověřována za pomocí malé sady jednotkových testů, která vždy při větších změnách ověřila základní funkčnost systému. Před každým testem je znovu načtena testovací databáze do výchozího stavu. V jednotkových testech jsou na server zasílány definované HTTP požadavky, přičemž výsledek testu je vyhodnocován dle příslušné návratové hodnoty. Výsledky jednotkových testů jsou na obrázku [9.1.](#page-61-2)

<span id="page-61-2"></span>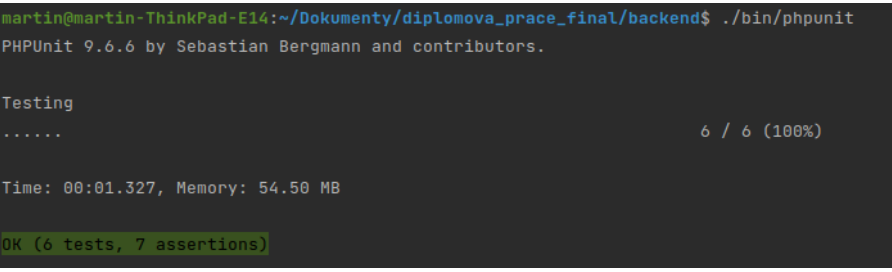

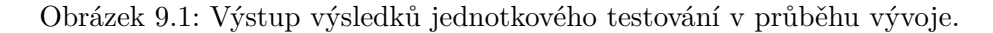

# <span id="page-61-8"></span>**9.4 Nasazení aplikace**

K nasazení aplikace pro akceptační testování byla u společnosti Forpsi<sup>[4](#page-61-3)</sup> zakoupena služba *Classic VPS Mini* poskytující virtuální server na sdíleném fyzickém serveru. Server má parametry znázorněné v tabulkách [9.2](#page-61-4) a [9.1.](#page-61-5)

<span id="page-61-5"></span>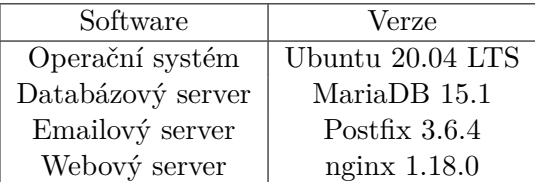

Tabulka 9.1: Konfigurace testovacího serveru: Hardwarové parametry

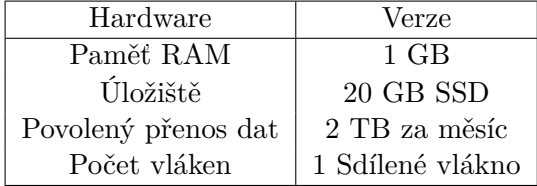

<span id="page-61-4"></span>Tabulka 9.2: Konfigurace testovacího serveru: Softwarové parametry

Pro účely prezentace byla u stejné společnosti zakoupena doména isexcelandfit.cloud, na níž byla služba zprovozněna. Služby jsou aktivní<sup>[5](#page-61-6)</sup>. Seznam služeb je v tabulce [9.3.](#page-62-0) Jako administrační prostředí pro databázi byl zvolen  $Adminer^6$  $Adminer^6$ .

<span id="page-61-0"></span><sup>2</sup>Dummy SMTP server je aplikace, která se z pohledu informačního systému chová jako běžný SMTP server, ale emaily neodesílá do sítě internet. Uchovává je pouze pro vizualizaci a pro účely testování.

<span id="page-61-1"></span><sup>3</sup>*FakeSMTP* server je aplikace napsaná v Javě. Je k dispozici pod licencí *Apache 2.0*, dostupná na adrese [https://nilhcem](https://nilhcem.com/FakeSMTP/).com/FakeSMTP/

<span id="page-61-6"></span><span id="page-61-3"></span> $^4$ Služba je dostupná na adrese: [https://www](https://www.forpsi.com/).forpsi.com/

<sup>&</sup>lt;sup>5</sup>Služby isou aktivní ode dne 12. května 2023. Budou aktivní po dobu akceptačního testování. Po vypršení služby bude aplikace uzavřena.

<span id="page-61-7"></span><sup>6</sup>Pro přístup k databázi byl zvolen nástroj Adminer. Jedná se o systém pro správu databáze napsaný v jazyce PHP. Je dostupný pod licencí GPL 2 na url adrese: [https://www](https://www.adminer.org/).adminer.org/.

<span id="page-62-0"></span>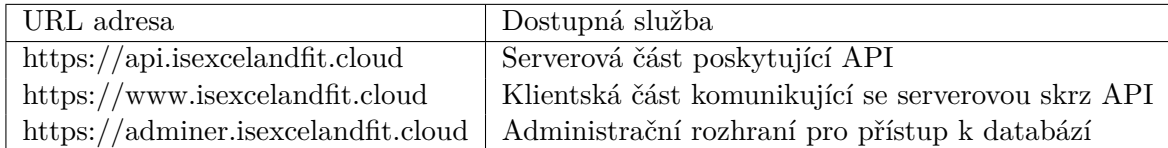

Tabulka 9.3: Seznam URL adres a dostupných služeb v rámci vytvořené aplikace.

# **9.5 Akceptační testování**

Zadání práce požaduje, aby byl systém otestován v průběhu příprav konference *Excel@FIT 2023*. To nebylo možné uskutečnit z důvodu výrazné změny v procesech fáze příprav. Z toho důvodu bylo testování v průběhu příprav nahrazeno akceptačním testováním vedoucím práce, který je členem organizačního výboru konference. Pro akceptační testy byla použita data z ročníku 2022, na kterých byla demonstrována plná funkčnost aplikace. Aplikace byla předvedena z testovacího serveru (viz sekce [9.4\)](#page-61-8) a schválena.

# **Testované internetové prohlížeče**

Je vyžadováno, aby aplikace spolehlivě fungovala v posledních verzích všech nejpoužíva-nějších internetových prohlížečů<sup>[7](#page-62-1)</sup>. Tabulka [9.4](#page-62-2) znázorňuje zvolené prohlížeče a verze, ve kterých byla aplikace testována.

<span id="page-62-2"></span>

| Prohlížeč       | Poslední verze | Datum vydání   | Zhodnocení funkčnosti |
|-----------------|----------------|----------------|-----------------------|
| Google Chrome   | 110            | 1. března 2023 | Plně funkční          |
| Mozilla Firefox | 112            | 11. dubna 2023 | Plně funkční          |
| Apple Safari    | 15             | 20. září 2021  | Plně funkční          |
| Microsoft Edge  | 113            | 5. května 2023 | Plně funkční          |
| Opera           | 98             | 20. dubna 2023 | Plně funkční          |

Tabulka 9.4: Seznam internetových prohlížečů, ve kterých byla aplikace testována.

# **9.6 Zhodnocení aplikace**

Na základě výše zmíněných testovacích procesů byla aplikace schválena a zhodnocena jako provozuschopná. Člen organizačnímu výboru konference, kterému byla aplikace prezentována, byl s aplikací spokojen. Zvlášť ocenil možnost automatického párování recenzentů a přihlášených konferenčních příspěvků, a to pomocí více možností. Oproti současnému řešení pokrývá nově navržený systém celé workflow fáze příprav a odbourává nutnost zpracovávat data nestandardními cestami. Poskytuje konferenčnímu výboru kontrolu nad zdrojovým kódem a díky tomu je možno libovolnou funkcionalitu doprogramovat. Díky akceptačnímu testování bylo objeveno několik chyb a nedostatků v navržené aplikaci, které by měly být předmětem budoucího vývoje. Jedná se o změny, které je možné doplnit bez zásahů do současné funkcionality. Návrhy na pokročilejší rozšíření jsou uvedeny v závěru v sekci [10.1.](#page-64-0)

<span id="page-62-1"></span>1. Možnost uživatelsky definovat oznámení, která si přeji zasílat emailem.

<sup>7</sup>Seznam nejpoužívanějších internetových prohlížečů byl převzat z žebříčku dostupném na url adrese https://www.similarweb.[com/browsers/](https://www.similarweb.com/browsers/).

- 2. Možnost nahrávat prezentační materiály po položkách, ne jako jeden \*.zip soubor.
- 3. Detailnější zobrazení termínů v aktuální konferenci
- 4. Přidání možnosti stáhnout šablonu pro konferenční příspěvek. Ta je v současné době přístupná na webové prezentaci konference
- 5. Na některých místech sjednotit uživatelské rozhraní (konkrétně rozhraní pro párování komisí a článků by mělo mít stejné rozhraní jako párování recenzentů a článků)
- 6. Pro aplikaci by bylo vhodné sepsat komplexní nápovědu. V současné podobě je dostupná pouze ve zjednodušené formě.

# **Kapitola 10**

# **Závěr**

V této práci byly shrnuty poznatky ohledně pořádání vědecké konference. Byla popsána fáze příprav, typický průběh konferenčního dne a přínosy, které pořádání konference přináší. Následně byla analyzována a detailně popsána studentská konference Excel@FIT pořádaná na Fakulta informačních technologií VUT a několik dalších konferencí. Bylo analyzováno současné řešení, které je pro organizaci konference využito, se speciálním zaměřením na systém EasyChair, a byly v něm identifikovány nedostatky. Na základě analýz došlo k návrhu nového informačního systému, který by mohl v budoucnu lépe odpovídat specifickým požadavkům konference. Po průzkumu současného řešení, konzultacích s vedoucím práce a po pozorování průběhu konference z minulých let byly specifikovány požadavky na nový systém. Na základě těchto požadavků byl nový systém navržen a implementován. Aplikace byla navržena jako jednostránková webová aplikace. Klientská část byla napsána v programovacím jazyce Typescript za využití frameworku Angular, serverová v programovacím jazyce PHP za použití frameworku *Symfony*. Data jsou ukládána do databáze MySQL a jsou pro aplikaci přístupná skrz objektově relační mapování zajištěné vrstvou Doctrine. Vytvořená aplikace umožňuje detailní správu uživatelských rolí vzhledem ke konferenci. Konference je možné vytvářet, editovat a mazat. Do konferencí mohou studenti přihlašovat své články. Články jsou následně recenzovány recenzenty a schvalovány komisaři. Na základě testování byla aplikace schválena jako použitelná pro daný účel. Je uživatelsky přívětivá a stabilní.

# <span id="page-64-0"></span>**10.1 Možnosti dalšího rozšíření práce**

Při implementaci se objevilo několik oblastí, které mohou být předmětem budoucího rozšíření aplikace. Jelikož klientská a serverová část aplikace jsou oddělené moduly komunikující pomocí REST API, může být vytvořena klientská aplikace pro další platformy, například mobilní telefon. Uživatelé by tak kromě emailové komunikace mohli být informován i pomocí notifikací na mobilním zařízení a připojených chytrých hodinkách. Dalším rozšířením by mohla být úzké provázání informačního systému s webovou prezentací. V současné době poskytuje informační systém pouze export informací o článcích, které webová prezentace zpracovává. Administrace webové prezentace by mohla být přímo součástí informačního systému. Zajímavou možností by bylo také implementovat hlasovací systém. Ten je v současné době řešen manuální cestou pomocí lepení samolepek na poster. Při zachování současného řešení je možné implementovat aplikaci na bázi umělé inteligence, která po vyfocení posteru hlasy sečte a do informačního systému je uloží.

# **Literatura**

- <span id="page-65-4"></span>[1] Krug, S. *Don't Make Me Think, Revisited: A Common Sense Approach to Web Usability*. 3rd. New Riders, 2014. ISBN 978-0321965516.
- [2] Appleby, P. *Organizing a Conference*. 1st. How to Books Ltd, 1999. ISBN 978-1845280642.
- [3] Estes, J. R. a Silver, B. *BPMN 2.0 Handbook Second Edition: Methods, Concepts, Case Studies and Standards in Business Process Modeling Notation*. 2nd. Hendersonville, TN: Future Strategies Inc., 2013. ISBN 978-1503045750.
- [4] Danel, R. *Informační systémy: Skripta k předmětu* [online]. 2013. [Online; přístup dne 12. dubna 2023]. Dostupné z: https://projekty.fs.vsb.[cz/463/edubase/VY\\_01\\_041/](https://projekty.fs.vsb.cz/463/edubase/VY_01_041/Informa%C4%8Dn%C3%AD%20systC3%A9my.pdf) [Informa%C4%8Dn%C3%AD%20systC3%A9my](https://projekty.fs.vsb.cz/463/edubase/VY_01_041/Informa%C4%8Dn%C3%AD%20systC3%A9my.pdf).pdf.
- <span id="page-65-0"></span>[5] Bradner, S. *Key words for use in RFCs to Indicate Requirement Levels*. RFC 2119. Internet Engineering Task Force, March 1997. Dostupné z: https://www.rfc-editor.[org/rfc/rfc2119](https://www.rfc-editor.org/rfc/rfc2119.txt).txt.
- <span id="page-65-2"></span>[6] Fowler, M. *UML Distilled: A Brief Guide to the Standard Object Modeling Language*. 3rd. Boston, MA: Addison-Wesley Professional, 2003. ISBN 978-0321193681.
- <span id="page-65-1"></span>[7] Shaw, I. G. a Garlan, D. *Essential Software Architecture*. 2nd. Pearson Education, 2011. ISBN 978-3642191756.
- <span id="page-65-3"></span>[8] Jones, M. B., Bradley, J. a Sakimura, N. *JSON Web Token (JWT)* [Internet Requests for Comments]. RFC Editor, May 2015. ISSN 2070-1721. Dostupné z: https://datatracker.ietf.[org/doc/html/rfc7519](https://datatracker.ietf.org/doc/html/rfc7519).
- [9] *Excel@FIT 2021 Studentská Konference Inovací, Technologií a Vědy v IT*. Brno, Česká republika: Vysoké učení technické v Brně, Fakulta informačních technologií, 2023. Konference pořádaná Fakultou informačních technologií Vysokého učení technického v Brně. Dostupné z: [http://excel](http://excel.fit.vutbr.cz/).fit.vutbr.cz/.
- [10] *1.ČS konference covid-19*. Jan 2022. [Online; přístup dne 12. dubna 2023]. Dostupné z: [https://covidkon](https://covidkon.cz/).cz/.
- [11] *Cvent CONNECT 2023*. 2023. [Online; přístup dne 12. dubna 2023]. Dostupné z: https://www.cvent.[com/en/event-marketing-management/webinar-platform](https://www.cvent.com/en/event-marketing-management/webinar-platform).
- [12] *EasyChair* [online]. 2023. [Online; přístup dne 12. dubna 2023]. Dostupné z: [https://easychair](https://easychair.org/overview).org/overview.
- [13] *Eventbrite Organizer Overview*. 2023. [Online; přístup dne 12. dubna 2023]. Dostupné z: https://www.eventbrite.[com/organizer/overview/](https://www.eventbrite.com/organizer/overview/).
- [14] Hardy, A. a Wolling, J. *Conftool* [online]. 2021. [Online; přístup dne 12. dubna 2023]. Dostupné z: https://www.conftool.[net/en/index](https://www.conftool.net/en/index.html).html.
- [15] *Konference JavaDays*. Feb 2023. [Online; přístup dne 12. dubna 2023]. Dostupné z: [https://www](https://www.javadays.cz/cs/).javadays.cz/cs/.
- [16] *Konference JsDays*. Mar 2023. [Online; přístup dne 12. dubna 2023]. Dostupné z: [https://www](https://www.jsdays.cz/cs/).jsdays.cz/cs/.
- [17] *Konference o matematice a fyzice*. Apr 2023. [Online; přístup dne 12. dubna 2023]. Dostupné z: https://www.jcmf.[cz/?q=cz/node/1901](https://www.jcmf.cz/?q=cz/node/1901).
- [18] *22. výroční konference popáleninové medicíny*. Apr 2023. [Online; přístup dne 12. dubna 2023]. Dostupné z: https://www.promedeus.[cz/kalendar-akci/642-22-vyrocni](https://www.promedeus.cz/kalendar-akci/642-22-vyrocni-konference-popaleninove-mediciny)[konference-popaleninove-mediciny](https://www.promedeus.cz/kalendar-akci/642-22-vyrocni-konference-popaleninove-mediciny).
- [19] *Konference OpenAlt, Informace pro návštěvníky*. Feb 2023. [Online; přístup dne 12. dubna 2023]. Dostupné z: [https://www](https://www.openalt.cz/2023/faq.php).openalt.cz/2023/faq.php.
- [20] *Konference TechEd, Informace pro návštěvníky*. Feb 2023. [Online; přístup dne 12. dubna 2023]. Dostupné z: https://www.teched.[cz/cs/teched-faq](https://www.teched.cz/cs/teched-faq).
- [21] *Whova: Event Management Software and Event App*. 2023. [Online; přístup dne 12. dubna 2023]. Dostupné z: https://whova.[com/whova-event-app/](https://whova.com/whova-event-app/).
- [22] *Mírové konference 1919-1920*. 2015. [Online; přístup dne 12. dubna 2023]. Dostupné z: https://www.zdeneksmida.[cz/historie/projekt-novych-ceskoslovenskych-hranic/](https://www.zdeneksmida.cz/historie/projekt-novych-ceskoslovenskych-hranic/mirove-konference.html) [mirove-konference](https://www.zdeneksmida.cz/historie/projekt-novych-ceskoslovenskych-hranic/mirove-konference.html).html.
- [23] *Konference*. Wikimedia Foundation, Jul 2016. [Online; přístup dne 12. dubna 2023]. Dostupné z: https://cs.wikipedia.[org/wiki/Konference](https://cs.wikipedia.org/wiki/Konference).
- [24] *Preprint*. Wikimedia Foundation, Jul 2021. [Online; přístup dne 12. dubna 2023]. Dostupné z: https://cs.wikipedia.[org/wiki/Preprint](https://cs.wikipedia.org/wiki/Preprint).
- [25] *BarCamp*. Wikimedia Foundation, Jan 2022. [Online; přístup dne 12. dubna 2023]. Dostupné z: https://cs.wikipedia.[org/wiki/BarCamp](https://cs.wikipedia.org/wiki/BarCamp).
- [26] *Konference OSN o změně klimatu*. Wikimedia Foundation, Jan 2022. [Online; přístup dne 12. dubna 2023]. Dostupné z: https://cs.wikipedia.[org/wiki/Konference\\_OSN\\_o\\_zm%C4%9Bn%C4%9B\\_klimatu](https://cs.wikipedia.org/wiki/Konference_OSN_o_zm%C4%9Bn%C4%9B_klimatu).
- [27] *Press conference*. Wikimedia Foundation, Jul 2023. [Online; přístup dne 12. dubna 2023]. Dostupné z: https://cs.wikipedia.[org/wiki/Konference](https://cs.wikipedia.org/wiki/Konference).
- [28] *Vědecká konference*. Wikimedia Foundation, Apr 2023. [Online; přístup dne 12. dubna 2023]. Dostupné z: https://en.wikipedia.[org/wiki/Academic\\_conference](https://en.wikipedia.org/wiki/Academic_conference).
- [29] *Česká biskupská konference*. 2023. [Online; přístup dne 12. dubna 2023]. Dostupné z: [https://cbk](https://cbk.cz).cz.

# <span id="page-67-0"></span>**Příloha A**

# **Obsah přiloženého média**

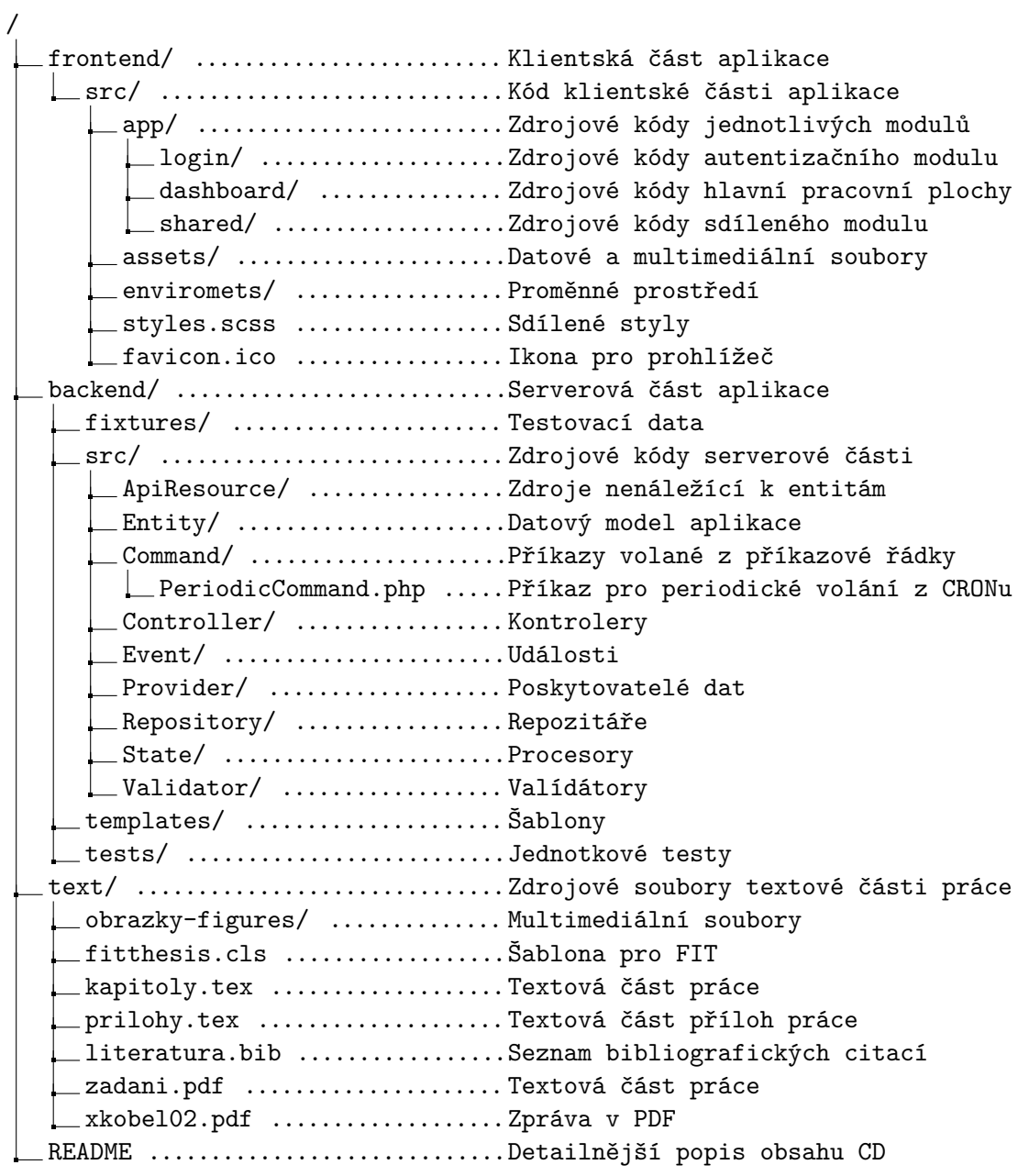

# <span id="page-68-0"></span>**Příloha B**

# **Seznam použitých knihoven**

Následující příloha obsahuje výčet všech knihoven použitých při implementaci aplikace, jejich verzí, licencí a způsobu použití. Tabulka [B.1](#page-68-1) popisuje knihovny serverové části a tabulka [B.2](#page-68-2) popisuje knihovny klientské části.

<span id="page-68-1"></span>

| Knihovna                  | Verze | Licence    | Použití                     |
|---------------------------|-------|------------|-----------------------------|
| Symfony                   | 5.4   | MIT        | Framework serverové části   |
| API Platform              | 3.1   | <b>MIT</b> | Zpracování REST požadavků   |
| Doctrine                  | 2.1   | MIT        | Implementace ORM            |
| Dompdf                    | 2.0   | LGPL 2.1   | generování PDF dokumentů    |
| Jwt-authentication-bundle | 2.18  | <b>MIT</b> | Vrstva pro zpracování JWT   |
| Cors-bundle               | 2.18  | <b>MIT</b> | Nastavení CORS pravidel     |
| Uploader-bundle           | 2.18  | <b>MIT</b> | Nahrávání souborů na server |
| Alice-bundle              | 2.12  | <b>MIT</b> | Generování testovacích dat  |
| PHPUnit                   | 2.12  | <b>MIT</b> | Jednotkové testy            |
| Adminer                   | 2.12  | GPL 2      | Vizualizace obsahu databáze |

Tabulka B.1: Seznam použitých knihoven při implementaci serverové části, jejich verzí a licencí.

<span id="page-68-2"></span>

| Knihovna         | Verze  | Licence    | Použití                              |
|------------------|--------|------------|--------------------------------------|
| Typescript       | 4.5.5  | Apache 2.0 | Typové rozšíření jazyka JavaScript   |
| Angular          | 13.2.6 | <b>MIT</b> | Framework klientské části            |
| Angular Material | 13.3.9 | <b>MIT</b> | Prvky GUI                            |
| RxJS             | 7.5.7  | MІТ        | Reaktivní programování v JavaScriptu |

Tabulka B.2: Seznam použitých knihoven při implementaci klientské části, jejich verzí a licencí.

# **Příloha C**

# **Postup instalace**

V následující kapitole bude stručně popsán proces instalace, přičemž nejprve budou uvedeny specifikace systémových požadavků a následně bude popsán samotný průběh instalace.

# **Serverová část**

Pro běh aplikace je nutné mít zprovozněný webový server. Pro tento účel se doporučuje použít operační systém *Ubuntu* ve verzi 20.04 s webovým serverem *Nginx* ve verzi 1.2, jelikož byla na této konfiguraci aplikace úspěšně testována (viz sekce [9\)](#page-60-1). Pro správný chod aplikace je také nezbytné mít nainstalovaný jazyk PHP ve verzi 8.1, nebo vyšší a nástroj *Composer* ve verzi 2.2, nebo vyšší pro instalaci potřebných závislostí. Dále je nutné mít k dispozici databázový server typu MySql, nebo MariaDB podporující úložiště typu InnoDb a MyISAM. Pro odesílání emailů z aplikace je třeba mít správně nakonfigurovaný *emailový server* s podporou protokolu SMTP.

# **Postup instalace**

K instalaci serverové části je nutné dodržet následující kroky v přesně stanoveném pořadí:

# 1. **Nastavení konfiguračních konstant**

V souboru /backend/.env je třeba nastavit následující konstanty:

- **MAILER\_DSN** DNS adresa SMTP serveru pro odchozí poštu
- **APP\_CLIENT\_URL** URL klientské části aplikace
- **APP\_SERVER\_EMAIL** Emailová adresa serveru
- **DATABASE\_URL** Přihlašovací údaje k databázi
- **APP\_ENV** Nastaveno na hodnotu *prod*
- 2. **instalace závislostí**

Pomocí následujícího příkazu dojde k nainstalování všech souvisejících knihoven:

composer install

# 3. **Nastavení přístupových práv**

U adresářů upload a public/media je třeba nastavit práva pro zápis

# 4. **Vygenerování privátních a veřejných klíčů**

Pro správnou funkčnost *JWT* je třeba vygenerovat dvojici klíčů: *soukromý* a *veřejný*. To lze provést pomocí následujícího příkazu:

php bin/console lexik:jwt:generate-keypair

#### 5. **Vygenerování schématu databáze**

Je třeba vygenerovat databázové schéma pro ukládání dat. To lze provést následujícím příkazem:

php bin/console doctrine:database:create

# 6. **Nasměrování požadavků**

V nastavení serveru je třeba nasměrovat všechny příchozí požadavky na následující soubor public/index.php.

# 7. **Spuštění periodicky se opakujících akcí**

Nyní je třeba softwarovému démonu *CRON* předat k vykonání příkaz

#### ./bin/console checkTerms

Periodu spouštění je třeba nastavit na minutu, případně nejnižší možnou hodnotu. Nyní by serverová část aplikace měla být připravena k provozu.

# **Klientská část**

V klientské části je třeba nastavit konfigurační konstanty, projekt přeložit, nahrát na webový server a nasměrovat všechny příchozí požadavky.

## 1. **nastavení konfiguračních konstant**

V souboru src/enviroments.ts je třeba nastavit následující konstanty:

- **production** Nastavit na hodnotu *true*
- **client\_url** URL adresa klientské části aplikace
- **server\_url** URL adresa serverové části aplikace

## 2. **Překlad aplikace**

Je třeba spustit příkaz ng build. Tím dojde k překladu klientské části aplikace. Výstup bude dostupný v adresáři *build*.

#### 3. **Nasměrování požadavků**

Obsah adresáře *build* je potřeba zkopírovat na webový server. Nyní je třeba nasměrovat všechny HTTP požadavky směřující na klientskou část na soubor index.html v tomto adresáři. Postupujte dle dokumentace vámi zvoleného serveru.

Nyní je aplikace nainstalována a připravena k použití. V případě chyby je třeba postupovat podle instrukcí v příslušné chybové hlášce.

# <span id="page-71-0"></span>**Příloha D**

# **Ukázky grafického uživatelského rozhraní výsledné aplikace**

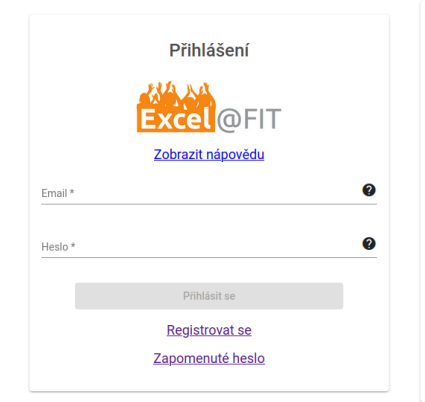

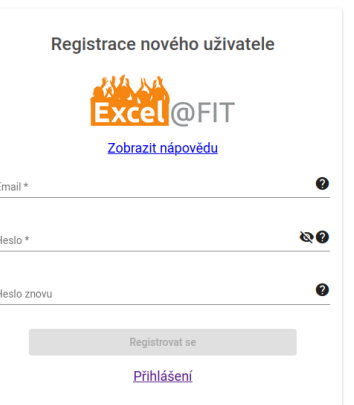

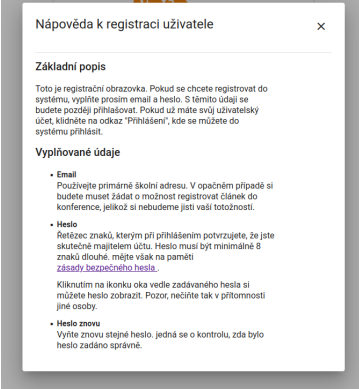

**HARA** 

Obrázek D.1: Náhled přihlašovacího formuláře.

Obrázek D.2: Náhled registračního formuláře

Obrázek D.3: Náhled dialogového okna s nápovědou

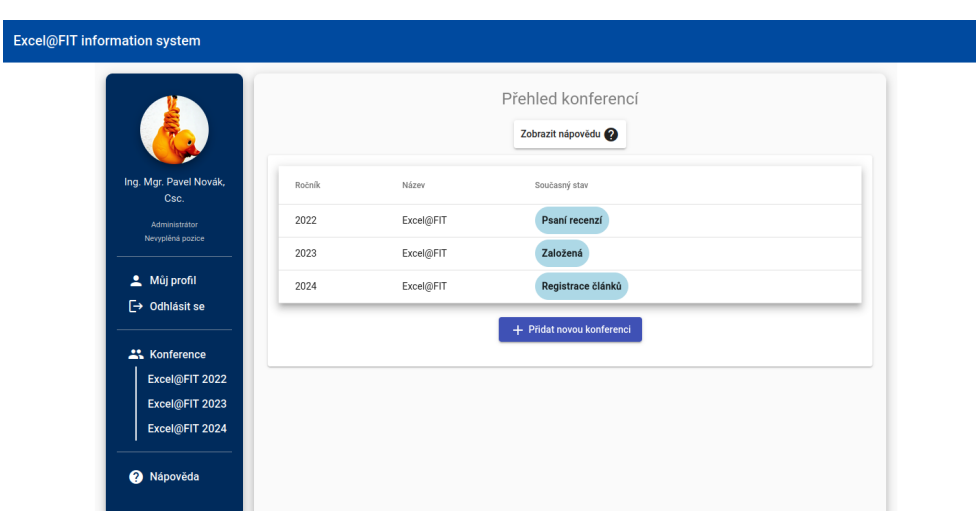

Obrázek D.4: Náhled grafického uživatelského rozhraní hlavní obrazovky.
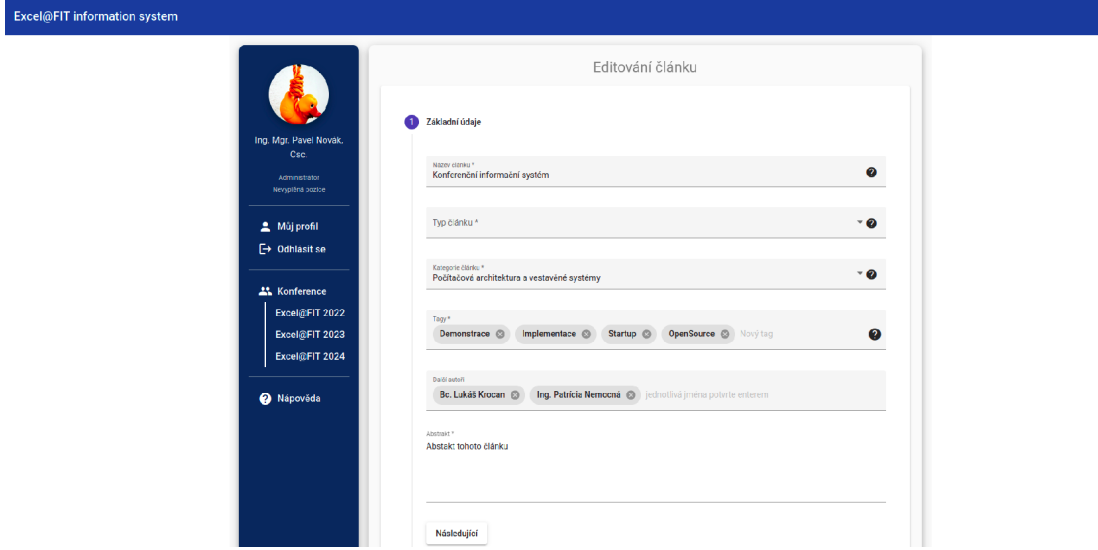

Obrázek D.5: Náhled grafického uživatelského rozhraní pro editaci článku

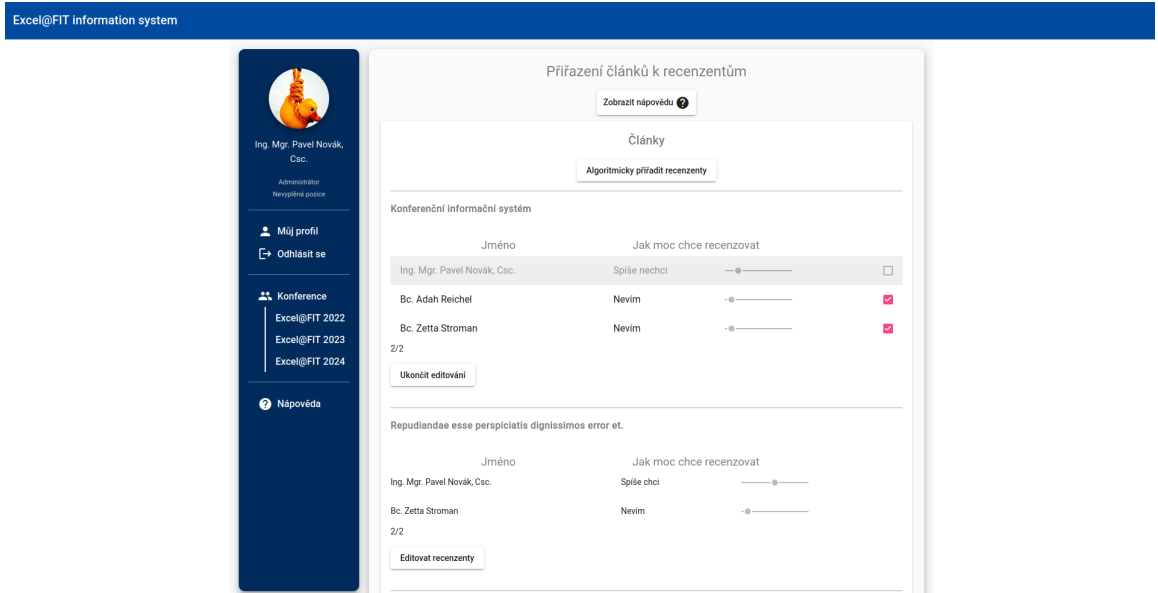

Obrázek D.6: Náhled grafického uživatelského rozhraní pro přiřazení článků k recenzentům.

## **Příloha E**

## **Ukázka registračního formuláře ze systému EasyChair**

## **Cancellation policy**

. For authors of accepted papers, registration fees can NOT be refunded.

• Refunds will only be made after the conference.

## **Table of prices**

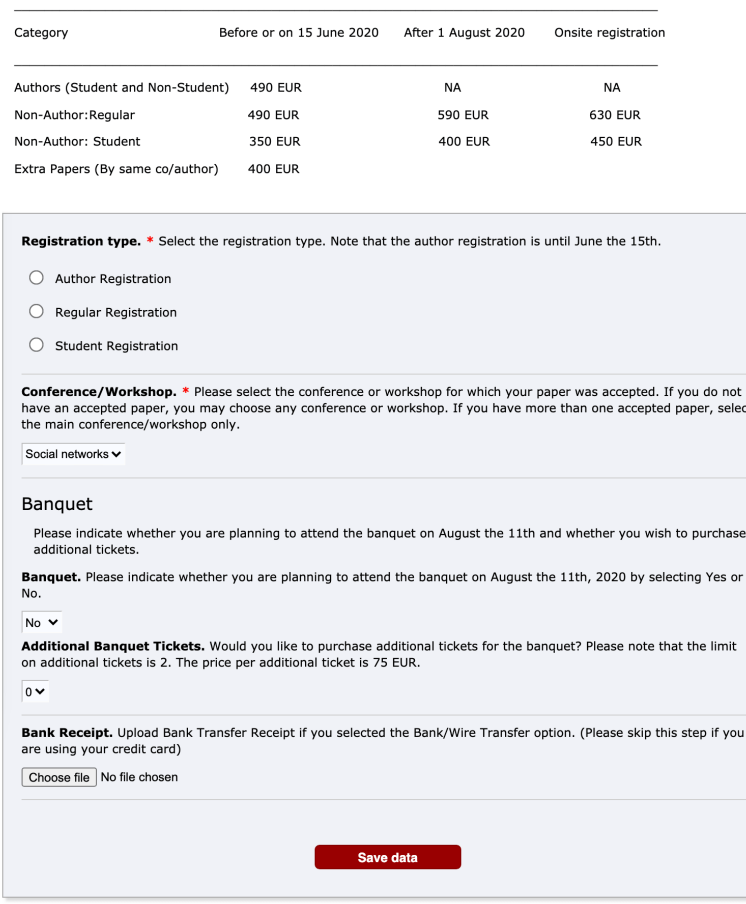

Obrázek E.1: Ukázka komplexního registračního formuláře vygenerovaného pomocí systému EasyChair (převzato z [\[12\]](#page-65-0)).